# <span id="page-0-0"></span>University of the Philippines Manila College of Arts and Sciences Department of Physical Sciences and Mathematics

# PASABI: Pagmensahe ng Salitang Binigkas A Filipino Speech-to-Text Messaging Application Using Recurrent Neural Networks

A special problem in partial fulfillment

of the requirements for the degree of

## Bachelor of Science in Computer Science

Submitted by:

Damian Custer M. Fadri

June 2017

Permission is given for the following people to have access to this SP:

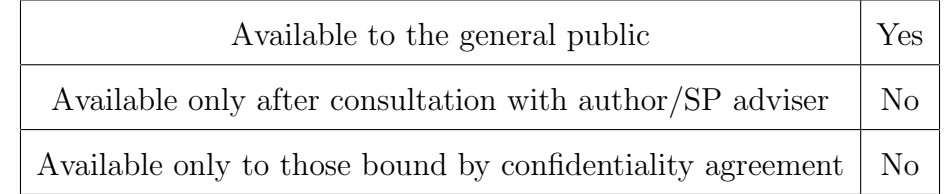

#### ACCEPTANCE SHEET

The Special Problem entitled "PASABI: Pagmensahe ng Salitang Binigkas A Filipino Speech-to-Text Messaging Application Using Recurrent Neural Networks" prepared and submitted by Damian Custer M. Fadri in partial fulfillment of the requirements for the degree of Bachelor of Science in Computer Science has been examined and is recommended for acceptance.

> Marvin John C. Ignacio, M.Sc. (cand.) Adviser

#### EXAMINERS:

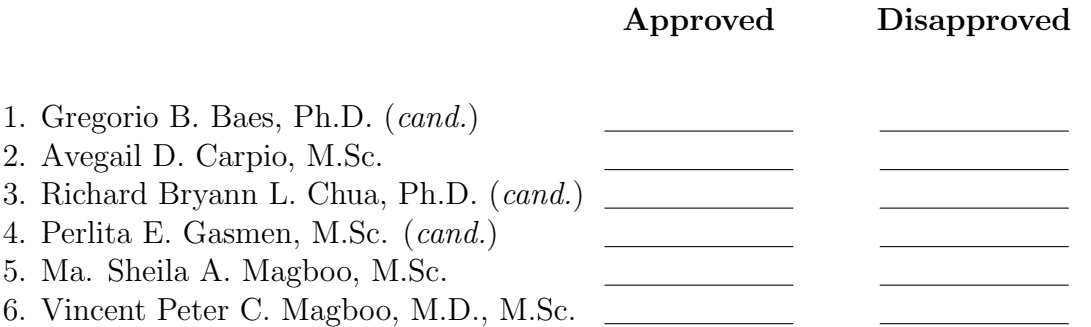

Accepted and approved as partial fulfillment of the requirements for the degree of Bachelor of Science in Computer Science.

Ma. Sheila A. Magboo, M.Sc. Marcelina B. Lirazan, Ph.D. Unit Head Chair Mathematical and Computing Sciences Unit Department of Physical Sciences Department of Physical Sciences and Mathematics and Mathematics

Leonardo R. Estacio Jr., Ph.D. Dean College of Arts and Sciences

#### Abstract

PASABI is a Filipino text messaging mobile application with a speech-to-text functionality. The speech-to-text functionality makes use of Keras models produced with the separate PASABI desktop trainer. The trainer makes use of Recurrent Neural Networks for this task. Connectionist Temporal Classification is also utilized by creating a speech-to-text model that is trained by mapping characters in the transcription to the audio. By training the model directly to the characters, the need for speech datasets with phonetic transcriptions, or the development of algorithms to generate these phonetic transcriptions, is removed. The provided trainer can be used to develop models with new data, and be able to deploy it to the mobile application. Keywords: speech-to-text, text messaging, speech recognition, artificial intelligence, neural networks

# **Contents**

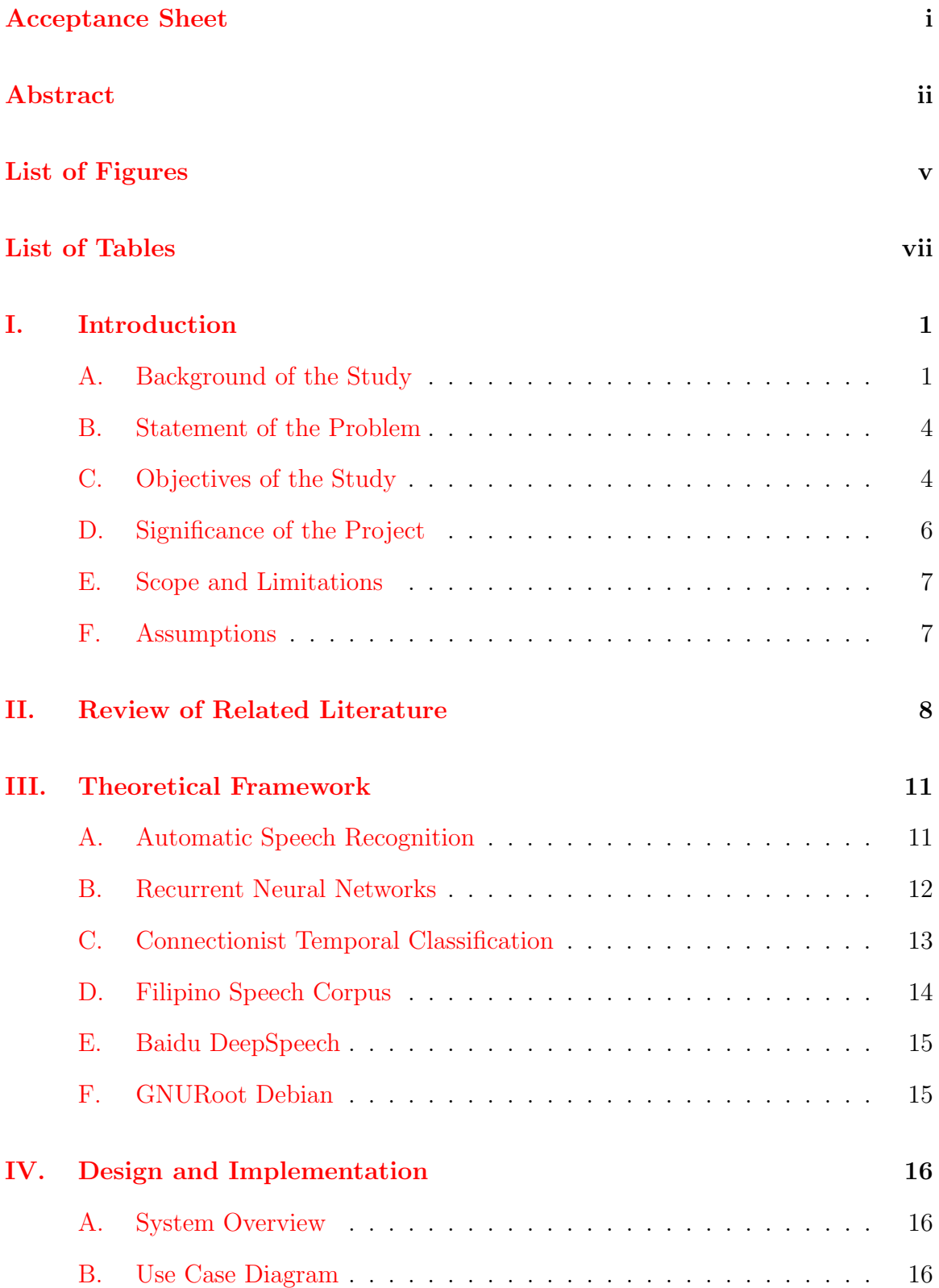

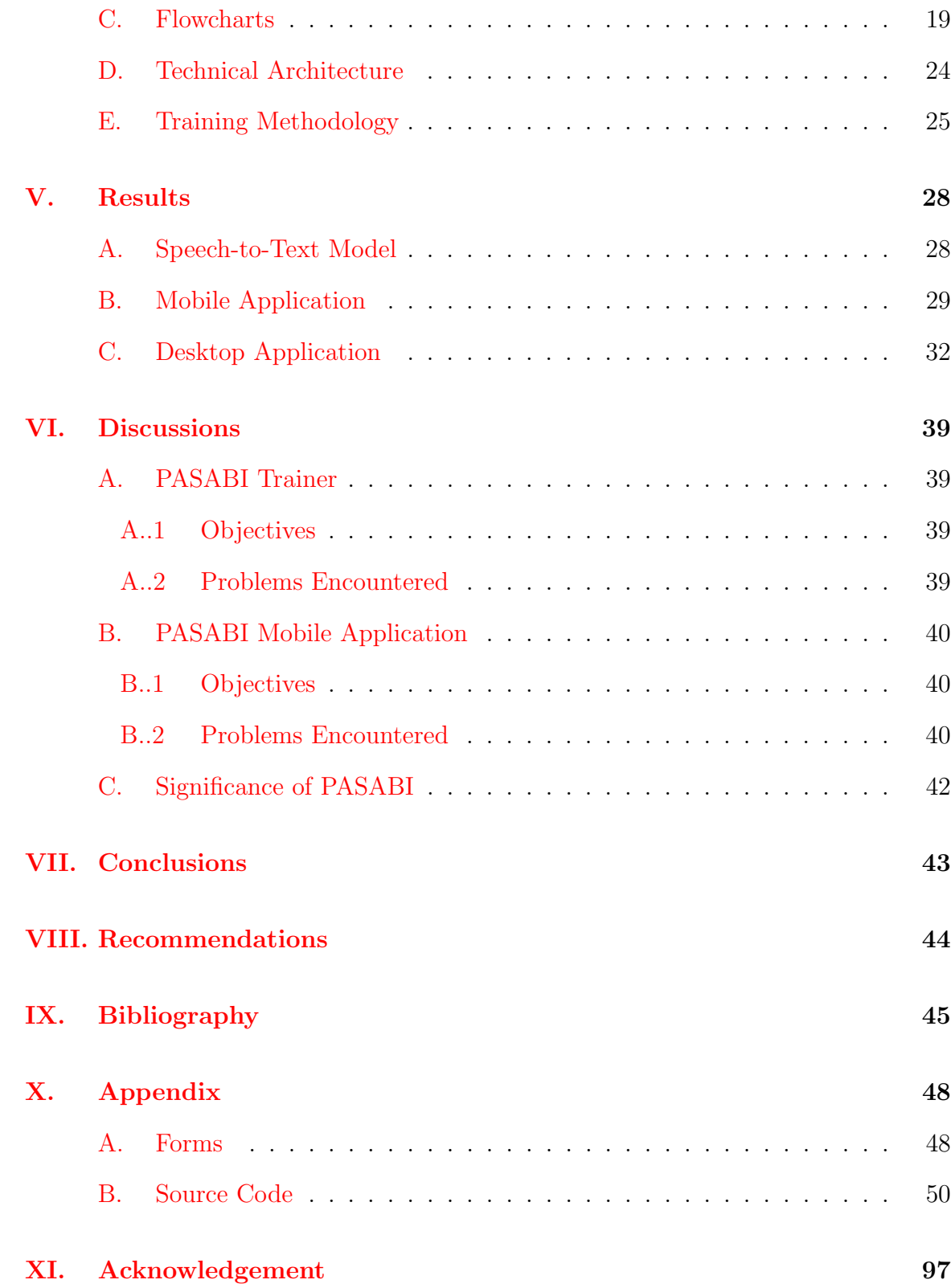

# List of Figures

<span id="page-5-0"></span>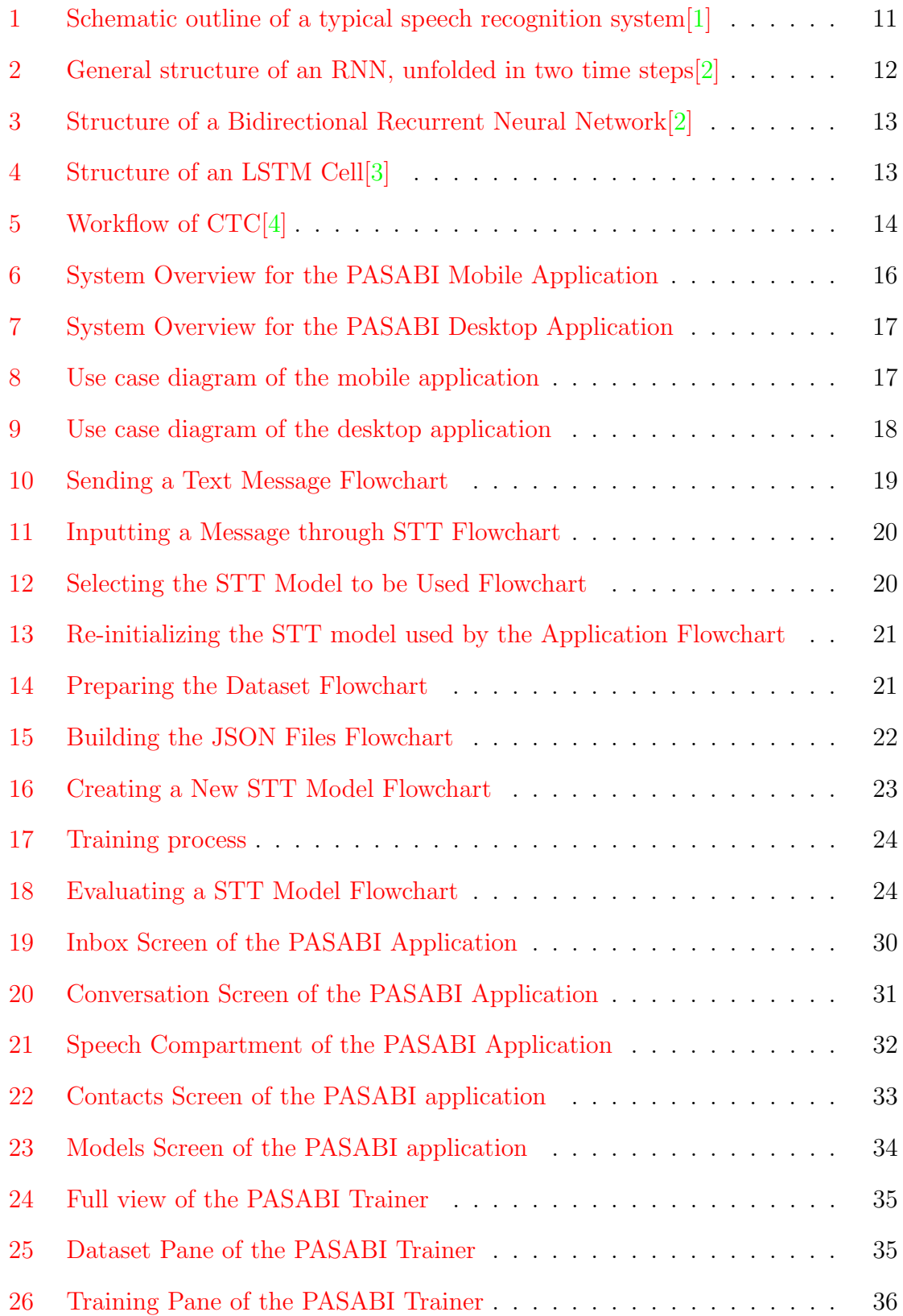

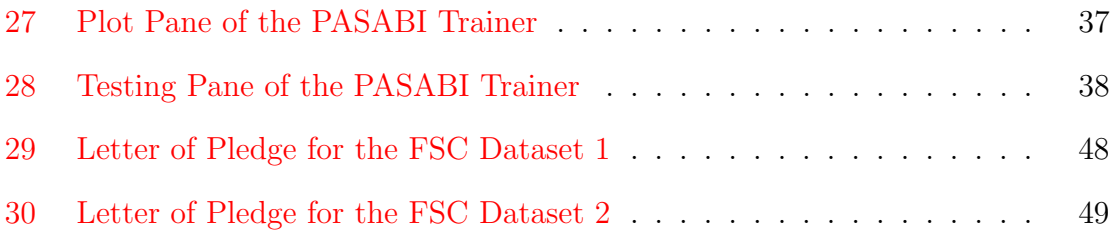

# List of Tables

<span id="page-7-0"></span>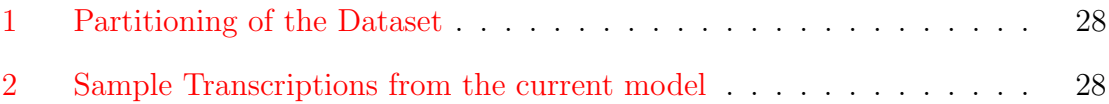

## <span id="page-8-0"></span>I. Introduction

## <span id="page-8-1"></span>A. Background of the Study

Speech recognition is the task of extracting a sequence of words from a speech utterance. While recognizing spoken words may seem intuitive for humans, the same does not necessarily go for machines  $[5]$ .

Speech-based applications allow users to communicate with computers without the use of traditional input devices  $[6]$ . For mobile applications, there are several that takes a voice prompt as an input. Apple's Siri, a digital assistant that responds to a user's needs; EverNote for voice memo; and WhatsApp for instant messaging. In a sense, this promotes a more natural way for users to interact with their devices. Applications that support speech input also provide an alternative for input methods which require motor skills to work. In texting, the use of on-screen keyboards require pressing the right keys with one's fingers. Users may need several attempts to key in the right letter, or that function keys may be accidentally pressed[\[7\]](#page-52-7). For the elderly which are not as nimble-fingered as young people, the use of speech input can ease the difficulty. Persons with hand impairments can also benefit from such functionality.

In the local setting, several studies have been done for the development of a speech recognition system. A study by Ang et al.[\[8\]](#page-52-8) presented a captioning system for TV News programs. The idea is to be able to display subtitles in real-time as the news gets delivered live. This provides a means for people with hearing disabilities to be updated on the currrent events in the country. A study by Bayona et al.[\[9\]](#page-53-0) presents a speech recognition system on data which makes use of English and FIlipino in a single conversational context. In the study, they have presented their use of a new Filipino speech corpora. Also, a voice-input application for text-messaging called FiliText  $[10]$  was developed. FiliText makes use of a speech corpora called Filipino Speech Corpus (FSC), developed by the Digital Signal Processing Lab in University of the Philippines Diliman<sup>[\[11\]](#page-53-2)</sup>. The application provides a way for Filipino drivers to compose text messages while driving by just speaking to the phone. Also, people with physical impairments would also benefit from such an application. Given that they will have a hard time using an on-screen keyboard to write their messages, they can instead use their voice as an alternative.

These systems made use of CMU Sphinx $[12]$ , a speech recognition toolkit, which follows a standard pipeline. The pipeline involves three things: an acoustic model, a phonetic dictionary, and a language model. A speech utterance is first subdivided into speech frames. The primary assumption is that each frame holds a unique speech building block. Phonemes, defined to be the smallest unit of speech[\[1\]](#page-52-1), are used in most cases. An acoustic model provides a means to map these speech frames into its correponding phoneme. Common implementations make use of probability distributions over all possible phonemes, and retrieving the most likely phoneme. This will give a sequence of phonemes predicted for each speech frame. The phonemes are then converted into words through a phonetic dictionary. The phonetic dictionary is a list of all words that the system can recognize. It provides a mapping for each word and the phonetic sequence corresponding to it. As such, search algorithms are implemented to be able to retrieve a word given the predicted phonemes. Finally, a language model provides predictions on what the next word could be, given the previous words.

The main idea is that the toolkit makes use of phonemes. While it provides a robust procedure on the speech recognition task, this poses the need for phonetic transcriptions. In the training of an acoustic model, phonemes are aligned to the appropriate speech frames. The phonetic dictionary also requires that each word would have a corresponding phonetic transcription. As such, development of speech recognition systems require that the speech corpus used provides the phonetic transcription of the speech utterances. However, such speech corpora are not easily created and

behind a pay wall. Speech corpora such as FSC provide only a text transcription for each utterance. In a sense, to make use of the CMU Sphinx library requires a developer to extract phonemes from a given speech corpora.

Alternatives include manually transcribing the phonemes or the development of algorithms for the extraction. The proponents of FiliText made use of the spelling of a word as a substitute for its phonemes. For instance, the word "saging" would have its phonemes as "/s/ /a/ /g/ /i/ /ng/". However, such an approach doesn't hold for some common words. "Mga", pronounced as "/m/ /a/ /ng/ /a/", would have a phonetic transcription of "/m/ /g/ /a/." Such algorithms can become more complex as more rules and linguistic asusmptions are added $[13]$ . Also, in the case when a new speech dataset becomes available, a developer would need to develop a new phoneme extraction algorithm tailor-fit for the new dataset.

As a general field, Artificial Intelligence involves the development of intelligent computers. Intelligent, in the sense that it can take into account feeded information; and react based on that information. Human tasks are emulated by computers through implemention of rules and algorithms.

As an subset of this, Machine Learning aims to develop such behavior by "learning" it from observed data. This can be done with something as simple as a linear regression equation, to SVMS and Neural Networks. In particular, Neural Networks is an interesting design since its design is inspired by how the human brain works. Given simple units that are interconnected, one can produce complex and precise models in the real world.

A particular kind of neural network, called Recurrent Neural Network (RNN), has already been applied in several speech recognition tasks. The motivation for using RNNs is its capability to model data that are sequential or time-dependent. This is done by taking into consideration information from previous time frames. For data such as speech, sound from a point in time can be determined based on what came before and after it. A variation called Bidirectional RNNs (BRNNs) are able to take into consideration future time frames as well<sup>[\[2\]](#page-52-2)</sup>. A proposed methodology called Connectionist Temporal Classifcation[\[14\]](#page-53-5), incorporated with BRNNs, removes the need to align speech utterances to its phonetic transcription. Rather, the method attempts to map the speech directly to its text transcription (i.e. characters as its sub-word components).

#### <span id="page-11-0"></span>B. Statement of the Problem

For speech datasets which only provide text transcriptions, there is a need to extract phonemes from the text transcription. This leads to the following problems:

- 1. Manually transcribing phonemes from the text transcription is tedious and prone to human errors.
- 2. Development of algorithms to extract the phonemes requires the definition of rules and exceptions, which can be complex and specialized.

### <span id="page-11-1"></span>C. Objectives of the Study

This study aims to develop a mobile application that is capable of transcribing speech input into text. Its underlying structure will be utilizing a Speech-To-Text (STT) model that is trained without the use of phonetic transcriptions. Also, a desktop application capable of producing such models will also be developed.

Specifically, the system will have the following functionalities:

- 1. Allows the smartphone user to
	- (a) Provide a voice input using the mobile's microphone
	- (b) Obtain the corresponding text message based on the voice input
	- (c) Edit the text message through an on-screen keyboard
- (d) Select the contact where the text message will be sent to
- (e) Send the text message
- (f) View all the available STT models
- (g) Select the STT model to be used by the application
- 2. Allows the AI Expert to
	- (a) Prepare the dataset
		- i. Select the dataset directory containing audio files and transcription file
		- ii. Build the JSON file containing references on all audio files in the dataset directory
		- iii. Split the JSON file into three sub-datasets with the inputted ratios
			- A. Training dataset JSON
			- B. Validation dataset JSON
			- C. Testing dataset JSON
		- iv. Display the resulting number of entries for each sub-dataset
	- (b) Create a STT model
		- i. Select the training and the validation dataset to be used for training
		- ii. Select the directory where the resulting model and its other configuration files will be saved
		- iii. Specify values for the hyperparameters
			- A. Training epochs
			- B. Learning rate
			- C. Minibatch size
		- iv. Start the training process of the STT model
- v. Stop the training process of the STT model
- vi. Continue a previously stopped training process.
- vii. Plot the training and validation error against the number of iterations
- (c) Evaluate a STT model
	- i. Select the directory of the model to be evaluated
	- ii. Select the training and testing dataset to be used for testing
	- iii. Start the testing process of the STT model
		- A. Display the STT model's predictions along with the true transcriptions
		- B. Display the character error rate (CER) of the model
	- iv. Stop the testing process of the STT model
- (d) Save the logs of the trainer application

## <span id="page-13-0"></span>D. Significance of the Project

By training a model to map a speech utterance directly to its text transcription, there will be no need to acquire datasets with phonetic transcriptions. In the case when only a text transcription is available, there will be no need to manually transcribe the phonemes or develop an algorithm to derive the phonetic transcription from the text.

Development of a text messaging application would not be constrained on the use of phonemes. Given a new speech corpus, there will be no need to go over the traditional speech recognition pipeline again. This avoids redefining the acoustic model and the construction of a phonetic dictionary specific to the new speech corpus.

In addition, as an extension of FiliText, the application can be beneficial for drivers or people with hand impairments, given that the application is a way for hands-free text messaging.

## <span id="page-14-0"></span>E. Scope and Limitations

- 1. The mobile application will only recognize Filipino words.
- 2. Only the text message composition part will have the speech input functionality (i.e. no speech input for inputting contacts or other commands).
- 3. The development of models will not be a functionality of the mobile application, but on a separate desktop application.
- 4. The application will only be for offline use.
- 5. The transcription accuracy of the application will depend on the STT model it is currently using.
- 6. The transcription speed of the application will depend on the smartphone's processing power.

## <span id="page-14-1"></span>F. Assumptions

- 1. The audio files of the speech corpus is in .wav format
- 2. The user's smartphone that will be used runs on the Android OS.
- 3. The user's smartphone will have all the necessary dependencies installed.
- 4. THe user's smartphone will be running all necessary dependencies upon use.
- 5. There will be little to no noise when the mobile application is to be used.

## <span id="page-15-0"></span>II. Review of Related Literature

The use of RNNs has been prevalent in the field of speech recognition. Since speech can be represented as a data sequence (in this case, a sequence in time), models that are able to capture the temporal information of data is necessary. Several studies have shown the use of RNNs for speech recognition.

Graves et al.[\[14\]](#page-53-5) introduced the concept of Connectionist Temporal Classification (CTC), wherein a network can be trained without the need for explicit alignment between the input and output data. In the case of speech, speech frames that form a speech utterance and its corresponding labels per frame. This is particularly useful since it is difficult to acquire pre-aligned data.

Different kinds of approaches exist for this task. A particular approach is the phoneme-level approach. The speech input is first translated to its phoneme transcription, and gets further translated to a word by looking it up on a pronunciation dictionary.

Chorowski et al.[\[15\]](#page-53-6) presents the use of an RNN Encoder-Decoder model incorporated with an attention mechanism. Phonemes were used as sub-word components to be outputted by the decoder. The attention mechanism helps in constructing the context vector by deciding where to look at the input sequence to predict the phoneme at a particular time step. A window is used for such a task; a window is a subsequence of input time steps that maps to elements of the phoneme sequence. The idea behind is that a phoneme corresponds to a particular input frame and its adjacent frames. They have implemented the encoder with a Deep Maxout network[\[5\]](#page-52-5) to transform the speech features. The encoder was connected to the decoder, implemented with a gated BRNN to account for long-term dependencies.

Graves et al.[\[16\]](#page-53-7) demonstrates the use of BRNNs with Long Short-Term Memory (LSTM) cells for speech recognition. The use of LSTM provides a way so the backpropagated error do not blow up or exponentially decay over time  $\lbrack 3\rbrack$ . The system was developed by utilizing two neural networks. The first one is to model the acoustic data to its phonetic transcription with the use of BRNN with LSTM cells, incorporated with the concept of CTC. The second neural network is used to predict a phoneme given previous phonemes, acting as a language model for the system. Given the probability distributions from both networks, a beam search is used to find an effective transcription for the speech input. The proposed architecture has yielded 18.4% - 23.9% phoneme error rate (PER) with varying parameters.

Fernandez et al.[\[17\]](#page-54-0) also used a BRNN-LSTM architecture with prefix search decoding. This consists of calculating the probabilities of successive extensions of possible transcriptions, and is used to find the most likely one.

Another approach is the character-level approach, wherein the speech input gets translated to its word transcription directly. This is done by training the network to directly map the speech input to its corresponding characters.

Graves et al.[\[18\]](#page-54-1) demonstrates the use of CTC in a speech recognition system that models speech input directly to its text transcription. They used a network with five Bidirectional LSTM hidden layers, along with a CTC loss function. The set of labels used are the standard English alphabet, with punctuation marks, spaces, and blank characters. In addition, the outputs of the network are integrated with the output of a word language model. The language model predicts what word could follow preceding words. The combined model rates with a 26% word error rate.

Hannun et al.[\[4\]](#page-52-4) has developed a speech recognition system that is also capable of mapping speech input to its text transcription. This eliminates the need for a dictionary to translate sub-word components to words since the system is essentially taught how to spell. Their architecture makes use of an BRNN with a clipped rectified linear function. The network is composed of 3 fully-connected layers with the 4th layer having bidirectional recurrent connections. A n-gram language model is also used to supplement the results, checking which word is most likely given the output sequence produced by the network. Further variations include introducing a noisy channel to their clean speech data so the system can be robust to noisy inputs. Rather than removing the noise from a speech utterance, they trained the network to be able to predict from noisy speech. The system rated a 16% word error rate.

Maas et al.[\[13\]](#page-53-4) also implemented a speech recognition system that maps acoustic input directly to its text transcription. The network utilized the CTC loss function, with three fully connected layers and the fourth layer having bidirectional recurrent connections. For their model, a character-level language model was integrated with the network. The character language model predicts what the next letter could be given previous letters. Their system evaluated a word error rate of 21.4%.

Ko et al.[\[19\]](#page-54-2) presents a data augmentation technique for speech data. The idea is to directly process the audio by changing its speed by factors of 0.9, 1.0, and 1.1. This is helpful for languages with a limited dataset, including Filipino.

## <span id="page-18-0"></span>III. Theoretical Framework

## <span id="page-18-1"></span>A. Automatic Speech Recognition

Automatic speech recognition (ASR) systems convert speech from a recorded audio signal to text. Humans convert words to speech with their speech production mechanism. An ASR system aims to infer those original words given the observable signal[\[1\]](#page-52-1)

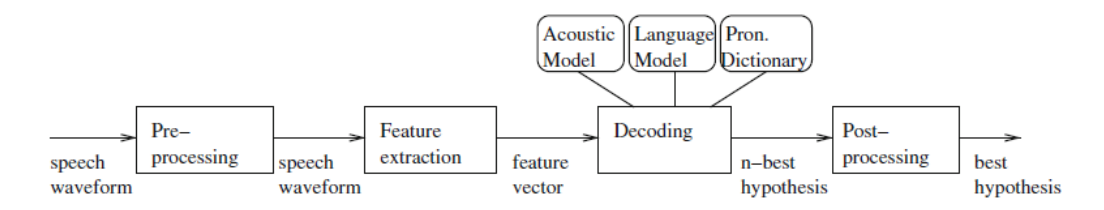

<span id="page-18-2"></span>Figure 1: Schematic outline of a typical speech recognition system [\[1\]](#page-52-1)

The process of a typical speech recognition system can be divided into the following consecutive steps[\[12\]](#page-53-3):

- 1. Pre-processing This is the initial stage wherein speech signals are worked on to prepare the dataset on being fed to the training algorithm.
- 2. Feature extraction The is the stage in which the relevant information about the speech signal is extracted.
- 3. Decoding This is the stage that does the actual recognition, employing an acoustic and language model as well as a dictionary.
	- (a) Acoustic model This is the model that maps the sound data to a set of sub-word representations such as phonemes or characters.
	- (b) Language model This is the model that deals with the probability distribution over sequence of words.

(c) Pronunciation Dictionary This is a list of words with their corresponding sub-word transcriptions.

#### <span id="page-19-0"></span>B. Recurrent Neural Networks

Recurrent neural networks (RNNs) are a class of artificial neural network architecture that makes use of loops for information persistence. The general idea is that it is a series of standard neural networks connected through their hidden layers. As such, each step in the sequence (or time, in the case of speech) will correspond to a single neural network. For RNNs, there will be an input for each time step with its corresponding output.

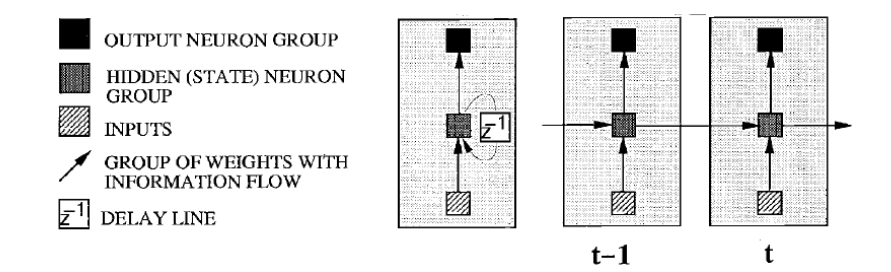

<span id="page-19-1"></span>Figure 2: General structure of an RNN, unfolded in two time steps[\[2\]](#page-52-2)

- 1. Bidirectional recurrent neural networks (BRNNs) are another class of RNNs that extend the steps in time covered by RNNs. With bidirectional, this involves training using all available input information in the past and future of a specific time frame  $\boxed{2}$ . In the case of a speech input, a prediction text must take into consideration the entire acoustic sequence.
- 2. Long Short-Term Memory (LSTM) networks are a class of RNNs that use memory blocks instead ofregular nodes. These memory blocks consist of gates and a memory cell designed to be able to control the flow of propagated information. It is designed to overcome the error back-flow problems that RNNs face, also known as the vanishing gradient problem[\[3\]](#page-52-3).

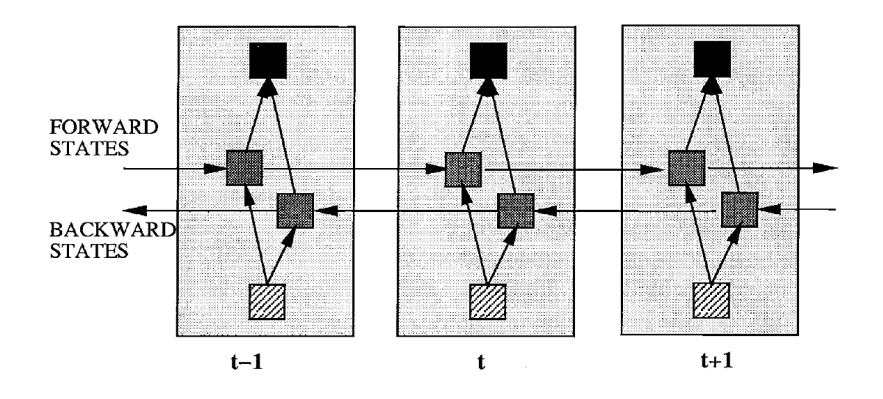

<span id="page-20-1"></span>Figure 3: Structure of a Bidirectional Recurrent Neural Network[\[2\]](#page-52-2)

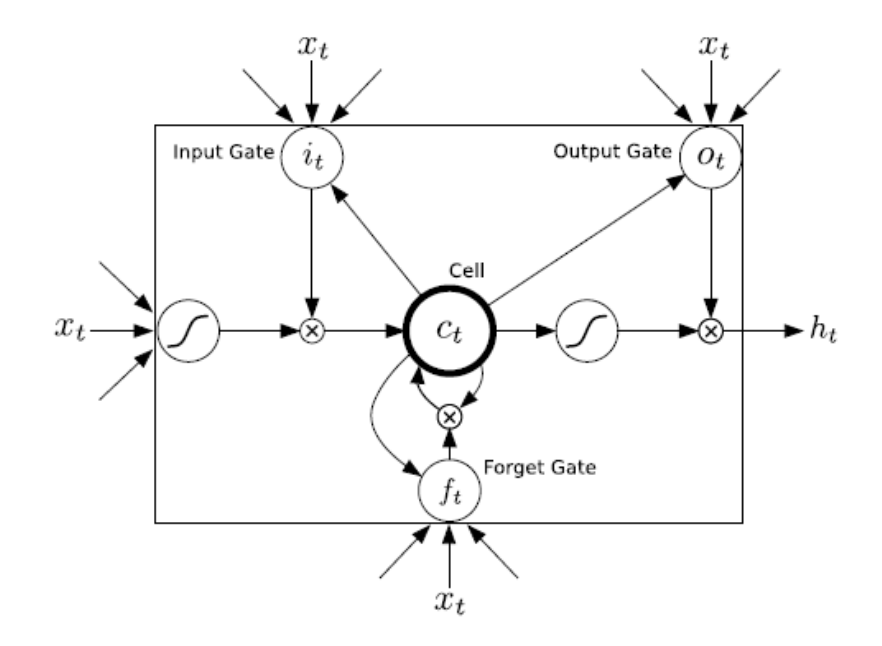

<span id="page-20-2"></span>Figure 4: Structure of an LSTM Cell[\[3\]](#page-52-3)

## <span id="page-20-0"></span>C. Connectionist Temporal Classification

Connectionist Temporal Classification (CTC) is a procedure useful for performing supervised learning on sequence  $data[14]$  $data[14]$ . The general process involves making the RNN output a probability distribution out of all possible transcriptions. By getting the most likely path from all possible paths, the most likely output sequence can be derived from it.

The procedure was proposed in accordance with the need to map input sequences to its corresponding output sequence without specifying its alignment per sequence

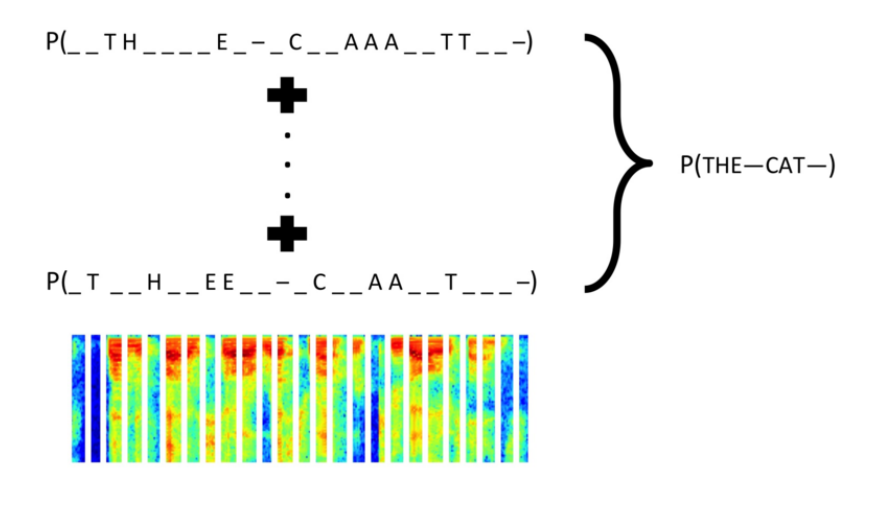

<span id="page-21-1"></span>Figure 5: Workflow of CTC[\[4\]](#page-52-4)

step. This is a common problem for real-world sequence learning as the act of aligning an input to an output is considered to be tedious and error-prone  $[14]$ .

### <span id="page-21-0"></span>D. Filipino Speech Corpus

The speech corpus presented in a study on Filipino ASR[\[9\]](#page-53-0) entitled Interdisciplinary Signal Processing for Pinoys - Project 06 - Tagalog Corpus (ISIP06 - TGL) was provided by the Digital Signal Processing Laboratory, Electrical and Electronics Engineering Institute, College of Engineering, University of the Philippines Diliman. The corpus contains speech utterances from multiple speakers along with its corresponding text transcriptions. The speakers are from different demographic locations and of varying age.

The dataset consists of directories for each speaker. Inside a speaker directory are the speech recordings for that particular speaker, along with a text file that contains all the transcriptions of every recordings in that directory. The dataset is primarily in Tagalog, but also contains English utterances and other local dialects as well. All audio files are in .wav format.

The corpus contains various types of speech utterances. This includes:

- 1. utterances of words and phrases, such as names of persons and places, nouns, and enumeration of digits, and
- 2. utterances of sentences, such as reading from a provided script to spontaneous Q&A exchange

## <span id="page-22-0"></span>E. Baidu DeepSpeech

Baidu provides a base implementation of their character-based speech transcription approach in their Github page $[20]$ . The available source code consists of the scripts required to train and test a model. While the code is built as a sample for the LibriSpeech dataset, it can be modified for other speech datasets as well.

## <span id="page-22-1"></span>F. GNURoot Debian

GNURoot Debian is an application that emulates a Linux terminal in Android. It serves as a mini-system inside the phone, wherein a user can install libraries and packages or run scripts in. The mobile application is available in the Google Play Store and does not require any root access to be installed.

## <span id="page-23-0"></span>IV. Design and Implementation

## <span id="page-23-1"></span>A. System Overview

The PASABI system comprises of two applications: a mobile application and a desktop application. The mobile application is used for the actual text messaging services. The desktop application is for the development of models to be used by the mobile application.

#### 1. PASABI Mobile Application

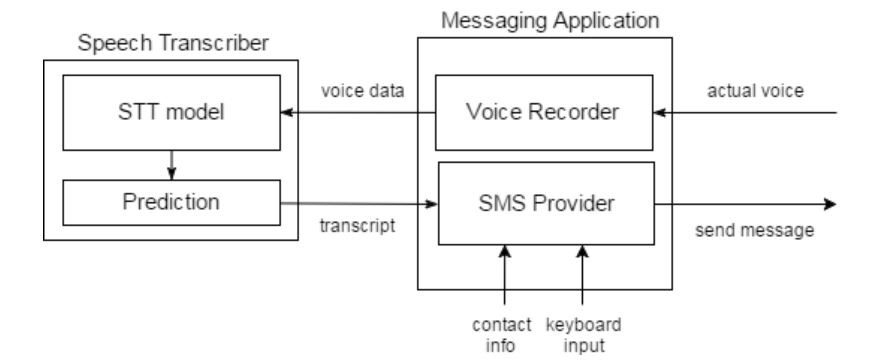

<span id="page-23-3"></span>Figure 6: System Overview for the PASABI Mobile Application

#### 2. PASABI Desktop Application

#### <span id="page-23-2"></span>B. Use Case Diagram

PASABI considers two types of users, namely the smartphone user and the AI expert. The smartphone users are the primary users of the application; they are able to compose a text message through an on-screen keyboard, with an additional feature of composing a message through speech input. The AI Expert is tasked in facilitating the development of the models that will be used on the speech-to-text functionality of the mobile application.

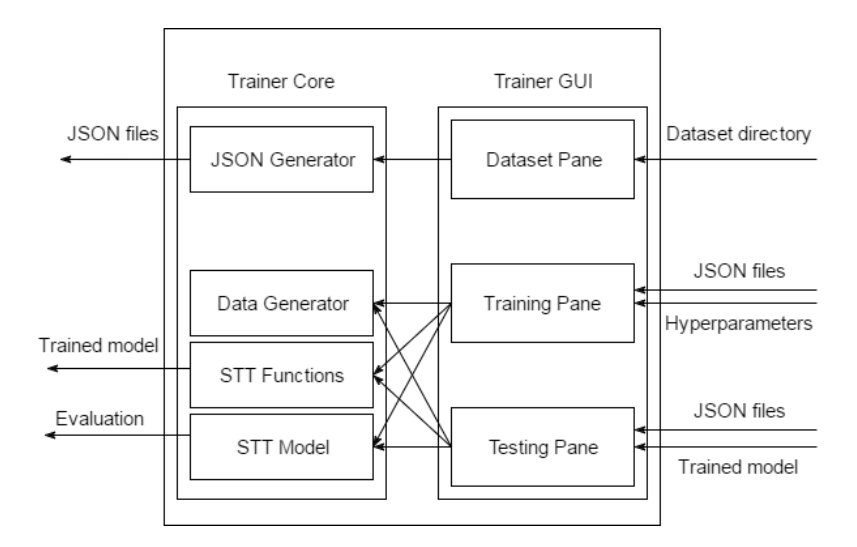

<span id="page-24-0"></span>Figure 7: System Overview for the PASABI Desktop Application

#### 1. Smartphone User

The smartphone user is able to provide a voice input to the mobile application. The voice input received by the mobile application is the speech data that will be converted to text. In turn, the smartphone user is able to get the text transcription given the users voice input.

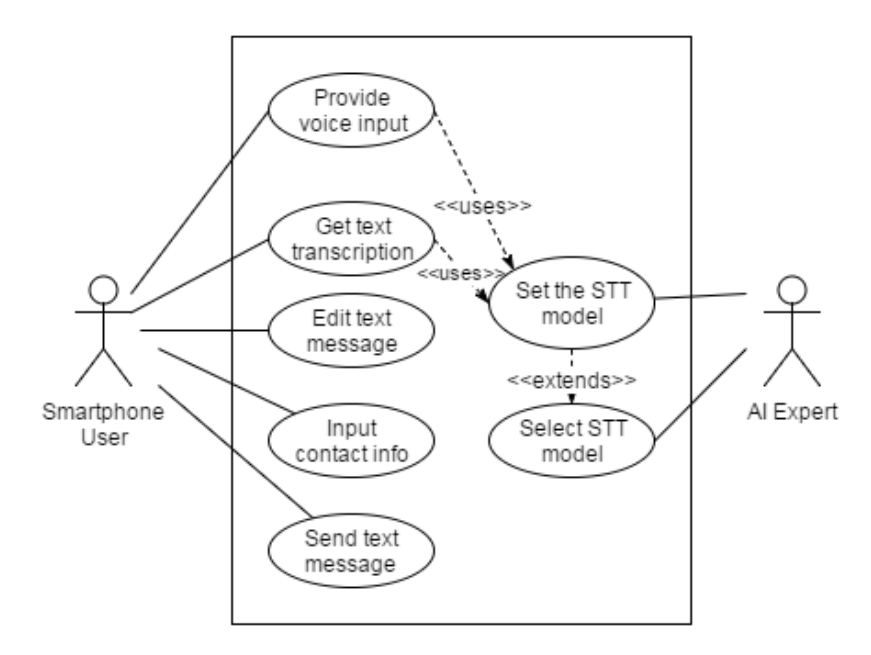

<span id="page-24-1"></span>Figure 8: Use case diagram of the mobile application

The smartphone user is free to edit the text message through the use of the phones on-screen keyboard. This option is provided so as not to restrict the smartphone user into using the speech-to-text functionality of the mobile application. The smartphone user is also able to select which contact he/she wants to send the text message to. Finally, the smartphone user is able to send the message to the specified contact.

#### 2. AI Expert

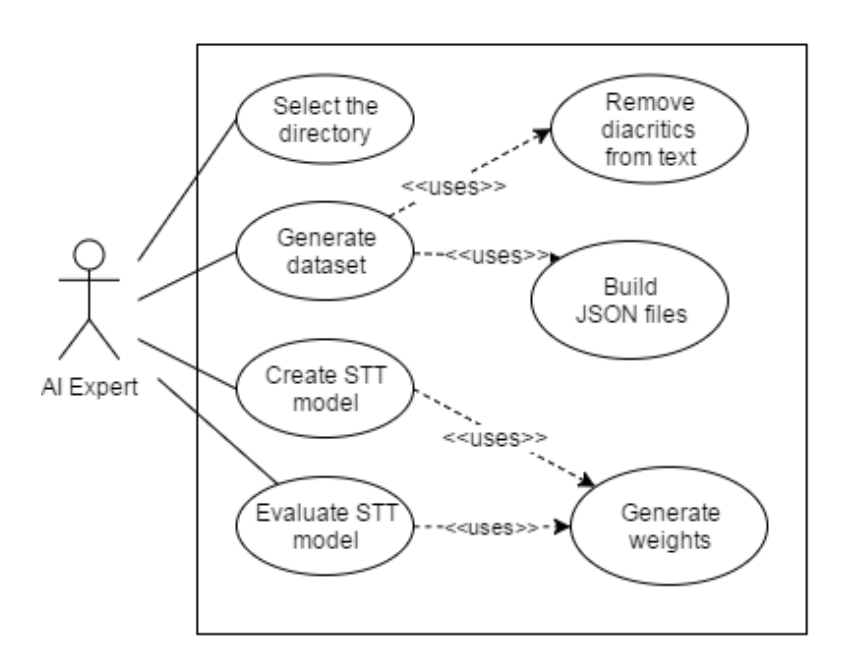

<span id="page-25-0"></span>Figure 9: Use case diagram of the desktop application

The AI Expert is able to prepare the dataset to be used for training. This includes the selection of a training set and validation set from the whole dataset. The AI expert is also able to build the dataset into a format accepted by the neural network.

In terms of training a model, the AI expert is able to select which built dataset will be used. In addition, there are also options on what network architecture will be used along with the training hyperparameters. Hyperparameters include the number of epochs, learning rate, and minibatch size. The AI expert is also able to see the training error and validation error for each epoch, to monitor the progress of the training. For each epoch, a model will be saved to benchmark the current progress of the training.

In terms of testing a trained model, the AI expert is able to select which trained model will be tested. The AI expert is able to perform predictions using the trained model. Given the predictions, the error rate of the model is calculated. A log file listing the results of the testing is also generated. Finally, the AI expert is able to update the underlying STT model being used by the mobile application.

## <span id="page-26-0"></span>C. Flowcharts

#### 1. Sending a Text Message

Figure [10](#page-26-1) shows the flowchart for the smartphone user on sending a text message. The user is given the option to input the message either from the on-screen keyboard or from the speech-to-text functionality of the application. In either case, the text message draft is displayed on the text field and is available for further editing through the phones keyboard. Once finalized, the message can be sent to the selected contact.

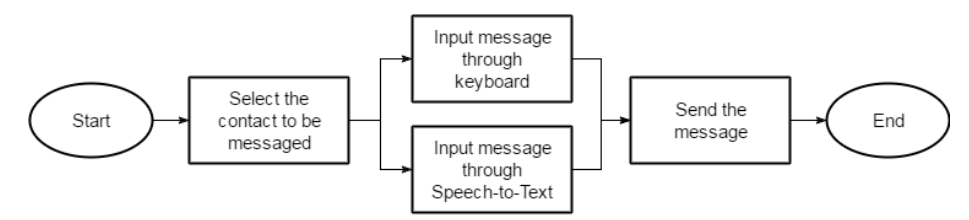

<span id="page-26-1"></span>Figure 10: Sending a Text Message Flowchart

#### 2. Inputting a Message through STT

Figure [11](#page-27-0) shows the flowchart on the subprocess Inputting a Message through

the STT model from Figure [10.](#page-26-1) The smartphone user needs to press the recording button to start the speech input and press the button again to stop the recording. After recording, the voice data is fed to the model to obtain the predicted transcription. The transcription is then sent back to the application as a text message draft.

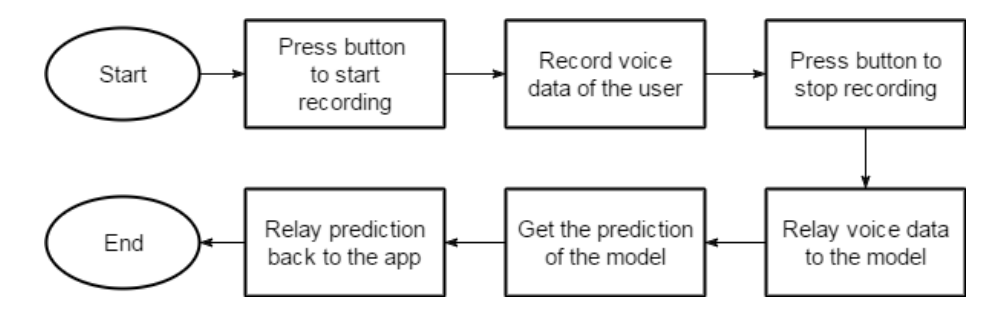

<span id="page-27-0"></span>Figure 11: Inputting a Message through STT Flowchart

#### 3. Selecting the STT model to be used

Figure [12](#page-27-1) shows the flowchart on selecting the STT model to be used by the application. The list of available models is displayed, each directory containing all the necessary files to initialize the model. The user is able to select which model is to be used. After selecting a model, the STT model of the application is re-initialized into the selected model.

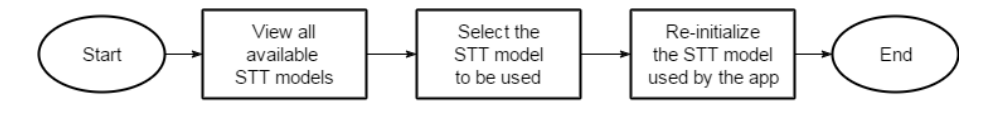

<span id="page-27-1"></span>Figure 12: Selecting the STT Model to be Used Flowchart

#### 4. Re-initializing the STT model

Figure [13](#page-28-0) shows the flowchart of the subprocess Re-initialize the STT model in Figure [12.](#page-27-1) The directory of the STT model selected by the user is retrieved; the files inside are used to initialize the model. The model is reconstructed based on the configuration file, and the weights are loaded onto the model with the weights file.

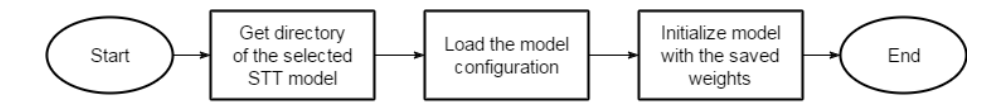

<span id="page-28-0"></span>Figure 13: Re-initializing the STT model used by the Application Flowchart

#### 5. Preparing a dataset

Figure [14](#page-28-1) shows the flowchart on preparing a dataset. An AI expert is able to select the directory containing the speech files and the transcription. The AI expert is able to specify the ratios for the partitioning. Three ratios are to be provided: namely for the training dataset, for the validation dataset, and the testing dataset. The AI expert is to provide a regex string that is able to extract the filename of the audio file and its corresponding transcript. The file extension of the transcript files within the dataset is also indicated. Finally, all the collated data will be written into JSON files to be used by the trainer.

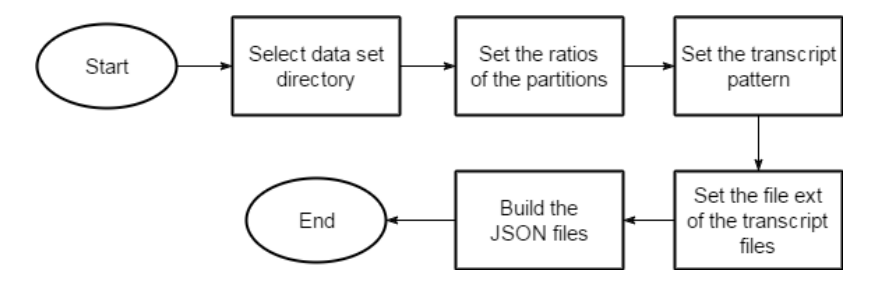

<span id="page-28-1"></span>Figure 14: Preparing the Dataset Flowchart

#### 6. Building the JSON files

Figure [15](#page-29-0) shows the flowchart of the subprocess Building the JSON files in Figure [14.](#page-28-1) The process involves iterating over all the subdirectories in the dataset directory, opening its transcript files and getting the audio filename and

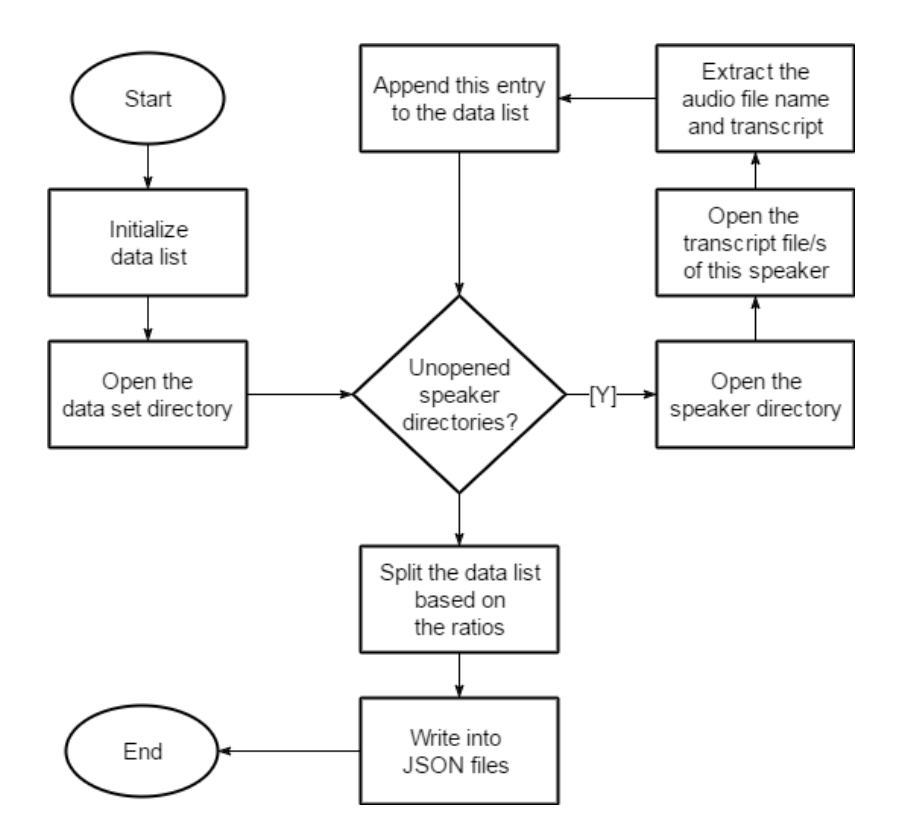

<span id="page-29-0"></span>Figure 15: Building the JSON Files Flowchart

its corresponding text transcription. The necessary data is extracted with the use of the provided regex string. After going over all the subdirectories, the data collated is split according to the ratios inputted by the AI expert. Afterwards, the data is written into a JSON file. Three JSON files will be generated by this process: one for training, one for validation, and one for testing.

#### 7. Creating a new STT model

Figure [16](#page-30-0) shows the flowchart for creating a new STT model. The training and validation JSON files to be used are selected. The AI expert also needs to specify the values of the hyperparameters for the current training session. This includes the number of epochs, learning rate, and the minibatch size. The directory where the models and its other configuration files will be saved also needs to be indicated. Upon starting the training process, the AI expert is able to stop the process whenever.

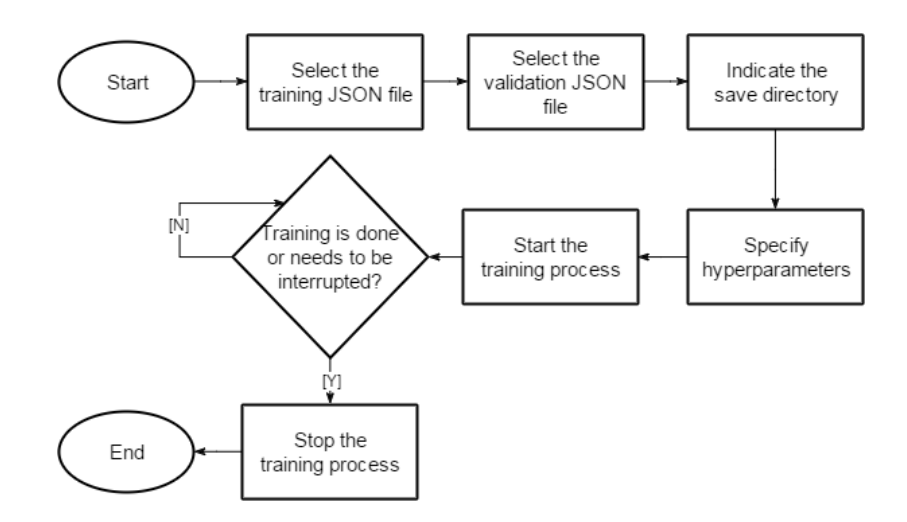

<span id="page-30-0"></span>Figure 16: Creating a New STT Model Flowchart

### 8. Training process

Figure [17](#page-31-1) shows the flowchart for the whole training process in Figure [16.](#page-30-0) Initially, the training and validation JSON files is loaded into the trainer. The training utilities is also initialized; this includes the training function in charge of adjusting the weights, and the data generator in charge of extracting the features of the data. The model is also initialized with the initial weights. The process involves iterating over the number of epochs, and adjusting the weights of the model with the training data repeatedly. Checkpoints of the model is saved in the indicated save directory after every epoch. The validation process is omitted in the flowchart, but it is also performed after every epoch.

#### 9. Evaluating a STT model

Figure [18](#page-31-2) shows the flowchart for evaluating a STT model. The testing JSON is loaded into the trainer. All testing utilities is also initialized; this includes the testing function in charge of getting the predictions of the model, and the data generator in charge of extracting the features of the data. The model is also initialized with the weights of the saved model in the indicated directory. The testing process involves iterating over all the testing data, and getting the

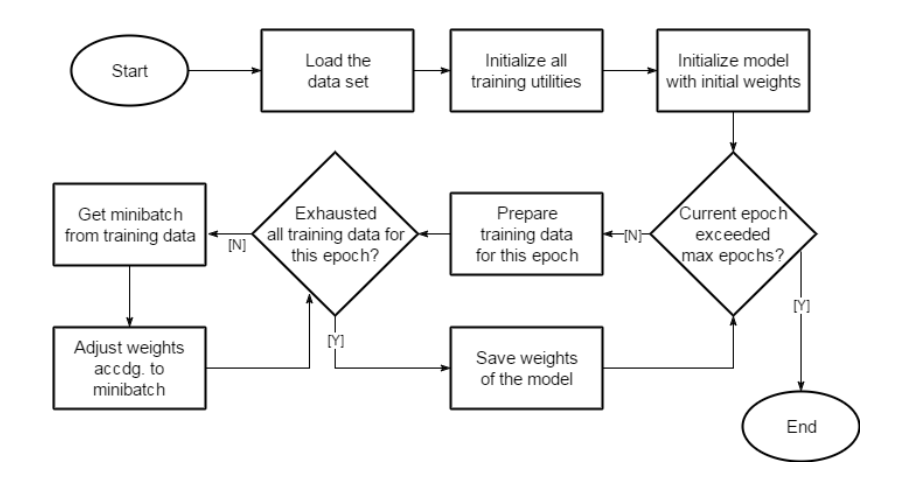

<span id="page-31-1"></span>Figure 17: Training process

model's prediction for each of them. The error rate is also calculated for every prediction to quantify the performance of the model.

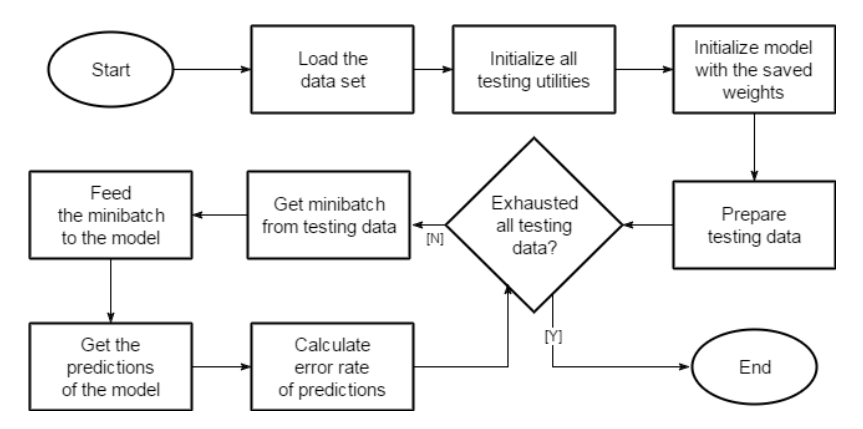

<span id="page-31-2"></span>Figure 18: Evaluating a STT Model Flowchart

## <span id="page-31-0"></span>D. Technical Architecture

The underlying implementation of the desktop application will make use of the Keras framework, a high-level neural networks library written in Python[\[21\]](#page-54-4). The Keras framework will serve as a high level wrapper of Theano[\[22\]](#page-54-5), a key library for deep learning in Python.

- 1. Mobile application requirements:
	- (a) Android Kitkat (4.4) or higher
- (b) GNURoot Debian installed with the dependencies
- (c) At least 2 GB of free disk space
- 2. Desktop application requirements:
	- (a) Ubuntu 16.04
	- (b) At least 2 GHz CPU
	- (c) At least 4 GB RAM
	- (d) At least 2 GB disk free space
- 3. Dependencies:
	- (a) Python 2.7, with the following libraries
		- i. Numpy
		- ii. Scipy 0.18.1
		- iii. Futures
		- iv. Soundfile
		- v. Matplotlib
		- vi. H5Py
	- (b) Theano 0.8.2
	- (c) Keras 1.1.0, high-level wrapper of Theano
	- (d) Warp-CTC, a Baidu Research implementation of CTC
	- (e) NVIDIA Cuda, for systems with an NVIDIA GPU

## <span id="page-32-0"></span>E. Training Methodology

#### 1. Data Pre-processing

For this study, several modifications to the FSC was done. First, all characters with diacritical marks was replaced with its "normalized" form. Also, all non-letter characters was removed. This includes exclamation points, question marks, commas, periods, and other symbols. This is to simplify the set of characters used by the system into the standard English alphabet.

In addition, text inside grouping symbols such as parentheses and braces was also removed. This is to limit the transcriptions to only include the letters that were actually pronounced in the audio files.

Finally, recordings that contain English words was filtered, so as to have a dataset consisting of only Tagalog words.

#### 2. Network Architecture

The network architecture of the model that was used in the application is a recurrent neural network with three hidden layers, each with 500 nodes. The idea is to make the model lightweight enough to be deployed in the mobile setting.

The training process comprises of these steps:

- (a) Construct JSON files that references the audio files from the dataset. This is so that transformations such as partitioning or shuffling the dataset will not be done directly to the data files. Since the audio files can be considerably large, loading it all into the system before partitioning or shuffling can be resource-expensive.
- (b) Transform the audio files into spectrogram coefficients. This process converts an audio signal into a sequence of real number values, based on the power at some frequency interval. This will be the input to the network.
- (c) Transform the text transcription into an array of positive integers. This process involves assigning an ID for each letter. As such, a sentence can be represented as a sequence of IDs. These will be used as the output data for training.

(d) Train the model with the given input and output data; model weights are to be adjusted with the loss from CTC through back-propagation.

Such training process is implemented in the Baidu Github DeepSpeech project. The resulting desktop application is an extension of this work. For this system, default values within the framework was used.

## <span id="page-35-0"></span>V. Results

## <span id="page-35-1"></span>A. Speech-to-Text Model

The speech-to-text model was trained using the network architecture presented in the Training Methodology. The dataset used was the FSC, which after pre-processing and filtering records from the dataset, resulted in a total of 29 412 entries. These were partitioned into three disjoint subsets, namely for training, testing, and validation. Table [1](#page-35-2) shows the record counts for each subset.

<span id="page-35-2"></span>

| Dataset     | No. of entries |
|-------------|----------------|
| Training    | 17647          |
| Valid       | 5882           |
| <b>Test</b> | 5883           |
|             | 29 412         |

Table 1: Partitioning of the Dataset

Evaluation of the model was done with the use of Levenshtein distance, also known as Character Error Rate (CER), to measure the deviation between the truth string and the prediction. The "distance" refers to the minimum number of insertions, deletions, or substitutions needed to transform the prediction into the truth string. In which case, a small value for CER is desirable.

Presented in Table [2](#page-35-3) are the sample transcriptions produced by the model.

| Truth                                         | Prediction                                  |
|-----------------------------------------------|---------------------------------------------|
| basahing mabuti ang panuto                    | basahing mabutin ang panuto                 |
| ano ba ang mabisang gamot diyan               | ano ba ang mamisang kumut yan               |
| kumusta na ang nanay mo                       | kumusta na ang nanay mo                     |
| pamangkin                                     | pamangkina                                  |
| kapag may isinuksok may madudukot             | kapagmay si maksak may marung rokot         |
| pagkat ang salitay isang kahatulan            | pagkatang salitay isang kahatulan na        |
| naglunsad ng bagong gimik para sa mga turista | naglunsad nag bagong kimikparas mga tristau |
| magandang gabi po sa inyo                     | magandang gabi po sa inyo                   |
| kumusta ho kayo                               | kamustaho kayoa                             |
| nasa dugo niyo ba yung ganyang sakit          | nasa duguniyo ba at inkan niyang sakitu     |

<span id="page-35-3"></span>Table 2: Sample Transcriptions from the current model
The performance of the trained model has been unsatisfactory, with a lot of misspellings in its transcriptions. The current model has rated an average 3.95 CER, which indicates a fairly high misspelling rate from the predictions.

Observations on the test results indicate that the model has been able to predict most of the Tagalog sounds, but is still confused on similar sounding letters such as  $/n/$  and  $/m/$ , and  $/d/$  and  $/r/$ .

Also, several predictions was also observed to have unnecessary trailing strings appended right after the actual sentence. This can be attributed to the noise by the end of the recordings in the dataset, wherein the model has assigned characters to. Then again, a good model must be able to incorporate this noise to its predictions, which the current model failed to do.

### B. Mobile Application

#### 1. Inbox Screen

The inbox screen of the PASABI application is shown in Figure [19.](#page-37-0) The inbox displays all the recent incoming and outgoing messages of the user. Every entry in the inbox corresponds to a messages thread, or a conversation, with a contact. Upon clicking an inbox entry, the user will be redirected to the Conversation screen, where all the messages sent and received from that particular contact will be displayed. The buttons at the bottom bar are the Compose message button and the Browse button. The Compose message button allows the smartphone user to create a blank conversation. The Browse button allows the smartphone user to select which STT model is the application going to use.

#### 2. Conversation Screen

The conversation screen of the PASABI application is shown in Figure [20.](#page-38-0) The conversation screen displays all the messages sent and received from a particular

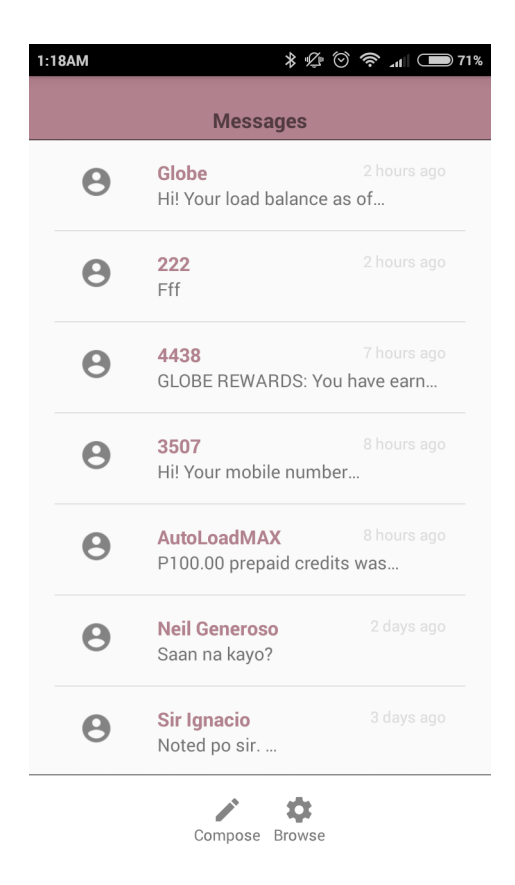

Figure 19: Inbox Screen of the PASABI Application

<span id="page-37-0"></span>contact, arranged in chronological order.

The contact information is shown at the top bar, showing the name and the phone number of the contact. On the side is the Contacts button which allows the user to choose whose conversation is to be viewed.

At the bottom bar is the message text field. This is where the user will be typing the text messages with the use of an on-screen keyboard. On its left is the Send button, which will send whatever text is currently in the message text field.

Also in the bottom bar is the microphone icon. Upon clicking the microphone icon, the Speech compartment, containing the option for a speech transcription in composing the message, is opened.

| 1:19AM                  | $\ldots \ast \mathfrak{C} \, \odot \, \widehat{\Leftrightarrow} \, \ldots \otimes \mathfrak{C} \, \mathfrak{D}$ | 3:47PM                                         | $\mathcal{G} \odot \mathcal{L}$ and $\mathcal{L} \odot$ 91% |
|-------------------------|----------------------------------------------------------------------------------------------------|------------------------------------------------|-------------------------------------------------------------|
| $\,$ $\,$               | $\frac{94}{100}$<br>Contacts                                                                                    | <b>Damian Fadri</b><br>$\overline{\textbf{C}}$ | $\frac{\partial u}{\partial x}$<br>Contacts                 |
|                         |                                                                                                    | kamusta                                        | ayos lang                                                   |
|                         |                                                                                                    |                                                |                                                             |
|                         |                                                                                                    |                                                |                                                             |
| $\overline{\mathbb{A}}$ | ⇒                                                                                                    | $\biguplus$                                    |                                                             |

<span id="page-38-0"></span>Figure 20: Conversation Screen of the PASABI Application

### 3. Speech Compartment

The speech compartment of the PASABI application is shown in Figure [21.](#page-39-0) The compartment shows a big circular button with a microphone symbol, along with some text below to indicate its current state.

Upon pressing the button, the button state will be shifting to a recording state; the user will be able to provide voice input to the application. Upon pressing the button a second time, the recording will be stopped and the button will be shifting to a transcribing state. At this time, the user must wait until the STT model finishes transcribing the voice input. The transcribing will be done when the transcription shows up on the message text field.

4. Contacts Screen

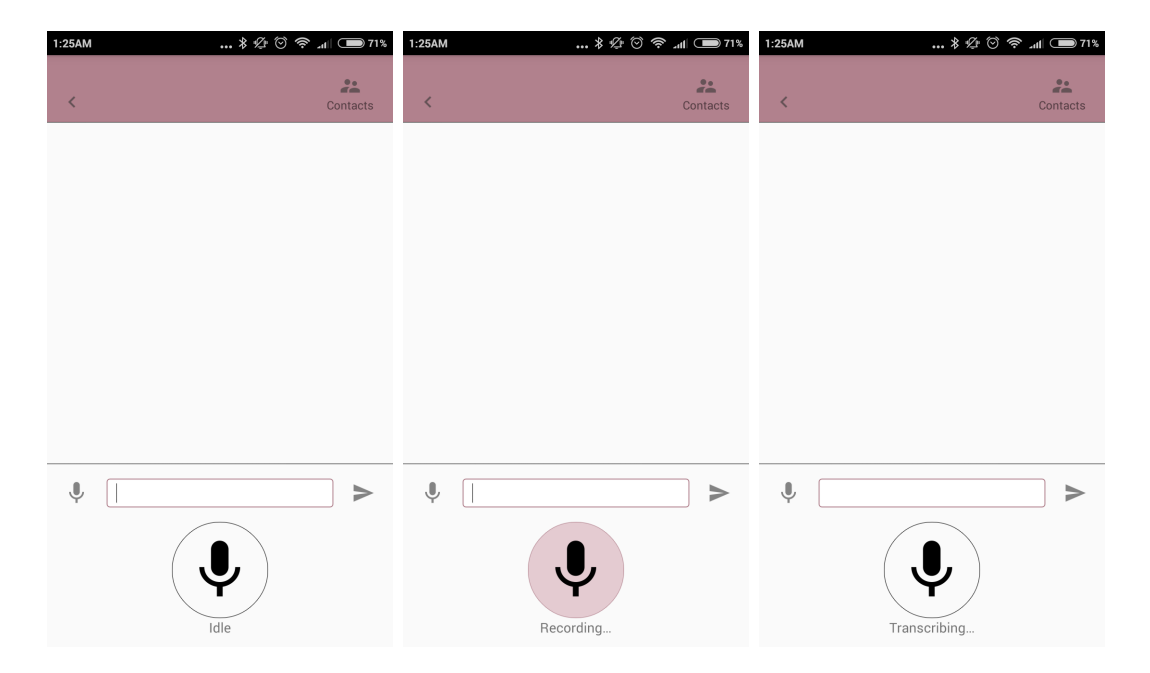

<span id="page-39-0"></span>Figure 21: Speech Compartment of the PASABI Application

The contacts screen of the PASABI application is shown in Figure [22.](#page-40-0) The screen shows all the saved contacts in the user's phone. Upon clicking a name, the contact information is then sent back to the conversation screen and refreshed with the messages relating to the selected contact.

### 5. Models Screen

The models screen of the PASABI application is shown in Figure [23.](#page-41-0) The screen shows all the saved models in the application directory. The names displayed are the directory names containing the actual STT model files. Below it is the date the model is created. Upon clicking a model name, the model is set to be the default model to be used by the application. The default model is highlighted to differentiate it to other models. When the default model is updated, the STT backend is re-initialized accordingly.

## C. Desktop Application

1. General Layout

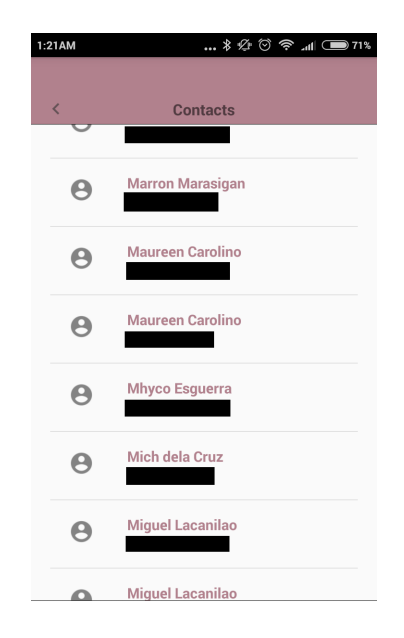

<span id="page-40-0"></span>Figure 22: Contacts Screen of the PASABI application

The general layout of the PASABI Trainer is shown in Figure [24.](#page-42-0) On the left pane are the actions that an AI expert may need divided into tabs. The tabs are as shown; Dataset tab for dataset creation, Train tab for training a STT model, and Test tab for testing a STT model. The right pane holds the logger and the progress bar of the trainer. The logger is in charge of printing whatever the trainer is doing at the moment, along with the current timestamp the action was executed. The progress bar indicates the completion rate of the process the trainer is currently doing. The AI expert is also given the option to export the current log into an external file.

#### 2. Dataset Pane

The Dataset pane of the PASABI Trainer is shown in Figure [25.](#page-42-1) The Dataset pane is in charge of creating a JSON file referencing the dataset. This JSON file will be used on the other parts of the trainer.

The AI expert needs to specify the Dataset directory, or the directory that holds all the audio files along with their text transcriptions. The Transcript

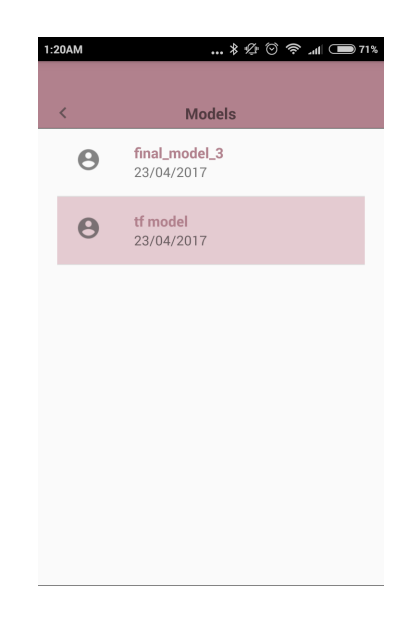

Figure 23: Models Screen of the PASABI application

<span id="page-41-0"></span>pattern field requires a regex string input to extract the audio filenames and its corresponding text transcription from the transcription files. The File extension field tells the trainer which files in the dataset directory are to be read as transcription files.

The Dataset ratios allows the AI expert to define how the data will be split, and properly partitioned for training and testing.

### 3. Training Pane

The Training pane of the PASABI Trainer is shown in Figure [26.](#page-43-0) The Training pane is in charge of the actual training process of STT models.

The AI expert needs to indicate the file paths of the training and validation JSONs generated from the Dataset pane. The files referenced inside those files will be used on the training process. The AI expert also needs to indicate where the STT models will be saved, along with its configuration files.

The AI expert also needs to indicate the hyperparameters. This includes the number of epochs, the learning rate, and the minibatch size to be used for

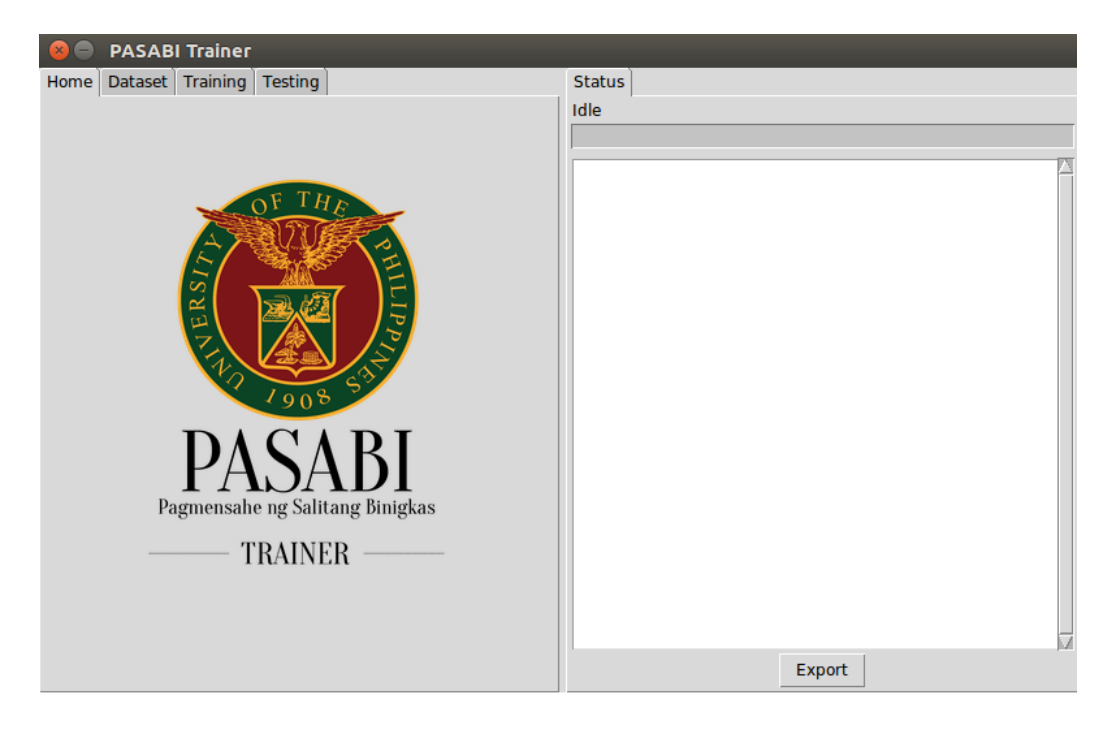

Figure 24: Full view of the PASABI Trainer

<span id="page-42-0"></span>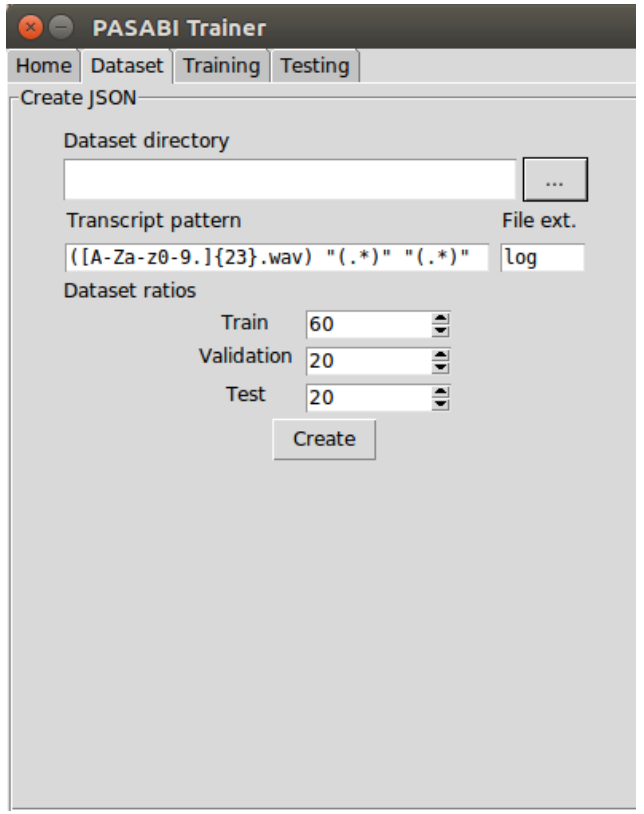

<span id="page-42-1"></span>Figure 25: Dataset Pane of the PASABI Trainer

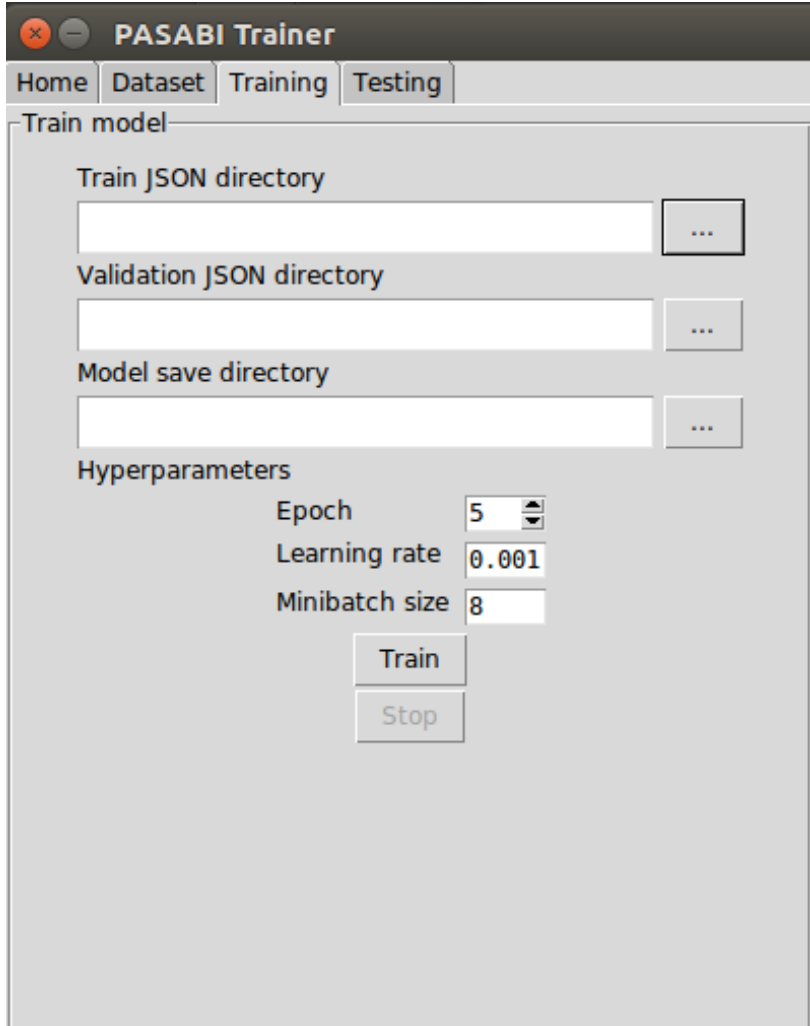

<span id="page-43-0"></span>Figure 26: Training Pane of the PASABI Trainer

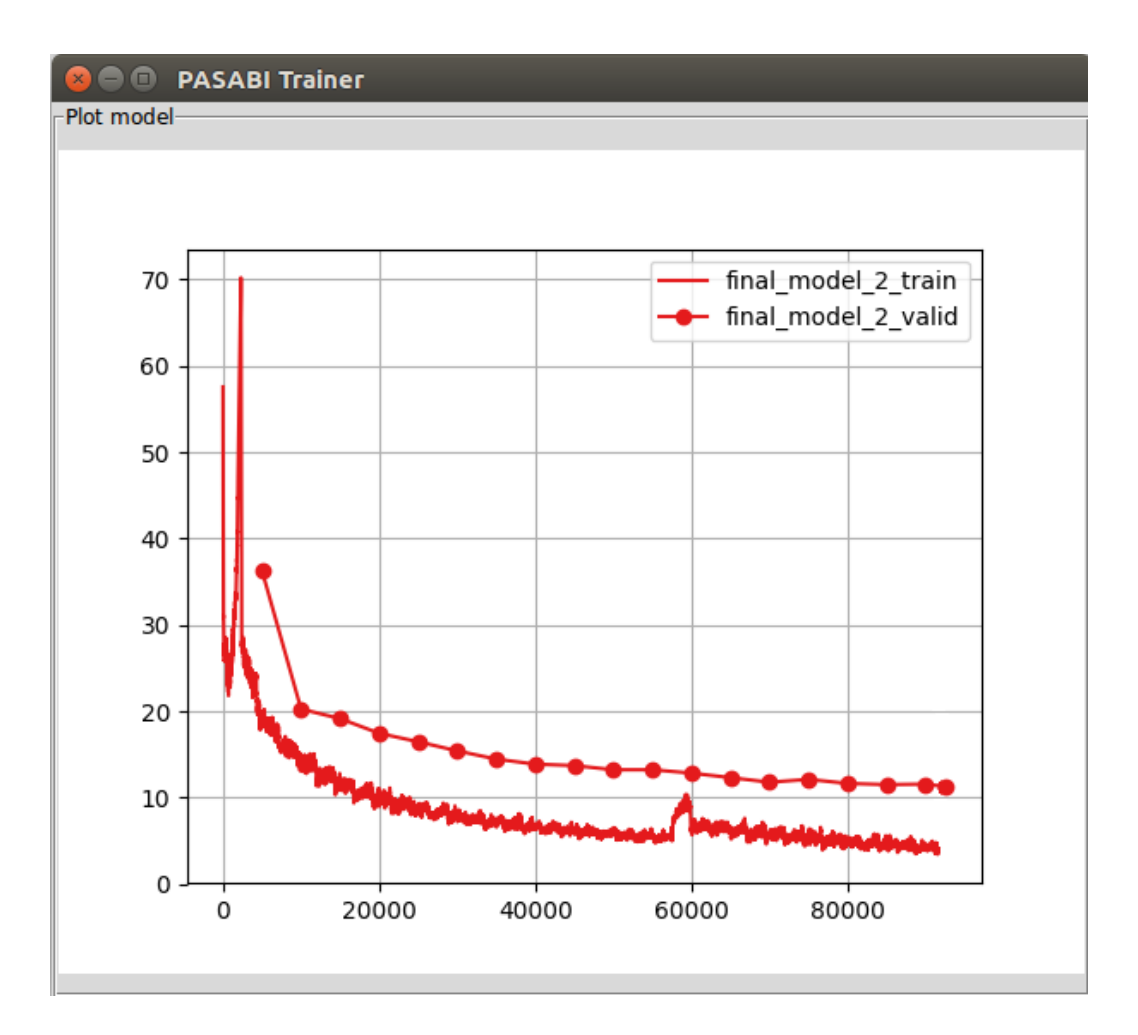

<span id="page-44-0"></span>Figure 27: Plot Pane of the PASABI Trainer

#### training.

The Train button initiates the training process, and will be disabled until the training process is stopped or is finished. The Stop button halts the current training progress.

### 4. Plot Window

The Plot Window of the PASABI Trainer is shown in Figure [27.](#page-44-0) This window will show upon start of the training process. In the plot, the AI expert can see the current state of the model in terms of performance. The plot shows the current training and validation loss against the number of iterations elapsed.

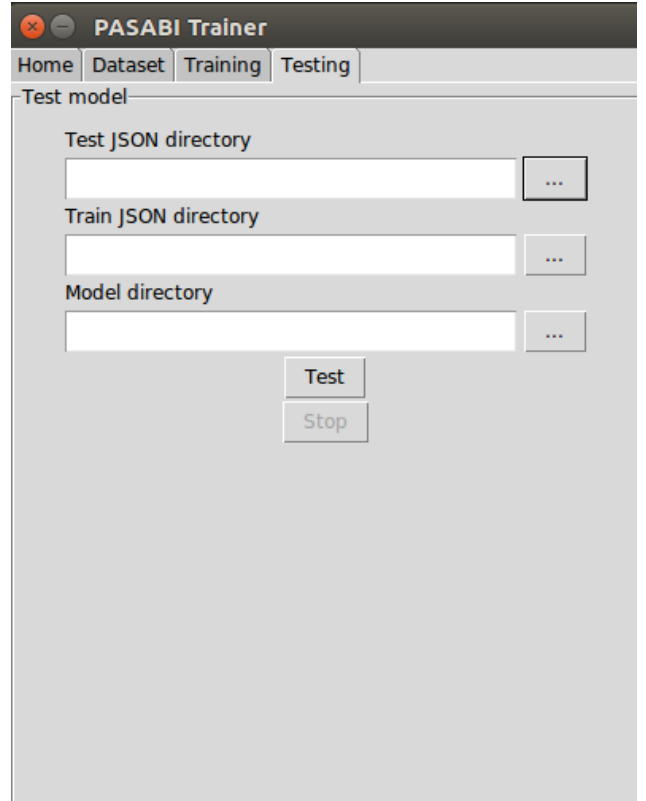

<span id="page-45-0"></span>Figure 28: Testing Pane of the PASABI Trainer

### 5. Testing Pane

The Testing Pane of the PASABI Trainer is shown in Figure [28.](#page-45-0) The Testing pane is in charge of evaluating the performance of the STT model.

The AI expert needs to input the test JSON, which will be used by the trainer to feed into the model and evaluate its predictions. The training JSON input is used to calculate the means and standard deviation of the audio files for normalization. The AI expert also needs to input the directory where the model to be evaluated is saved.

While the testing process is ongoing, the model's predictions along with the true transcriptions are printed alongside in the logger. This is for the AI expert to see the performance of the current model. At the end of the training process, the average character error rate of the model is displayed in the logger.

## VI. Discussions

## A. PASABI Trainer

#### A..1 Objectives

The objectives regarding the development of the desktop application trainer has been met. An AI Expert can process the dataset in preparation for training, train models, and test trained models with the developed application.

#### A..2 Problems Encountered

1. During development, making the base implementation of Baidu's DeepSpeech work required numerous libraries and software for it to function properly. For instance, the CTC loss function implementation is not supported directly by Keras. As such, a third-party implementation, also by Baidu, was used. The limitation is that, it is only compatible with Ubuntu systems, as per their documentation.

In general, setting up a system for deep learning is straightforward, but quite cumbersome. While they are all available online, checking up on version compatibilities solved most of the dependency errors.

2. Providing a live plot of the training progress was also an issue during development. The plot functionality of the standard Matplotlib library does not provide a way to update an existing plot by just adding the new points. Instead, the approach has been to create an entirely new plot with the updated set of points, and repainting the old plot.

Such a process can be resource-heavy if done on short intervals (e.g. every iteration during training). To circumvent this, the plot updating has been set to be done after every training epoch. In addition, status logs are also printed every iteration. This is to compensate on the fact that the user may not be able to closely monitor the model's status with just the slowly-updating plot.

## B. PASABI Mobile Application

#### B..1 Objectives

The primary objectives, that is to regarding the development of the mobile application has been met. In particular, the message sending and message receiving functionalities are provided by extending on the built-in SMS services in the phone; the voice input functionality is provided by the phone's microphone.

### B..2 Problems Encountered

1. One of the hurdles of this study is deploying a trained model into the mobile setting. Keras models are currently unsupported with Android's Native Development Kit; in which case, they cannot be imported directly.

Also, the "transcribing" task is written as a Python script. In this case, the libraries imported in the script must be installed in the system it is currently running at. For Android, there isn't a standard way to do this.

The solution presented is to use another application, where the scripts will be ran, in parallel with the PASABI mobile application. This is the purpose of GNURoot Debian. The external application serves as an emulated machine where the Keras model is loaded, and transcribe whenever requested.

2. A problem regarding GNURoot Debian is how it will communicate with the PASABI application. Technically, they are two separate applications, but is needed to function as one. Also, there really isn't any direct way to pipe instructions from the PASABI application to GNURoot, and vice-versa.

As such, shared files were introduced for the two applications to communicate. One file serves as a flag file, in which the two applications poll. Whenever the flag indicates that it is an application's "turn," the other application waits until the flag is reset. Another file serves as the message file, in which messages can be "sent" from one application to another.

- 3. Implementing the SMS functionality also posed some issues during development. First of all, the primary requirement is that it must be able to access the user's actual inbox and send a message with the user's phone number. That is, the PASABI application must not have its own SMS inbox and sending functionality. Fortunately, Android provides a high-level framework in accessing the content services of the phone. This includes access to the user's contacts, inbox, outbox, etc. The only requirement is that permissions for such accesses are allowed upon installation.
- 4. Putting the Keras trained model in the phone posed no problems. The Keras model isn't that memory-heavy, with a filesize of about 50 MB. However, its issues lie when it is used to transcribe. Given a phone's hardware specifications, a prediction task can run for a few minutes until it produces an output. This can be attributed to the numerous calculations being done inside the model, which can run very slowly on a low-end phone.

Initially, a prediction on a Xiaomi Redmi 2 phone took 5-7 minutes, which was considered extremely slow. An attempted solution is to lessen the number of layers and/or the number of nodes in the RNN. Upon this change, a prediction took about 1-3 minutes. This is still considered slow, but relatively faster than the previous attempts.

## C. Significance of PASABI

PASABI serves to provide the means to develop speech-to-text models without the use of phoneme transcriptions. While the presented model may be unsatisfactory, the trainer still exists as a tool for AI Experts to produce far better models using the same concept.

The mobile application serves as a reimplementation of FiliText, which provides a means for hands-free text messaging. Extending on the previous study, the speechto-text functionality can be utilized to text while driving or outdoors.

## VII. Conclusions

PASABI is a system that consists of a desktop trainer and a mobile application. The desktop trainer can be used by AI experts to produce models for speech transcription, which will be deployed onto the mobile application. The mobile application serves as a straightforward text messaging application, offering the standard SMS services. The mobile application extends this by providing a speech-to-text functionality using the trained models.

PASABI is developed to provide the means to create speech-to-text models without the use of phonetic transcriptions. The idea is to eliminate the need to require speech datasets with phonetic transcriptions and/or development of algorithms to generate the phonemes.

Results of the study have shown that a character-based transcription may be insufficient. Further improvements can be implemented for the speech transcription models. This includes training another model, or introducing an alternative methodology in developing these models.

## VIII. Recommendations

There are several areas in PASABI that can be improved further or reimplemented. The following recommendations are arranged based on priority:

1. Improve speech-to-text accuracy. Currently, the deployed model is still lacking in terms of its transcription accuracy. This can be done by either training another model, or perhaps changing the methodology fully.

A possible extension is the introduction of a language model to aid with the proper spelling of words. Since the model uses a character-based prediction, its inaccuracy is primarily due to sound-alikes and unnecessary letters added. A way to circumvent this is a heuristic search for the most likely word the misspelled word represents.

2. Improve speech-to-text transcription speed. With the use of GNURoot, as it is an emulated terminal, the speed of the transcriptions is compromised.

An alternative approach is to produce another model that is lightweight enough for GNURoot. This includes reducing the number of nodes or layers in the model, or perhaps implementing an entirely new network architecture.

3. Implement an alternative way to deploy a trained model in the mobile setting. The use of GNURoot is functional, but isn't practical since it requires the user to install a lot of dependencies.

# IX. Bibliography

- [1] R. Gruhn, Statistical pronunciation modeling for non-native speech processing. PhD thesis, University of Ulm, 2008.
- [2] M. Schuster and K. Paliwal, "Bidirectional recurrent neural networks," pp. 2673– 2681, 1997.
- [3] S. Hochreiter and J. Schmidhuber, "LSTM can solve hard long time lag problems," in Advances in Neural Information Processing Systems 9, NIPS, Denver, aCO, USA, December 2-5, 1996, pp. 473–479, 1996.
- [4] A. Hannun, C. Case, J. Casper, B. Catanzaro, G. Diamos, E. Elsen, R. Prenger, S. Satheesh, S. Sengupta, A. Coates, and A. Ng, "Deep speech: Scaling up endto-end speech recognition," CoRR, 2014.
- [5] I. Goodfellow, Y. Bengio, and A. Courville, "Deep learning." Book in preparation for MIT Press, 2016.
- [6] J. Feng, S. Zhu, R. Hu, and A. Sears, "Speech technology in real world environment," in Proceedings of the 10th International Conference on Computers and Accessibility - ASSETS '08, pp. 233–234, 2008.
- [7] W. Shudong and M. Higgins, "Limitations of mobile phone learning," in Proceedings of the IEEE International Workshop on Wireless and Mobile Technologies in Education, WMTE '05, (Washington, DC, USA), pp. 179–181, IEEE Computer Society, 2005.
- [8] F. Ang, M. C. Burgos, and M. De Lara, "Automatic speech recognition for closed-captioning of filipino news broadcasts," in Natural Language Processing andKnowledge Engineering (NLP-KE), 2011 7th International Conference on, 2011.
- [9] F. Ang, Y. Miyanaga, R. C. Guevara, R. Cajote, and M. G. A. Bayona, "Open domain continuous filipino speech recognition with code-switching," in Circuits and Systems (ISCAS), 2014 IEEE International Symposium on, 2014.
- [10] J. Chua, U. Chua, C. de Padua, J. I. Tan, and D. Cheng, FiliText: A Filipino Hands-free Text Messaging Application. Undergraduate thesis, De La Salle University, 2011.
- [11] R. Guevara, M. Co, E. Espina, and R. Sagum, "Development of a filipino speech corpus," 2002.
- [12] C. M. University, "Cmu sphinx wiki." [http://cmusphinx.sourceforge.net/](http://cmusphinx.sourceforge.net/wiki) [wiki](http://cmusphinx.sourceforge.net/wiki). "Accessed: 2016-11-10".
- [13] A. Maas, Z. Xie, D. Jurafsky, and A. Ng, "Lexicon-free conversational speech recognition with neural networks," in Proceedings the North American Chapter of the Association for Computational Linguistics (NAACL), 2015.
- [14] A. Graves, Supervised Sequence Labelling with Recurrent Neural Networks. Springer, 2012.
- [15] D. Bahdanau, J. Chorowski, D. Serdyuk, P. Brakel, and Y. Bengio, "End-to-end attention-based large vocabulary speech recognition," in 2016 IEEE International Conference on Acoustics, Speech and Signal Processing, ICASSP 2016, Shanghai, China, March 20-25, 2016, pp. 4945–4949, 2016.
- [16] A. Graves, A. Mohamed, and G. Hinton, "Speech recognition with deep recurrent neural networks," in IEEE International Conference on Acoustics, Speech and Signal Processing, ICASSP 2013, Vancouver, BC, Canada, May 26-31, 2013, pp. 6645–6649, 2013.
- [17] H. Soltau, H. Liao, and H. Sak, "Phoneme recognition in timit with blstm-ctc," 2008.
- [18] A. Graves and N. Jaitly, "Towards end-to-end speech recognition with recurrent neural networks," in Proceedings of the 31th International Conference on Machine Learning, ICML 2014, Beijing, China, 21-26 June 2014, pp. 1764–1772, 2014.
- [19] T. Ko, V. Peddinti, D. Povey, and S. Khudanpur, "Audio augmentation for speech recognition," 2015.
- [20] Baidu, "Baidu deepspeech demo." [https://github.com/baidu-research/](https://github.com/baidu-research/ba-dls-deepspeech) [ba-dls-deepspeech](https://github.com/baidu-research/ba-dls-deepspeech), 2017.
- [21] F. Chollet, "Keras." <https://github.com/fchollet/keras>, 2015.
- [22] Theano Development Team, "Theano: A Python framework for fast computation of mathematical expressions," vol. abs/1605.02688, 2016.

# X. Appendix

## A. Forms

#### (Research and Development)

#### LETTER OF PLEDGE

To: Vice Chancellor of the Office of the Vice-Chancellor for Research and Development University of the Philippines, Diliman

The undersigned (hereinafter referred to as USER) pledges that the speech corpus shown below (hereinafter referred to as THIS CORPUS) which was provided by the Digital Signal Processing Laboratory, Electrical and Electronics Engineering Institute, College of Engineering, University of the Philippines, Diliman (hereinafter referred to as UP-DSP LAB) is used under the following conditions.

Speech Corpus Name: Interdisciplinary Signal Processing for Pinoys - Project 06 - Tagalog Corpus (ISIP06 - TGL)

Copyright holder: UP Digital Signal Processing Laboratory (UP-DSP LAB)

- 1. THIS CORPUS shall be used by USER, or those who belong to a section within the same address as that to which USER belongs..
- 2. USER shall not execute any reproduction or modification of THIS CORPUS for sale or distribution to the third party.
- 3. THIS CORPUS shall be used only for research and development. The USER has the obligation to give a free copy of the processed data to the UP-DSP LAB, when requested; and the UP-DSP LAB may use said processed data in any way. If the corpus will be used for purposes other than research, a separate agreement should be executed between the USER and UP Diliman. Use of the corpus, as it is or processed, for commercial purposes require a licensing agreement between the USER and UP Diliman.
- 4. Reports or publications referring to the results of studies conducted on THIS CORPUS shall cite the Speech Corpus Name shown above as the source of the speech material. Copies of unclassified reports or publications referring to these studies shall be made available to "UP-DSP LAB", when requested.
- 5. At any disclosure of information including, without limitation, reports or publications of the forgoing paragraph, "USERS" shall not disclose information which easily identifies the speakers of the corpus.
- 6. THIS CORPUS is provided as is, without express or implied warranties. It is not warranted that it will meet "USERS"'s requirements that it is error-free. "UP-DSP LAB" will not be liable for any damages arising from the use of THIS CORPUS.
- 7. If the section to which USER belongs changes or USER changes his job/post, USER shall report such changes to "UP-DSP LAB" without delay and, if necessary, shall conclude a new letter of pledge
- 8. USER shall delete the data of THIS CORPUS and inform "UP-DSP LAB" that USER has deleted it, in the event that USER shall be in breach of any provision of this letter of pledge.
- 9. This letter of pledge shall be governed in all respect and construed under the law of the Republic of the Philippines.

Figure 29: Letter of Pledge for the FSC Dataset 1

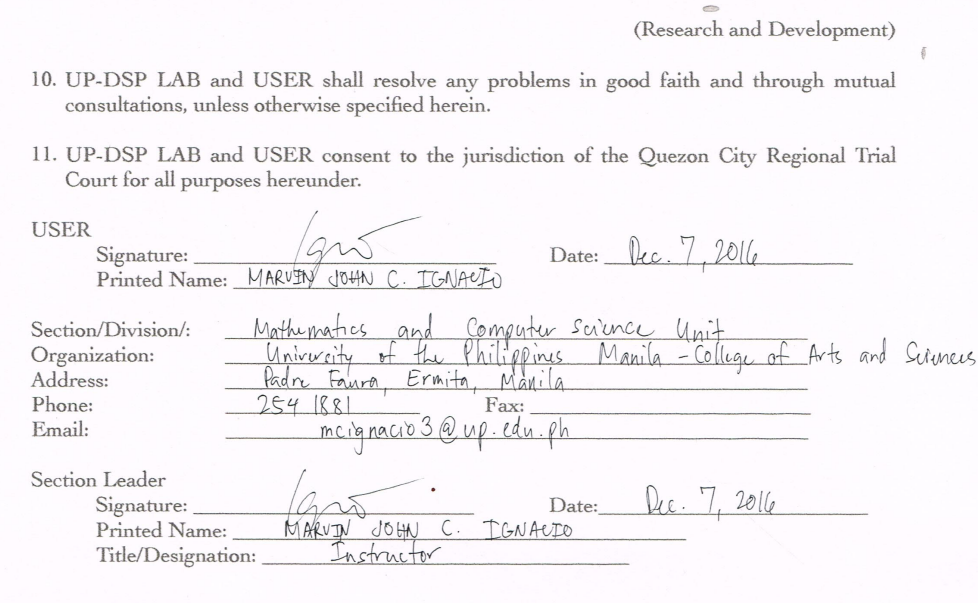

Figure 30: Letter of Pledge for the FSC Dataset 2

 $\sim$ 

## B. Source Code

```
File: trainer/trainer.py
import random<br>import Tkinter as tk
import ttk
import json
from PIL import Image , ImageTk
import gui. Logger as Logger
import gui TrainingPanel as TrainingPanel<br>import gui TestingPanel as TestingPanel
import gui DatasetPanel as DatasetPanel
import gui . ProgressPanel as ProgressPanel
root = tk \cdot Tk()image = Image . open ( " up . png " )
photo = ImageTk . PhotoImage ( image )
root.tk.call("wm", "iconphoto", root..w, photo)root.title ("PASABI Trainer")
#r o o t . i c onb i tm ap ( " up . i c o " )
\text{root}. resizable (0, 0)# Super main container
main\_panel = ttk. PanedWindow (height = 480, width<br>=800, orient=tk. HORIZONTAL)
# Super subcontainers<br>left_pane = ttk.PanedWindow(main_pane, width
      =400# Tabbed container
m + 1 assed container<br>ntbk = ttk. Notebook (left_pane)
# First tab
\mu pane_home = ttk. PanedWindow (ntbk)
image = Image.open("pasabi.png")<br>image = image.resize((400,400), Image.ANTIALIAS)<br>display = ImageTk.PhotoImage(image)
label_home = tk.Label(pane_home, image=display)<br>pane_home.add(label_home)
# First tab<br>DatasetPanel.initialize(ntbk)
pane\_dataset = DataFrame and . get_widget()
# Second tab<br>TrainingPanel.initialize(ntbk)
pane\_training = TrainingPanel.get-wide(t)# Third tab<br>TestingPanel.initialize(ntbk)
pane_{\texttt{sting}} = Testing Panel \cdot get\_wide()# Add the tabs to the notebook
ntbk.add(pane_home, text="Home")<br>ntbk.add(pane_dataset, text="Dataset")<br>ntbk.add(pane_training, text="Training")<br>ntbk.add(pane_testing, text="Testing")
left\_pane. add (ntbk)# −−−−−−−−−−−
# L e f t p a n e l
r ight_pane = ttk. PanedWindow (main_pane, width
       =300, orient=tk. VERTICAL)
ntbk\_right = ttk. Notebook(right\_panel)some_container = tk.PanedWindow(ntbk_right,<br>orient=tk.VERTICAL)
ProgressPanel.initialize(right_pane)<br>pane_progress = ProgressPanel.get_widget()
# Instantiate a logger pane<br>Logger.initialize(right_pane)<br>logger = Logger.get_widget()
some_container.add(pane_progress)<br>some_container.add(logger)
n_{\text{th}} n t b k _right . add (some_container, text="Status")
                                                                             # Add widgets to the subcontainers
                                                                             right_pane.add(ntbk_right)
                                                                              quit () )<br>root . mainloop ()
                                                                             c h a r m a p s t r = """
                                                                               \overline{1}$\sf<br>\,Ra 3
                                                                             b 4
                                                                             c 5
                                                                             d 6
                                                                              e 7
f 8
                                                                             g 9
h 10
                                                                             i 11
                                                                             j 12
k 13
                                                                             l 14
                                                                            m 15
                                                                             n 16
                                                                             o 17
                                                                             p 18
                                                                             q 19
                                                                                r 20
                                                                             s 21
                                                                             \frac{1}{2}u 23
                                                                             \sqrt{24}w 25
                                                                             x 26
                                                                             y 27
z 28
                                                                              """<br>char_map = {}
                                                                             index\_map = \{ \}indexmap [2] =, print_function
                                                                             import re
                                                                             import os
                                                                             import wave
                                                                             import json
                                                                             import sys
                                                                             import random
                                                                             import ttk
                                                                             # Open d i r
                                                                             # Convert to JSON<br># Write to some file
```
# Add to the super main container main\_pane . add ( left \_pane )<br>main\_pane . add ( right \_pane ) # I n s t a n t i a t e main window ma in pane . pack ( ) root . protocol ("WM\_DELETE\_WINDOW", lambda: root . File: trainer/code/char map.py for line in char.map\_str.strip().split('\n'):<br>
ch, index = line.split()<br>
char.map[ch] = int(index)<br>
index.map[int(index)] = ch File: trainer/code/create.py from \_\_future\_\_ import absolute\_import, division import gui. Logger as Logger import gui ProgressPanel as ProgressPanel<br>import gui ActionManager as ActionManager # Open speaker dir # Find log file(s)<br># Open log file(s)<br># Parse using regex<br># Append to filename ( yung folder name ( speaker))<br># Store to some global a r r a y

def get\_entry\_fields(line, pattern):

# Extract fields in current line  $m$  matched = re. match (pattern, line)

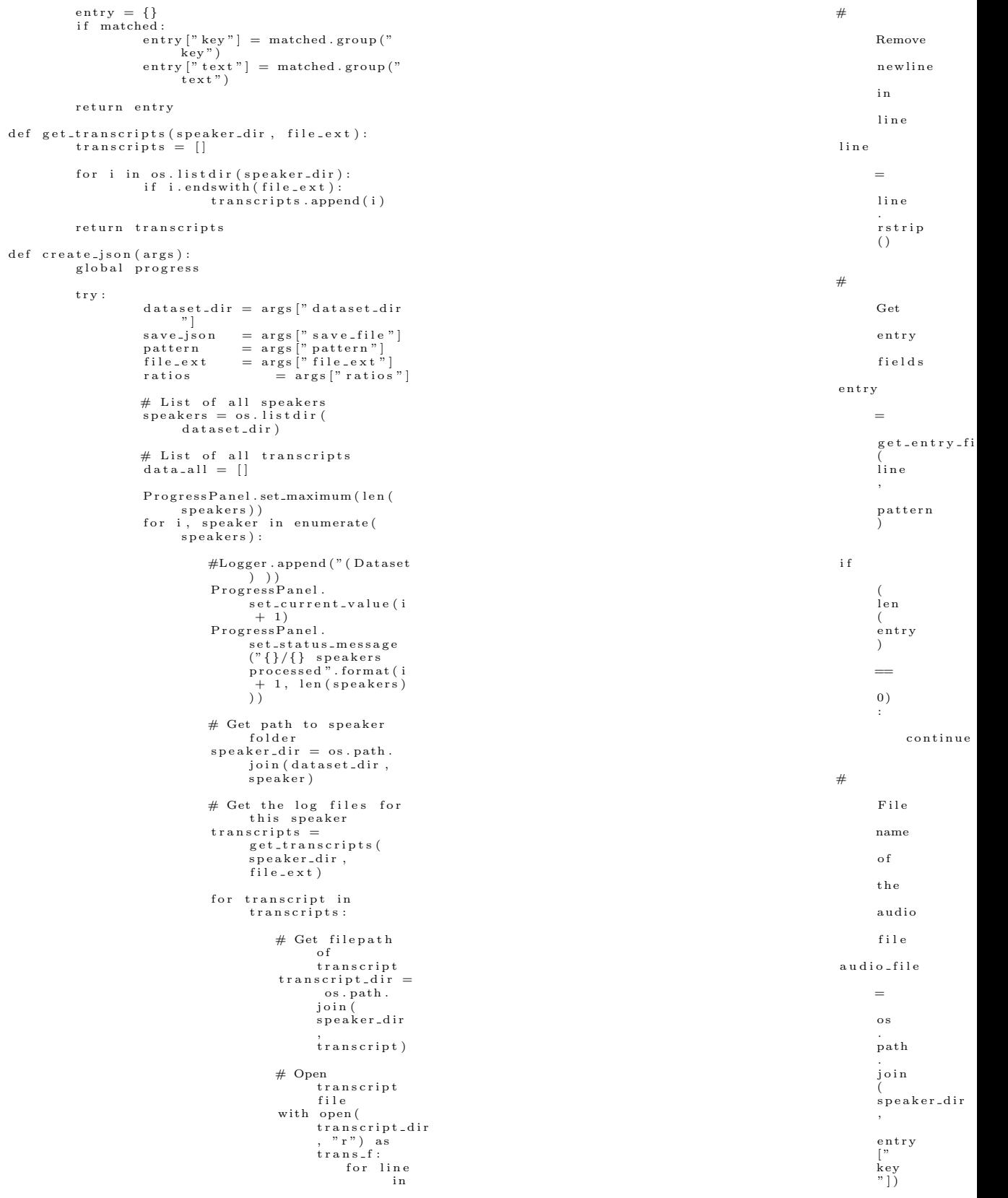

#

t r a n s f :

Get th e duration o f th e audio f i l e aud i o = wave . open (<br>audio\_file ) d u r a t i o n = f l o a t (<br>audio .<br>getnframes  $( )$  $\lambda$ / audio .<br>getframerate ( ) aud i o . c l o s e  $\overline{()}$ Add t o th e t o t a l l i s t e n t r y [ " key " ] = audio-file e n t r y [ " d u r a t i o n  $"$ ] = d u r a t i o n  $data = a11$ . append ( entry ) # Absolute file path of the JSON<br>to be split<br>filepath = save\_json.rstrip() # Directory where the JSON to be<br>split is directory = os.path.split (<br>save\_json )  $[0]$ # Template for the filename format<br>template = "{}-{}.json"<br>filename.all = os.path.splitext(<br>filepath)[0] # Construct the filenames of the<br>split files<br>filename\_train = os.path.join(<br>directory, template.format(<br>filename\_rain = os.path.join(<br>filename\_valid = os.path.join(<br>directory, template.format(<br>filename\_all, "valid"))<br>filen  $size\_all = len (data\_all)$ # Shuffle the contents<br>random.shuffle(data\_all) # Split into the proper ratios<br>size\_train = int(float(ratios<br>[0]) / 100) \* size\_all)<br>size\_valid = int((float(ratios<br>[1]) / 100) \* size\_all)<br>size\_test = int((float(ratios<br>[2]) / 100) \* size\_all)  ${\tt Progress Panel}$  .  ${\tt set\_current\_value}$ ( 1 ) P r o g r e s s P a n e l . s e t s t a t u s m e s s a g e  $\left(\begin{array}{c}\n (\text{``}\{\}\verb|{}\{\}\verb|{}}\verb|{}}\verb|{})\n \end{array}\right)$  split files created # Write each to file<br>with open(filename\_train, "w") as handle\_train: for line in data\_all[0:<br>size\_train]: h and le\_train. write (ison.  $dumps(line)$  $+$  " \n " ) ProgressPanel.set\_current\_value ( 2 ) P r o g r e s s P a n e l . s e t s t a t u s m e s s a g e  $\left(\begin{array}{c}\n (\text{``}\{\}\verb|{}\{\}\verb|{}}\verb|{}}\verb|{}]\text{ } \end{array}\right)$  split files created with open (filename\_valid,  $"w"$ ) as handle\_valid:<br>for line in data\_all[  $\verb|size_tran|:$  $size\_train +$  $size = value$  :  $size = 1$  $\,$  h a n d l e  $\,$  v a l i d  $\,$  . w r i t e ( j s o n . dumps ( l i n e )  $+$  " $\langle n" \rangle$ ProgressPanel.set\_current\_value ( 3 ) P r o g r e s s P a n e l . s e t s t a t u s m e s s a g e ("{}/{} s p l i t f i l e s c r e a t e d " . format ( 3 , 3 ) ) with  $open(filename_test, "w")$  as handle\_test:<br>for line in data\_all[  $\verb|size_tran| +$  $size_v$  valid : :  $h$  and  $le$   $\pm$  est w r i t e ( j s o n .  $dumps($  line)  $+ \sqrt{n}$ "

# Splitting part<br>ProgressPanel.set\_maximum(3)

# Log current results<br>Logger.append("The split JSON<br>files were saved in {}".

#

format(directory))<br>
Logger.appen("Training JSON:<br>
{}".format(size\_train))<br>
Logger.appen("Validation JSON:<br>
{}".format(size\_valid))<br>
Logger.append("Test JSON: {}".  $for mat (size_a11$ size\_train - size\_valid))<br>except Exception as e: print(e)<br>Logger.append("An unexpected<br>error has occurred. The dataset you have inputted<br>is invalid.") ProgressPanel.set\_idle() Act ionManager . markAsDone ( ) File: trainer/code/data generator.py """<br>Defines a class that is used to featurize audio clips, and provide<br>them to the network for training or testing. """ from \_\_future\_\_ import absolute\_import, division print\_function from functools import reduce import json import logging import numpy as np import random import os import sys from concurrent.futures import<br>ThreadPoolExecutor, wait from core.utils import calc\_feat\_dim. spectrogram\_from\_file , text\_to\_int\_sequence<br>import gui .Logger as Logger<br>import gui .ProgressPanel as ProgressPanel  $\text{RNG\_SEED} \ = \ 123$  $\text{\#logger} = \text{logging.getLogger} (- \texttt{name} - )$ class DataGenerator (object):<br>def \_\_init\_\_(self, step=10, window=20,<br>max\_freq=8000, desc\_file=None):<br>""" Params : step (int): Step size in<br>milliseconds between windows<br>window (int): FFT window size in milliseconds<br>max\_freq (int): Only FFT bins<br>corresponding to frequencies between [0, max\_freq] are returned<br>desc\_file (str, optional): Path to a<br>JSON−line file that contains<br>labels and paths to the audio<br>files. If this is None, th en load metadata right away ...  $self.$  feat\_dim = calc\_feat\_dim (window,  $max\_freq$ )  $self.   
feats_mean = np.   
 zeros ((self.$ feat\_dim , ) )<br>self . feats\_std = np . ones (( self . feat\_dim , ) ) s e l f . rng = random . Random(RNG SEED) if desc\_file is not None:<br>self.load\_metadata\_from\_desc\_file(  $\frac{1}{100}$  desc<sub>-file</sub>) self.step = step<br>self.window = window  $\texttt{self}$  .  $\texttt{max\_freq}~=~\texttt{max\_freq}$ def featurize (self, audio\_clip): """ For a given audio clip, calculate<br>the log of its Fourier Transform Params : audio\_clip (str): Path to the audio c l i p """"  $return$   $spectrogram\_from\_file$  ( audio\_clip, step=self.step, window=<br>self.window,

 $max-free = self.max-free$ def load\_metadata\_from\_desc\_file(self, desc\_file, partition='train' ,<br>max duration  $=10.0$ :<br>""" Read metadata from the description" file<br>
(possibly takes long, depending on<br>
the filesize)<br>
Params: desc\_file (str): Path to a JSON−<br>line file that contains labels and paths to the audio files partition (str): One of 'train', '<br>validation' or 'test'<br>max\_duration (float): In seconds, the maximum duration of utterances to train or test on """<br>#Logger.append("Reading description file<br>: {} for partition: {}".format(<br>desc\_file, partition)) audio\_paths, durations, texts =  $[]$ ,  $[]$ , []<br>with open(desc\_file) as json\_line\_file: for line\_num, json\_line in enumerate<br>(json\_line\_file):  ${\rm tr}\, {\bf y}$  :  $spec = json.loads (json(line)$ if float (spec ['duration ']) ><br>max\_duration : c o n t i n u e audio-paths.append (spec ['key ' ] ) d u r a t i o n s . append ( f l o a t ( s p e c  $\begin{array}{ll} & [ \, ' \, \mathrm{duration} \, ' ] \, ) \, ) \, \\ \text{except} \, \, \mathrm{Except} & 0 \, \, \mathrm{as} \, \, \mathrm{e} \, \mathrm{.} \\ \# \, \, \mathrm{Change} \, \, \mathrm{to} & \, \mathrm{.} \\ \# \, \, \mathrm{Change} \, \, \mathrm{to} & \, \mathrm{.} \\ \mathrm{ValueError} \, \, \mathrm{or} \, \end{array}$  $#$  (KeyError, json.decoder. JSONDecodeError),<br>
depending on<br>
# json module version<br>
Logger.append("Error reading<br>
line #{}: {}".format(<br>
line #{}: {}".format()<br>
line = {|);".format()  $\lim_{n \to \infty} \frac{m}{n}$ ,  $\lim_{n \to \infty} \frac{1}{n}$ ,  $\lim_{n \to \infty} \frac{1}{n}$ <br>Logger.append(str(e))  $if$  partition  $= '$  train':  $self. train_audio_paths = audio_paths$  $self. train\_durations = durations$  $self. train\_tests = texts$ <br>
elif partition  $==$  'validation': self.val\_audio\_paths = audio\_paths<br>self.val\_durations = durations  $self.~val\_text = text$ <br>
elif partition  $==$  'test':  $self. test_1 and io_1 paths = audio_1 paths$  $self. test_durations = durations$  $self. test\_text s = texts$ e l s e : raise Exception ("Invalid partition to load metadata. "<br>"Must be train/ validation/test " ) def load\_train\_data(self, desc\_file):<br>self.load\_metadata\_from\_desc\_file(<br>desc\_file, 'train', max\_duration  $=10.0$ ) def load\_test\_data(self, desc\_file):  $\texttt{self}$  .  $\texttt{load\_metal}$  at a  $\texttt{from\_desc}\_\texttt{file}$  ( desc\_file, 'test', max\_duration  $=10.0$ def load\_validation\_data(self, desc\_file):<br>self.load\_metadata\_from\_desc\_file(<br>desc\_file, 'validation',  $max_duration =10.0)$ @stat i cm ethod def sort\_by\_duration(durations, audio\_paths,  $t$  e x  $t$  s  $)$  $return$   $zip$  (\*sorted (zip (durations,

def normalize(self, feature, eps=1e-14):<br>return (feature - self.feats\_mean) / (<br>self.feats\_std + eps) def prepare\_minibatch (self, audio\_paths, texts):<br>""" Featurize a minibatch of audio, zero pad them and return a dictionary Params : audio\_paths (list (str)): List of paths to audio files<br>texts (list(str)): List of texts<br>corresponding to the audio  $f : \mathbf{1}_{\theta}$  s R eturns : dict: See below for contents assert len (audio\_paths) = len (texts),\ " Inputs and outputs to the network<br>must be of the same number"<br># Features is a list of (timesteps, feature-dim) arrays<br>
# Calculate the features for each audio<br>
clip, as the log of the<br>
# Fourier Transform of the audio<br>
features = [self.featurize(a) for a in<br>
audio-paths]  $input_lengths = [f.shape[0] for f in$ features<sup>1</sup> max\_length = max(input\_lengths)<br>feature\_dim = features[0].shape[1] mb\_size = len (features)<br># Pad all the inputs so that they are all the same length  $x = np \cdot zeros ((mb\_size, max_length,$  $feature\_dim)$ )  $y = \begin{bmatrix} 1 \end{bmatrix}$  $label\_lengths = []$ for i in range(mb\_size):<br>feat = features[i]<br>feat = self.normalize(feat) # Center using means and std<br>
x[i, :feat.shape[0], :] = feat<br>
label = text\_to\_int\_sequence(texts[i ] )  $y \nImes{a}$  (label) label-lengths.append (len(label)) # Flatten labels to comply with warp-CTC signature  $y =$  reduce (lambda i, j: i + j, y) return  $\{x, \ldots, x, \ldots, x\}$ # (0-padded features of shape (mb\_size, timesteps,  $f$  e a t  $-d$  im  $)$ y: y, # list(int) Flattened<br>
labels (integer sequences)<br>
'texts ': texts, # list(str) Original texts 'input\_lengths': input\_lengths, #<br>list(int) Length of each input<br>'label\_lengths': label\_lengths #  $list(int)$  Length of each label }  $\operatorname{def\_iterate\,}(\, \operatorname{self} \, , \, \, \operatorname{audio\_paths} \, , \, \, \operatorname{text} \, ,$ minibatch\_size,<br>source, max\_iters=None):<br>if max\_iters is not None:<br>k\_iters = max\_iters e l s e :  $k\_iters = int(np.ceil (len($  $audio\_paths)$  / minibatch\_size))  $# \text{Logger}$ . append ("Iters: { $}$ ". format ( k\_iters))<br>if source is "tr" or source is "te": ProgressPanel.set\_maximum(  ${\bf k}$   $\verb| = {\bf i}$  t e r s  $\big )$  $pool = ThreadPoolExecutor(1)$  # Run a single I/O thread in parallel<br>future = pool.submit(self.<br>prepare\_minibatch, ..,<br>audio\_paths [: minibatch\_size ] , t e x t s [ : minibatch\_size  $\left| \ \right|$  $start = minibatch_size$ 

 $audio\_paths$ ,  $text())$ 

for i in range  $(k_$ iters - 1):  $wait ( [ future ] )$ minibatch = future.result ()<br>  $\#$  While the current minibatch is being consumed, prepare the n ext  $future = pool.submit (self.$ prepare\_minibatch, . ,<br>audio\_paths [  $\operatorname*{star}$  :  $start +$ minibatch\_size ],<br>texts[start: start +<br>minibatch\_size ] ) yield minibatch  $stat \text{ } \leftarrow \text{ } minibatch\_size$  $#$  Wait on the last minibatch  $\mathbf{wait}$  ([future]) minibatch =  $f$ uture.result() y i e l d m in i bat ch def iterate\_train (self, minibatch\_size=16, s ort\_by\_duration=False,<br>shuffle=True):  $if sort-by-duration and shift:$ shuffle = False<br>Logger.append("Both sort\_by\_duration<br>and shuffle were set to True.<br>" " Setting shuffle to False")<br>durations, audio\_paths, texts = (self. train\_durations, s e l f . .<br>train\_audio\_paths ,  $s$  e  $l$  f . .<br>train\_texts ) if shuffle:<br>temp = zip(durations, audio\_paths, t e x t s )  $\verb|self.rng.shuffle (temp)|$ durations, audio-paths, texts = zip  $(* \ntemp)$ if sort\_by\_duration:<br>durations, audio\_paths, texts =\ DataGenerator.sort\_by\_duration(<br>durations, audio\_paths, t e x t s ) return self . iterate (audio-paths, texts,  $minibatch_size$ ,  $source="tr$ def iterate\_test(self, minibatch\_size=16):<br>return self.iterate(self. test\_audio\_paths, self.test\_texts, minibatch\_size,<br>source="te") def iterate\_validation (self, minibatch\_size  $=16$ ) : return self.iterate (self.val\_audio\_paths , self.val\_texts,<br>minibatch\_size,  $source="va"$ ) def fit\_train (self,  $k$ \_samples=100): """ Estimate the mean and std of the<br>features from the training set Params :  $k$ -samples (int): Use this number of samples for estimation ",""<br>k\_samples = min(k\_samples, len(self.  $\begin{pmatrix} \text{train} & \text{train} \\ \text{train} & \text{audio} \\ \end{pmatrix}$ samples = self.rng.sample(self.<br>train\_audio\_paths, k\_samples)<br>feats = [self.featurize(s) for s in samp l es ] feats = np.vstack(feats)<br>self.feats\_mean = np.mean(feats, axis=0)<br>self.feats\_std = np.std(feats, axis=0) File: trainer/code/model.py

"""

Define functions used to construct a multilayer GRU CTC model , and

functions for training and testing it. """ import ctc import logging<br>import keras.backend as K from keras.layers import (BatchNormalization,<br>Convolution1D, Dense, Input , GRU, TimeDistributed, LSTM, Bidirectional) from keras. models import Model from keras optimizers import SGD, Adadelta<br># import lasagne from utils import conv\_output\_length def compile\_train\_fn(model, learning\_rate=2e-4):<br>""" Build the CTC training routine for speech models. Args : ..<br>model: A keras model (built=True) instance R eturns : train\_fn (theano.function): Function that takes in acoustic inputs, and updates the model. Returns<br>network outputs and ctc cost """<br>acoustic\_input = model.inputs[0]  $network-output = model.outputs [0]$  $output\_lens = K. placeholder (ndim=1, dtype=')$  $int 32'$  $label = K. placeholder (ndim=1, dtype= 'int32')$  $label_lens = K. \, {placeholder (ndim=1, \, \, dtype='} \, \, {int32 \, \cdot } )$  $network\_output = network\_output$ . dim shuffle  $((1, 0, 2))$  $ctc\_cost = ctc.cpu\_ctc\_th (network\_output,$ out put lens, label, label lens). mean ()  $trainable_vars = model.trainable_weights$ optimizer = SGD(nesterov=True, lr=<br>learning\_rate, momentum=0.9, clipnorm  $=100$ )  $\#$ optimizer = Adadelta ( l r = l e a r n i n g \_ r a t e ) updates = optimizer.get\_updates(<br>trainable\_vars, [], ctc\_cost)<br>#trainable\_vars = model.trainable\_weights<br>#grads = K.gradients(ctc\_cost, trainable\_vars)<br>#grads = lasagne.updates.  $\text{total\_norm\_constraint}$  (grads, 100) #updates = lasagne.updates.nesterov\_momentum<br>(grads, trainable\_vars, # learning\_rate, 0.99)<br>train\_fn = K.function ([acoustic\_input,<br>output\_lens, label, label\_lens,<br>K.learning\_phase()], [network\_output,  $ctc$   $-c$  os  $t$   $\vert$ ,  $update = update s)$ return train\_fn  $\begin{minipage}{.4\linewidth} \textit{def} \quad \textit{compile} \textit{.} \textit{test} \textit{.} \textit{fn} \; \textit{(model)} \textit{:} \end{minipage}$ """ Build a testing routine for speech<br>models. Args : model: A keras model (built=True) instance R eturns : val fn (theano function): Function that takes in acoustic inputs, and calculates the loss. Returns<br>network outputs and ctc cost """"  $acoustic\text{-}input = model\text{-}inputs [0]$  $network\_output = model.outputs [0]$  $output\_lens = K. placeholder(ndim=1, dtype=$  $int 32'$  $label = K. placeholder (ndim=1, dtype='int32')$  $label_lens = K. \, {placeholder \, (ndim=1, \, \, \text{dtype}='} \, \text{int32 ')}$  $network\_output = network\_output$ . dimshuffle  $((1, 0, 2))$ 

 $ctc\_cost = ctc.cpu\_ctc\_th (network\_output,$  $_{\rm output{\_}lens}$  , label, label\_lens) mean ()<br>val\_fn = K.function ([acoustic\_input ,<br>output\_lens , label , label\_lens ,  $K.$  learning\_phase()], [ network\_output,  $ctc$   $-c$  o s t  $)$ return val\_fn  $\begin{array}{ll} \texttt{def} \texttt{ compile}-\texttt{output\_fn}\texttt{(model)}: \end{array}$ """ Build a function that simply calculates<br>the output of a model Args : model: A keras model (built=True) i n s t a n c e R eturns : output\_fn (theano.function): Function<br>that takes in acoustic inputs,<br>and returns network outputs """"  $acoustic\_input = model. inputs [0]$ network\_output = model.outputs[0]<br>network\_output = network\_output.dimshuffle  $((1, 0, 2))$  $output_fn = K.findation([acoustic_infout, K.$ learning\_phase()],<br>[network\_output]) r e t ur n o u t p u t \_f n def compile\_gru\_model(input\_dim=161, output\_dim  $=29$ ,  $recur_l = s = 3$ ,  $nodes = 1024$ ,  $conv\_context = 11,$ conv\_border\_mode='<br>valid ', conv\_stride  $=2,$  $initial$  in  $i *$  at ion  $-i$ glorot\_uniform ',<br>batch\_norm=True, archi="GRU"):<br>"" Build a recurrent network (CTC) for speech with GRU units "" print (" Building RNN with  $\{\}$  layers and  $\{\}$ nodes".format (recur\_layers, nodes))  $#$  Main acoustic input<br>acoustic\_input = Input(shape=(None,  $input\_dim$ ),  $name='acoustic\_input')$ # Setup the network  $\#\text{conv\_1d} = \text{Convolution1D}(\text{nodes}, \text{ conv\_context}, \text{name='conv1d'},$  $\#$  border\_mode= conv\_border\_mode, # subsample\_length=<br>conv\_stride, init=initialization,<br># activation='relu')( a c o u s t i c \_ i n p u t )  $conv_1 d = accountic_input$ if batch\_norm :<br>
#output = BatchNormalization(name=' bn\_conv\_1d ', mode=2)(conv\_1d)<br>output = BatchNormalization(name="  $\tt{bn\_conv\_1d''}$  ) (  $\tt{conv\_1d}$  ) e l s e :  $output = conv_1d$ # output = acoustic\_input<br>for r in range(recur\_layers):<br>output = GRU(nodes, activation='relu', name= ' rnn { } ' . format ( r + 1 ) , i n i t= i n i t i a l i z a t i o n , r e t u r n \_ s e q u e n c e s = T r u e ) ( output ) if batch\_norm:  $#bn\_\text{layer} = \text{BatchNormalization}(\text{name}$  = 'bn\_rnn\_{}'.format(r + 1), mode=2) bn\_layer = BatchNormalization (name="<br>bn\_rnn\_{}".format (r + 1))  $output = bin layer (output)$ # We don't softmax here because CTC does t h a t

network\_output = TimeDistributed (Dense)  $output\_dim$ ,  $name='dense', activation='$ 

```
linear ', init=initialization,
     ) ) ( output )
      model = Model(input = acoustic\_input, output=network\_output)model.conv_output_length = lambda x: x #conv_output\_length(x, conv_content,x'conv-border-mode, conv-stride)
     # model.conv_output_length = lambda x: x
      return model
     File: trainer/code/split.py
import o s
import random
import gui . ProgressPanel as ProgressPanel
import gui ActionManager as ActionManager<br>import gui Logger as Logger
def split_ison(args):
            ProgressPanel.set_maximum(3)
             ProgressPanel.set_status_message("<br>Processing files...")
            j son_file = args['json_file"]ratio s = args['ratio s"]# Absolute file path of the JSON to be
                   s p l i t
            file path = json_file.rstrip()# Directory where the JSON to be split
             is<br>directory = os.path.split(json_file)[0]
            # Template for the filename format<br>template = "{}_{}.json"<br>filename_all = os.path.splitext(filepath
                   ) [0]# Construct the filenames of the split
                   f i l e s
            filename\_train = os.path.join (directory ,template.format (filename_all,
                   train"))
            filename_valid = \cos \theta. path. join (directory,
                    template . format (file name . all ,v alid " ))
            filename\_test = os.path.join (directory ,template. format (filename.all ,t e s t " ) )
            # Load contents in array
             \begin{array}{ll} \texttt{data-all} = [] & \\ \texttt{with open} \{ \texttt{ilepath}, \texttt{ "r"} \} \text{ as handle-all:} \\ & \# \texttt{Store all the data in a list} \\ & \texttt{data-all} = \texttt{handle-all.read().} \\ & \texttt{split} \\ & \texttt{sig} = \texttt{len}(\texttt{data-all}) \end{array}# Shuffle the contents<br>random.shuffle(data_all)
            # Split into the proper ratios<br>size_train = int((float(ratios[0]) /
             100) * size_all)<br>size_valid = int((float(ratios[1]) /<br>no0) * size_all)<br>size_test = int((float(ratios[2]) /<br>100) * size_all)
            ProgressPanel.set_current_value(1)
             ProgressPanel.set_status_message("{}/{}<br>split files created".format(1, 3))
            # Write each to file
            with open (filename_train, "w") as
                    handle_train:<br>for line in data_all[0:
                               \verb|size_tranin| :
                                      \begin{array}{l} \texttt{handle\_train} \ . \ \texttt{write} \ (\ \texttt{line} \ + \ \text{"}\ \texttt{\setminus n"} \ ) \end{array}ProgressPanel.set_current_value(2)<br>ProgressPanel.set_status_message("{}/{}
                   split files created".format(2, 3))
            with open (filename_valid, "w") as
                   h and l e \verb|=v alid :
                        for line in data_all [size_train :
                                size\_train + size\_valid :
                                                                               "" "
                                                                                """
```
h a n d l e \_v a l i d . w r i t e ( l i n e  $+$  "  $\backslash$  n"  $)$  $Programel.set-current_value (3)$ ProgressPanel.set\_status\_message("{}/{}<br>split files created".format(3, 3)) with open (filename\_test,  $"w"$ ) as  $h$  and  $\tilde{e}$  -test : for line in data\_all[size\_train  $+$  size\_valid :]:<br>handle\_test . write (line +  $"\setminus n"$ # Log current results<br>
ProgressPanel.set.idle()<br>
ProgresSPanel.set.idle()<br>
Logger.append("(Dataset) The split JSON<br>
files were saved in {}".format(<br>
directory))<br>
Logger.append("(Dataset) Training JSON:<br>
{}".format(size\_tra Logger.append("(Dataset) Test JSON: {}".<br>format(size\_test)) File: trainer/code/test.py Test a trained speech model over a dataset from  $\Box$  future  $\Box$  import absolute\_import, division print\_function,<br>from Levenshtein import distance import argparse<br>import numpy as np from core.data\_generator import DataGenerator from core model import compile\_test\_fn<br>from core utils import argmax\_decode,<br>conv\_output\_length, load\_model, load\_hyperparams import gui. Logger as Logger import gui ActionManager as ActionManager<br>import gui ProgressPanel as ProgressPanel d e f  $_i$  i s  $i$  l o c k e d  $(i)$  : global lock<br>if not lock.isLocked(): Logger.append("Stopped testing")<br>ProgressPanel.set\_idle() Act ionManager . markAsDone ( ) return False r e turn True def  $\text{\texttt{test}}$  (model, test\_fn, datagen, mb\_size=16,  $conv_{\texttt{context}} = 11,$  $conv_{\text{-}}border_{\text{-}}mode = 'valid$ ", conv\_stride=2):<br>""" Testing routine for speech-models" Params : model (keras.model): Constructed  $k$ eras model test\_fn (theano.function): A<br>theano function that calculates the cost over a test set<br>datagen (DataGenerator)<br>mb\_size (int): Size of each m in ib a t ch  $conv_{\text{-}context}$  (int): Convolution c o n t e x t conv\_border\_mode (str): Convolution border mode conv\_stride (int): Convolution stride R eturns : test\_cost (float): Average test<br>cost over the whole test s e t """"" g l o b a l l o c k

 $total\_cer = 0.0$ total\_count = 0<br>ProgressPanel.set\_status\_message(" Ongoing testing of the model")

for i, batch in enumerate (datagen.  $iterate_test(mb_size)$ : # Abort testing immediately<br>if not \_is\_locked(): return  ${\tt Progress Panel}$  .  ${\tt set\_current\_value}$  ( i )  $\begin{array}{l} \text{inputs} = \text{batch} \: [\: \text{'x}\:] \\ \text{labels} = \text{batch} \: [\: \text{'y}\:] \end{array}$  $input_length = batch [$ i n p u t l e n g t h s ' ] label\_lengths = batch ['<br>label\_lengths ']  $ground\_truth = batch['texts']$ # Due to convolution, the number<br>of timesteps of the output # is different from the input<br>length. Calculate the resulting # timesteps<br>output\_lengths = [  $conv_output\_length(1,$  $conv\_context$ , function")<br>contve.sbto.nfdner==moodun:pile\_test\_fn(model) , if not \_is\_locked():<br>conv\_sntertiden  $\#$  Test the model f o r l ProgressPanel.set\_idle()<br>ActionManager.markAsDone() input\_lengths if  $|($  not test\_loss == None):<br>Logger.append("Test CER:  $\{|$ ".  $predictions, etc\_cost = test_fn$ ([inputs, output\_lengths,<br>labels, label\_lengths, True ] ) p r e d i c t i o n s = np . swapaxes ( predictions,  $0, 1)$ for j, prediction in enumerate(<br>predictions):  $current = pre d =$ argmax\_decode(<br>prediction)  $current\_truth =$ ground\_truth [j].<br>encode("utf8")  $cer = distance($ current\_truth, current\_pred) l i n e = "CER : {}\nTruth : {}\ n P r e d i c t i o n : {}\ n " . format ( c e r ,  $current\_truth$ , current\_pred )<br>Logger .append ( line )  $total\_count =$  $total\_count + 1$  $total_cer = total_cer +$ c e r if total\_count  $== 0$ :  $r$  et urn  $0.0$  $return \dots$ <br>return (total\_cer / total\_count) # test\_desc\_file, train\_desc\_file, load\_dir<br>def start\_test(args, shared\_lock):  $#$  Lock global lock<br>lock = shared\_lock<br>lock.lock() Logger . set\_directory ( args [" model\_dir " ] ,<br>" t est\_log . txt " ) # Prepare the data generator<br>datagen = DataGenerator() # Load the JSON file that contains the d a t a s e t Logger.append("Loading testing dataset")<br>datagen.load\_train\_data(args["train\_json " ] ) datagen.load\_test\_data(args["test\_json " ] )  $\#$  Use a few samples from the dataset, to<br>calculate the means and variance<br> $\#$  of the features, so that we can center<br>our inputs to the network<br>datagen.fit\_train(100)  $#$  Compile a Recurrent Network with 1 1D convolution layer, GRU units # and 1 fully connected layer<br>Logger.append("Compiling the RNN")<br>model = load\_model(args["model\_dir"|)  $if not `is = locked()`:$ r e t u r n # Compile the testing function<br>Logger.append("Compiling the testing # Test the model<br>te\$ to rises = \_test (model, test\_fn,<br>datagen) # Log the calculated test loss  $format (test_loss))$ File: trainer/code/train.py """" Train an end-to-end speech recognition model using CTC. Use \$python train . py --help for usage """ from  $\Box$  future  $\Box$  import absolute import, division , print\_function import argparse import os<br>import sys<br>import threading<br>import Tkinter as tk from core.data\_generator import DataGenerator<br>from core.model import compile\_gru\_model,<br>compile\_train\_fn, compile\_test\_fn<br>from core.utils import save\_model, load\_model,<br>load\_costs, Lock from core.char\_map import index\_map import gui. Plotter as Plotter import gui . Logger as Logger import gui ProgressPanel as ProgressPanel<br>import gui ActionManager as ActionManager  $# \nexists x g s :$ n and the learning rate<br>  $\#$  learning rate<br>  $\#$  mb\_size minibatch siz minibatch size  $\frac{m}{\#}$  epochs number of epochs<br> $\#$  archi architecture  $\begin{array}{lll} \vspace{2mm} \# \qquad & \text{archicature} \ \# \qquad & \text{sort{argrad}} \qquad & \text{sort{argrad}} \end{array}$  $\frac{3}{\pi}$  s or t a g r a d  $\frac{1}{\pi}$  s on  $\frac{m}{\#}$  sortagrad sortagrad<br> $\#$  train\_json traindataset json file # valid\_json validation dataset json file<br>save\_dir # save\_dir save model directory def \_validation (mb\_size, datagen, model, val\_fn) : """ Validation routine for speech-models Params : model (keras.model): Constructed keras model

val\_fn (theano.function): A theano function that calculates the c o s t over a validation set datagen (DataGenerator)<br>mb\_size (int): Size of each minibatch R eturns : val\_cost (float): Average validation cost over the whole validation s e t """  $\texttt{avg\_cost}~=~0\,.\,0$ j = 0<br>for i, batch in enumerate(datagen.  $\text{iterate\_validation}\left(\text{m}^{\text{b\_size}}\right)$  : if not lock.isLocked():<br>if  $i = 0$ : return 0.0 return avg\_cost / i ProgressPanel.set\_status\_message (" Ongoing validation for current epoch") inputs = batch['x']<br>labels = batch['y']<br>input\_lengths = batch['  $inv = len g t h s$  '] label\_lengths = batch ['<br>label\_lengths '] # Due to convolution, the number<br>of timesteps of the output # is different from the input<br>length. Calculate the resulting  $#$  timesteps<br>output\_lengths = [model. conv\_output\_length(1) for 1 in input\_lengths]<br>output\_lengths = [1 for 1 in<br>input\_lengths] , ctc\_cost = val\_fn ([inputs,<br>output\_lengths, labels,<br>label\_lengths, True]) if i  $\%$  10 = 0: Logger . append (")  $Vali\ddot{a}ating$ ) Iteration:  $\{ \}$ , Loss :  $\{\}$ " . format  $(i,$  $ctc\cos(t)$  $avg\_cost$   $\leftarrow$   $ctc\_cost$  $j \neq 1$  $\begin{array}{rcl} \text{i f} & \text{j} & == & 0 \, : \end{array}$  $return 0.0$ print (avg\_cost / j)<br>return (avg\_cost / j)  $def$   $-is$   $-1$   $oc$   $ke$   $d$   $()$  : global lock<br>
if not lock.isLocked():<br>
Logger.append("Stopped training<br>
")<br>
ProgressPanel.set\_idle()<br>
Plotter.close\_graph() Plotter.close\_graph()<br>ActionManager.markAsDone() return False return True def start\_train2(args, shared\_lock):<br>Logger.set\_directory(args["save\_dir"]) # Plot window<br>Plotter.initialize(args["save\_dir"]) # Lock global lock<br>lock = shared\_lock<br>lock.lock() # Prepare the data generator<br>datagen = DataGenerator()  $#$  Load the JSON file that contains the d at a set Logger . append ("Loading training dataset

")<br>datagen.load\_train\_data(args["train\_json

Logger.append ("Loading validation dataset " )<br>datagen . load\_validation\_data ( args [ "  $v$  a lid  $\lnot$  s on " ] )  $if (not is locked ()):$ r e t u r n # Use a few samples from the dataset, to<br>calculate the means and variance # of the features, so that we can center<br>our inputs to the network<br>datagen.fit\_train(100) # Compile a Recurrent Network with 1 1D convolution layer, GRU units<br>
# and 1 fully connected layer<br>
Logger.append("Compiling the RNN")<br>
model = load\_model(args["save\_dir"])  $if (not is locked ()):$ r e t u r n  $train\_costs$ , val\_costs =  $load\_costs$  (args  $[$ " save\_dir"])  $if (not is -locked ()):$ r e t u r n # Compile the CTC training function<br>Logger.append("Compiling the training  $function'$ )  $\text{train\_fn} = \text{compile\_train\_fn} \text{ (model, args)}$  [" l rate " ] )  $if (not is !locked ()):$ r e t u r n # Compile the validation function<br>Logger.append("Compiling the validation<br>function")  $val_fn = compile_test_fn (model)$  $if (not is locked ()):$ r e t u r n  $#$  Start training train (args, datagen, model, train\_fn,<br>val\_fn, do\_sortagrad=False,  $train\_costs = train\_costs$ ,  $val\_costs =$  $val_{\text{costs}})$ def start\_train(args, shared\_lock):<br>Logger.set\_directory(args["save\_dir"])  $#$  Plot window  $\frac{m}{p}$  l otter . initialize (args [" save\_dir "])  $#$  Lock  $g$  lobal lock  $lock = shared\_lock$  $lock$ .  $lock()$ if not os.path.exists(args["save\_dir"]):<br>os.makedirs(args["save\_dir"]) # Configure logging<br>#configure\_logging(file\_log\_path=os.path .join (args [" save\_dir "], 'train\_log .<br>txt ') ) # Prepare the data generator<br>datagen = DataGenerator() # Load the JSON file that contains the d a t a s e t Logger. append ("Loading training dataset ")<br>datagen.load\_train\_data(args["train\_json " ] ) Logger. append ("Loading validation dataset " )<br>datagen . load\_validation\_data ( args [ "  $\left[v\text{alid}_-\text{j}\text{son}"\right]$  $\begin{array}{ll} \texttt{if} & (\texttt{not} \ \_\texttt{is} \ \_\texttt{locked} \hspace{1pt} (\ ) ): \end{array}$ r e t u r n

 $"$   $]$ )

# Use a few samples from the dataset, to calculate the means and variance<br>
# of the features, so that we can center<br>
our inputs to the network  $datagen. fit\_train(100)$ # Compile a Recurrent Network with 1 1D convolution layer, GRU units<br>
# and 1 fully connected layer<br>
Logger.append("Compiling the RNN")<br>
model = compile.gru\_model(recur\_layers<br>
=3, nodes=512, batch\_norm=True) if (not \_is\_locked()):<br>return # Compile the CTC training function<br>Logger.append("Compiling the training<br>function")  $train_fn = compile_train_fn (model, args)$ [ " l r a t e " ] )  $if (not is  $\lceil \cdot \rceil)$ :$ r e t u r n # Compile the validation function<br>Logger.append("Compiling the validation<br>function")  $val_fn = compile_test_fn (model)$  $if (not is  $\lnot \text{locked}(x))$ :$ r e t u r n  $#$  Start training train (args, datagen, model, train\_fn,<br>val\_fn) def \_train(args, datagen, model, train\_fn,<br>val\_fn, do\_sortagrad=True, train\_costs=[], val\_costs=[]):<br>""" Main training routine for speechmode ls Params : model (keras.model): Constructed keras model<br>train\_fn (theano.function): A theano<br>function that takes in a c o u s t i c inputs and updates the model<br>val\_fn (theano.function): A theano<br>function that calculates the c o s t over a validation set datagen (DataGenerator)<br>save\_dir (str): Path where model and costs are saved<br>epochs (int): Total epochs to<br>continue training mb\_size (int): Size of each minibatch<br>do\_sortagrad (bool): If true, we sort utterances by their length in the first epoch """" s ave\_dir = args ["save\_dir"]<br>epochs = args ["epochs"]<br>mb\_size = args ["mb\_size"] iters  $= 0$ ProgressPanel.set\_maximum (epochs) for e in range (epochs) :  $i$  f  $\,$  do\_sortagrad :  $shuffle = (e \stackrel{\text{!}}{=} 0)$ <br>sortagrad =  $(e == 0)$ e l s e :  $shuffle = True$  $sortagrad = False$  ${\tt ProgressPanel.set\_status\_message}$ ("Ongoing training for<br>current epoch {}".format(e  $+ 1)$ ) for i, batch in enumerate(<br>datagen.iterate\_train(<br>mb\_size, shuffle=shuffle,<br>sort\_by\_duration=sortagrad) ) : import os import re

 $#$  Abort training immediately if (not \_is\_locked()):<br>return ProgressPanel.  $\,$ s e t  $\,$  c u r r e n t  $\,$  v a l u e ( i ) inputs = batch['x']<br>labels = batch['y']<br>input\_lengths = batch['  $inv[lengths']$ label\_lengths = batch['<br>label\_lengths'] # Due to convolution,<br>the number of timesteps of the output<br>  $\#$  is different from the input length.<br>Calculate the resulting  $#$  timesteps<br>output\_lengths = [model. conv\_output\_length( l) for l in<br>input\_lengths]  $\Box$ , ctc\_cost = train\_fn ([ inputs.  $output\_lengths$ , labels. label\_lengths, True  $\left| \right|$  $train\_costs.append($  $ctc$ <sub>c</sub> $cost)$ if i  $\%$  10 = 0: Logger . append (" (  $Training$ ) Epoch:  $\{3\}$ . Iteration: {} , Loss : { }" . format (  $+ 1, i,$  $ctc \text{-} cost$ ) iters  $+= 1$  $\#$  End of an epoch. Check validation cost and save c o s t s S  $val\_cost = \text{\_validation} (mb\_size ,$ datagen, model, val.fn)<br>val.costs.append(val.cost)<br>save\_model(save\_dir, model,<br>train\_costs, val.costs,<br>iters, args) Plotter.update\_graph() ProgressPanel.set\_idle() Act ionManager . markAsDone ( ) Plotter.close\_graph()<br>Logger.append("Training done") File: trainer/code/utils.py import glob<br>import logging import numpy as np import soundfile import json from keras models import model\_from\_json from numpy. lib. stride\_tricks import as\_strided from core char\_map import char\_map, index\_map<br>import gui .Logger as Logger  $\text{\#logger}\ =\ \text{logging}\ .\ \text{getLogger}\ (\text{\texttt{\_}name\_})$ class Lock():<br>def \_\_init\_\_(self):  $self.$ status = True def unlock(self):<br>self.status = False

 $def lock (self):$ 

 $self. status = True$ def isLocked (self): return self.status def calc\_feat\_dim (window, max\_freq): return  $int(0.001 * window * max-freeq) + 1$ def conv\_output\_length (input\_length, filter\_size , border\_mode, stride  $\frac{di (a)}{di (a)}$ : "" Compute the length of the output<br>sequence after 1D convolution along<br>time. Note that this function is in line<br>with the function used in<br>Convolution1D class from Keras. Params : input\_length (int): Length of the input sequence. filter\_size (int): Width of the<br>convolution kernel.<br>border\_mode (str): Only support 'same'<br>or 'valid'.<br>stride (int): Stride size used in 1D<br>convolution. "", dilation (int) if input\_length is None: return None assert border\_mode in {'same', 'valid'}<br>dilated\_filter\_size = filter\_size + (<br>filter\_size − 1) \* (dilation − 1)<br>if border\_mode == 'same':  $output{\_}length = input{\_}length$ <br>  $ell$  if border\_mode == 'valid ':<br>  $output{\_}length = input{\_}length$ dilated\_filter\_size + 1<br>return (output\_length + stride - 1) // s t r i d e def  $spectrogram(samples, fft_length = 256,$  $sample_rate=2, hop_length=128)$ : """<br>Compute the spectrogram for a real signal. The parameters follow the naming convention o f m at plotlib. mlab. specgram Args : samples (1D array): input audio signal<br>fft\_length (int): number of elements in fft window sample\_rate (scalar): sample rate<br>hop\_length (int): hop length (relative<br>offset between neighboring fft windows). R eturns : x (2D array): spectrogram [frequency x time ]  $freq$   $(1D$  array): frequency of each row in x Note : This is a truncating computation  ${\bf e} \cdot {\bf g}$  . if fft\_length=10,<br>hop\_length=5 and the signal has 23 elements, then the<br>last 3 elements will be truncated. """<br>assert not np.iscomplexobj(samples), "Must not pass in complex numbers" window =  $np \cdot \text{hanning}(\text{fft-length})$ :, None] window\_norm = np.sum (window \*\* 2) # The scaling below follows the convention o f  $#$  matplotlib. mlab. specgram which is the same as<br># matlabs specgram.  $s$  cale = window\_norm \* sample\_rate  $trunc = (len(samples) - fft_length) %$ h o p \_length  $x = \text{samples}$  [: len (samples) – trunc] # "stride trick" reshape to include overlap<br>nshape = (fft\_length , (len(x) - fft\_length)<br>// hop\_length + 1)

 $n \, \text{strides} = (\text{x} \cdot \text{strides} [0], \, \text{x} \cdot \text{strides} [0] *$ h o p \_l e n g t h )  $x =$  as\_strided  $(x,$  shape=nshape, strides= n s t r i d e s )  $#$  window stride sanity check  $\text{assert } \text{np}.\text{all}(\text{x}[:, 1] == \text{samples}[\text{hop_length} \text{;} \text{top.length}])$ # broadcast window, compute fft over columns<br>
and square mod<br>
x = np.fft.rfft(x \* window, axis=0)  $x = np$ . absolute  $(x)$ \*\*2 # scale, 2.0 for everything except dc and<br>fft\_length/2<br> $x[1:-1, :] = (2.0 / scale)$ <br> $x[(0, -1), :] /= scale$ freqs = float(sample\_rate) / fft\_length \* np<br>.arange(x.shape[0]) return x, freqs def  $s$  pectrogram\_from\_file (filename,  $s$ tep=10,  $window=20$ ,  $max\_freq=None$ ,<br> $eps=1e-14$ ): """ Calculate the log of linear spectrogram from FFT energy Params : filename (str): Path to the audio file<br>step (int): Step size in milliseconds<br>between windows<br>window (int): FFT window size in<br>max\_freq (int): Only FFT bins corresponding to frequencies between [0, max\_freq] are returned<br>eps (float): Small value to ensure<br>numerical stability (for ln(x)) """" with soundfile. SoundFile (filename) as sound\_file:  $audio = sound_file.read(dtype='float32')$ sample\_rate = sound\_file.samplerate<br>if audio.ndim >= 2:  $audio = np.macan (audio, 1)$ if max\_freq is None:<br>max\_freq = sample\_rate / 2<br>if max\_freq > sample\_rate / 2:<br>raise ValueError("max\_freq must not be greater than half of " sample rate") if  $step > window$ : raise ValueError("step size must not<br>be greater than window size")<br>hop\_length = int(0.001 \* step \*  $\tan p \leq r \text{ at } e$ fft\_length =  $int(0.001 * window *$  $s$  ample\_rate) pxx, freqs = spectrogram(<br>audio, fft\_length=fft\_length,<br>sample\_rate=sample\_rate,  ${\tt hop.length}={\tt hop.length}$  $\text{ind} = \text{np} \cdot \text{where} \left( \text{freqs} \leq \text{max\_freq} \right) [0] [-1] + 1$  $return np.transpose(np.log(pxx[:ind, :] +$ eps)) def save\_model(save\_dir, model, train\_costs, validation\_costs, index=None, args=None):<br>""" Save the model and costs into a directory Params : save\_dir (str): Directory used to store the model model (keras.models.Model)<br>train\_costs (list(float))<br>validation\_costs (list(float))<br>index (int): If this is provided, add<br>this index as a suffix to<br>the weights (useful for checkpointing during training) """<br>
Logger.append("(Train) Checkpointing model<br>
to: {}".format(save\_dir))<br>
model\_config\_path = os.path.join(save\_dir, "<br>
model\_config\_ison")<br>
with open(model\_config\_path, 'w') as

```
mod el_config_file :
               model_json = model.to_json()<br>model_config_file.write(model_json)
       hyperparams_path = os .path .join (save_dir , "<br>hyperparams .json")
       if not args == None:with open (hyperparams_path, "w") as
                      h y p e r p a r a m s _ f i l e :
                      \lim_{n \to \infty} e = \frac{1}{2} \sin \frac{1}{2} \cdot \frac{1}{2} \cdot \lrate"], "epochs" : args["<br>epochs"], "mb_size" : args["<br>mb_size"]})<br>hyperparams_file.write(line)
       if index is None:
              \begin{array}{rcl} \mathrm{weightts\_format} & = & 'model\_weights \ldotp \mathrm{h5} \end{array}e l s e :
              weights_{format} = 'model_{}.weights_format = 'model_{}_weights.h5'.
                     \check{\phantom{a}} format (index)
        m o de l_weights_file = os.path.join (save_dir,<br>weights_format)
       model. save_weights(model_weights_file,
               o v e r w r i t e=True)
       np. savez (os. path. join (save_dir, 'costs. npz')
                , train=train_costs,<br>validation=validation_costs)
def load_hyperparams (load\_dir):
        if (load_model(load_dir, check=True)):<br>hyperparams_path = os.path.join(load_dir
                       , "hyperparams.json")
              hyperparams = None
              with open (hyperparams_path, "r") as
                      h y p er p a r a m s _ f i l e :
                      \lim_{n \to \infty} e = \lim_{n \to \infty} \lim_{n \to \infty} \lim_{n \to \infty} f = \lim_{n \to \infty} f(n)hyperparams = json.loads (line)
              return hyperparams
def load_costs(load_dir):<br>path = os.path.join(load_dir, 'costs.npz')
        if (not os.path.isfile(path)):<br>return ([ \, ] \, , \, [ \, ])t r y :
              # Load npz file for the costs per
                     i t e r a t i o n
              costs = np.load(path)except Exception as e:
        return ([], [])<br>return (costs['train'].tolist(), costs['
              validation \left( \right) . to list \left( \right)def load_model(load_dir, weights_file=None,
       check=False :
      """ Load a model and its weights from a
               directory
      Params :
              load_dir (str): Path the model directory
               weights_file (str): If this is not<br>passed in, try to load the latest<br>model_*weights.h5 file in the
                             d i r e c t o r y
      R eturns :
       model (keras.models.Model)
      def \; atoi (text):return int (text) if text. is digit () else
                     t e x t
       def natural_k eys(text):
              # From http://stackoverflow.com/<br>questions/5967500
               return [atoi(c) for c in re.split('(\d+)<br>', text)]
      t r y :
              \text{model\_config\_file} = \text{os.path.join} (<br>\text{S} = \text{length} \cdot \text{join})
               load_dir, 'model_config.json')<br>model_config = open(model_config_file).
                      r e ad ( )
              model = model_{from json} (model_{config})if weights_file is None:<br>
# This will find all files of name<br>
model_∗weights.h5
```

```
# We try to use the latest one saved
                   weights_files = glob.glob(os.path.<br>join(load_dir, 'model_*weights.
                        h5'))
                  weight(s_{\text{files}}.sort(key=natural\_keys)\text{model-weights_file} = \text{weights_file}<br>
\begin{bmatrix} -1 \\ \end{bmatrix} # Use the latest model
            e l s e :
                  model_weights_file = weights_file
            model. load<sub>-</sub>weights (model-we ights (ino del<sub>-</sub>we ights _file)
             if check:
                  r e t ur n True
             model.conv_output_length = lambda x:
                 conv_output.length(x, 11, "valid",2 )
            return model
      except Exception as e:
             if check:<br>return False
            return None
d e f \argmax_{n}-decode (p rediction) :
            Decode a prediction using the highest
             probable character at each<br>timestep. Then, simply convert the<br>integer sequence to text
      Params :
          \frac{1}{2} prediction (np. array): timestep *
                  num characters
      """"
      int\_sequence = []for timestep in prediction:
           int\_sequence. append (np, argmax(timestep))tokens = []<br>c_prev = -1
      for c in int-sequence:if c == c_{prev}:
             \begin{array}{rcl} \text{continue} \\ \text{if} & \text{c} & \text{!=} & 0: & \# \text{ Blank} \end{array}to kens. append (c)c = pr e v = ctext = ''.join([index-map[i] for i in tokens])] )
      return text
def text{ text-to-int-sequence (text)}:
       "" Use a character map and convert text to<br>an integer sequence """
       int\_sequence = []for c in text:<br>if c == ' :
                 ch = char\_map['<SPACE>']e l s e :
                 ch = char-map[c]int_sequence.append(ch)
      return int_sequence
      File: trainer/gui/Action.py
class Action ():
            CREATEJSON = 1SPLIT.JSON = 2\begin{tabular}{ll} \multicolumn{1}{l} {\bf TRAIN\_MODEL} \end{tabular} = 3TEST MODEL = 4CONTINUE\_TRAN \text{ MODEL} = 5STOP_TRAIN_MODEL = 6<br>STOP_TEST_MODEL = 7
             def __init__(self, type, args):<br>self.type = type
                        self. args = argsdef getType({self}):return self.type
            def \; getA \, res(self)return self.args
      File: trainer/gui/ActionManager.py
from core.utils import Lock
from gui . Action import Action
import threading
 global IDLE, RUNNING
```

```
global current_state, current_action
# Constants
IDLE = 1<br>RUNNING = 2
current\_state = IDLEcurrent_action = None<br>interrupt_lock = None
def setAction(action):<br>global IDLE, RUNNING
             global current_state
             if ( _is Action Interrupt (action) ) :
                          global interrupt_lock<br>if (interrupt_lock == None):
                                      r e t u r n
                         # Interrupt currently
                          interruptible action<br>interrupt_lock.unlock()
                         r e t u r n
            if (current\_state == RUNNING):
                         r e t u r n
            # Set current action and state
             \frac{m}{\pi}start Action (action)
def .isActionInterrupt(action):type = action.getType()<br>return (type == Action.STOP_TRAIN_MODEL
                   o r
                                       type == Action.<br>STOP_TEST_MODEL)
def _isActionInterruptible(action):
             type = action.getType()<br>return (type == Action.TRAIN_MODEL or
                                       type == Action.<br>CONTINUE_TRAIN_MODEL
                                              o r
                                       type == Action.<br>TEST_MODEL)
def _startAction(action):<br>from core.create import create_json<br>from core.split import split_json<br>from core.train import start_train,
                   start\_trainfrom core . test import start_test
             type = action.getType()<br>args = action.getArgs()
            # Action thread<br>th = None
             if (not _isActionInterruptible(action)):<br>if (type == Action.CREATE_JSON):<br>th = threading.Thread(
                                             target = create_json,args = (args, )\text{elif (type == Action.SPLIT-JSON)}th = threading \cdot Thread(\ a regret = split \texttt{ison} \; ,\arg s = (args , ) )else: # Interruptible<br>global interrupt_lock
                          interrupt_lock = Lock()<br>interrupt_lock .lock()
                          if (type == Action TRAIN_MODEL):<br>th = threading Thread (<br>target=start_train,
                                                \arg s\!=\!(\arg s\, ,
                                              interrupt\_lock ) )
                          \text{elif (type == Action.TEST.MODEL)}:
                                      th = threading. Thread (
                                             target = start\_test,args = (args,interrupt\_lock)
                          elif (type == Action.<br>CONTINUE_TRAIN_MODEL):
                                      th = threading \cdot Thread(
```
 $target = start\_train2$ , args=(args,<br>interrupt\_lock))  $#$  Invalid type<br>if (th == None): r e t u r n  $#$  Start action  $g$ lobal current\_state  $current\_state = RUNNING$  $\frac{t}{t}$  th  $\cdot$  start ()  $#$  Disable buttons .<br>disableButtons(type) def markAsDone():<br>global IDLE global current\_state<br>global interrupt\_lock  $interrupt\_lock = None$  $current\_state = IDLE$  $_{\text{enableButtons}}()$ def \_disableButtons(type):<br>import gui.TrainingPanel as<br>TrainingPanel import gui TestingPanel as TestingPanel<br>import gui DatasetPanel as DatasetPanel Training Panel, disable\_buttons (type) TestingPanel.disable\_buttons(type)<br>DatasetPanel.disable\_buttons(type) def \_enableButtons(): import gui TrainingPanel as<br>TrainingPanel import gui TestingPanel as TestingPanel<br>import gui DatasetPanel as DatasetPanel TrainingPanel.enable\_buttons() TestingPanel.enable\_buttons()<br>DatasetPanel.enable\_buttons() File: trainer/gui/DatasetPanel.py import ttk<br>import Tkinter as tk import tkMessageBox import tkFileDialog import os import random<br>import threading import gui Logger as Logger<br>import gui ActionManager as ActionManager from gui . Action import Action from gui. Directory Text import Directory Text def initialize (parent): global pane  $pane = tk.PanedWindow(parent, orient=tk.$ VERTICAL)  $\text{_initialize\_panel\_create}()$  $def get_widget() :$ global pane return pane  $def$  initialize\_pane\_create(): global pane<br>global progress\_bar<br>global odd\_ratios<br>global value\_spin\_train ,<br>value\_spin\_valid , value\_spin\_test # Create JSON pane<br>frame\_create\_json = tk.LabelFrame(pane,  $text = "Create JSON", height = 300,$  $padx=30$ ,  $pady=10)$  $\#$  Container for the buttons<br>label\_datadir = tk.Label( frame\_create\_json, text="Dataset<br>directory", anchor="w")<br>pane\_selecting = DirectoryText( frame\_create\_json)

```
#p a n e _s e l e c t i n g . s e t Text('''/median tot/Happy/ba-dls-deepspeech-fil/22
        DEC2016/ToUPMCS" )
# Container for labels<br>pane_labels = tk. PanedWindow(
        frame_create_json)
# Subcontainers
 pane_labels_1 = tk.PanedWindow(<br>
pane_labels , width=270)<br>
pane_labels_r = tk.PanedWindow(
       p a n e l a b e l s )
# Labels<br>
label_pattern = tk.Label(pane_labels_1,<br>
text="Transcript pattern", anchor="<br>
w")
\begin{array}{rcl} \n\text{label} & \text{if} & \text{if} \\ \n\text{label} & \text{if} & \text{if} \\ \n\end{array}text="rel" = \dots = \dots# Add labels to their subcontainers
 pane_labels_l .add(label_pattern)<br>pane_labels_r .add(label_file_ext)
# Add subcontainers to the label
 c on tainer<br>pane_labels . add ( pane_labels _l )<br>pane_labels . add ( pane_labels _r )
# Container for text widgets
pane_texts = tk.PanedWindow(frame_create_json)
# Subcontainers<br>pane_texts_l = tk.PanedWindow(pane_texts
        , width=270\text{pane}_texts_r = tk. PanedWindow ( pane_texts
         )
# Text widgets
 text_{\texttt{next} \_\texttt{path}=1, \ \texttt{width}=20},
 t ext_pattern . insert (tk .END, '(?P<key>[A−<br>Za−z0 −9.]{23}.wav) "(.*)" "(?P<text<br>>.*)"')
\begin{array}{rcl} \texttt{text} & \texttt{if} & \texttt{if} \\ \end{array} \begin{array}{rcl} \texttt{if} & \texttt{if} & \texttt{if} \\ \end{array} \begin{array}{rcl} \texttt{if} & \texttt{if} & \texttt{if} \\ \end{array} \begin{array}{rcl} \texttt{if} & \texttt{if} & \texttt{if} \\ \end{array} \begin{array}{rcl} \texttt{if} & \texttt{if} & \texttt{if} \\ \end{array} \begin{array}{rcl} \texttt{if} & \texttt{if} & \texttt{if} \\ \end{array} \begin{array}{rcl} \texttt{if} & \h e i g h t = 1)text{ text_file\_ext}. insert (tk. END, "log")
# Add widgets to the subcontainers
 p a n e _t e x t s _l . add ( t e x t _p a t t e r n )<br>p a n e _t e x t s _r . add ( t e x t _f i l e _e x t )
# Add subcontainers to the widget
        c o n t a i n e r
pane_texts.add (pane_texts_l)
_{\text{panel}} texts.add (pane_texts_r)
 label_ratio = tk.Label(frame_create_json<br>, text="Dataset ratios", anchor="w")
# Container for canvas<br>pane_spins = tk.PanedWindow(<br>frame_create_json, width=165)
pane_spins_l = tk.PanedWindow ( pane_spins), o r i e n t=tk .VERTICAL)
p a n e s p i n s r = tk . PanedWindow ( p a n e s p i n s
         , or i = t k. VERTICAL)
label_{train} = tk. Label(pane_spins_l,
 text="Train")<br>label_valid = tk.Label(pane_spins_l ,<br>text="Validation")
 label\_test = tk.Label(pane_spins\_l , text = "Test")# Spinners value monitors<br>old_ratios = [60, 20, 20]value\_spin\_train = tk_{int} Var()value\_spin\_train.set(old\_ratio[0])value \sin x = x in x = tk. IntVar()
value_spin_valid . set ( old_ratios [1])
value\_spin\_test = tk . IntVar()value spin_test.set (old_ratios [2])
# Spinners
```
 $spin\_train = tk. Spinbox(pane_spins_r$ from\_=5, to=90, increment=5, width<br>=5, state="readonly",<br>readonlybackground="white", command=\_trigger\_spinbox\_change,<br>textvariable= value\_spin\_train)  $spin-value$  id = tk. Spinbox (pane\_spins\_r,<br>from\_=5, to=90, increment=5, width =5, state="readonly",<br>readonlybackground="white", command=\_trigger\_spinbox\_change, t e x t v a r i a b l e=  $value$   $=$ s $pin$  $=$  $valid$ )  $spin\_test = tk. Spinbox(pane_spins_r$ from\_=5, to=90, increment=5, width<br>=5, state="readonly",<br>readonlybackground="white",  $command =$  $trigger = spin box = change,$  $text v a r i a b l e =$  $v$  a lue \_spin\_test ) pane\_spins\_l .add ( label\_train )<br>pane\_spins\_l .add ( label\_valid )<br>pane\_spins\_l .add ( label\_test )  $\verb|pane_spins_r.add(\verb|spin_train|$ p an e\_spins\_r . add ( spin\_v alid )<br>p an e\_spins\_r . add ( spin\_t est ) pane\_spins.add (pane\_spins\_l)  $pane_spins.add(pane_spins_r)$  $#$  Create JSON button global button\_create<br>button\_create = tk.Button( frame\_create\_json, text="Create",<br>command=lambda: t r i g g e r c r e a t e j s o n ( text\_pattern.get ("1.0", tk.<br>END), text\_file\_ext.get<br>("1.0", tk.END),  $\{ \text{name\_selecting}, \text{getText}() \}$ # Arrange UI elements in order<br>label\_datadir.pack(fill="both")  $pane\_selecting \cdot pack(fill='both'')$ p a n e - l a b e l s . pack ( f i l l = "both ")  $\verb|pane_texts.pack(fill="both")$ label\_ratio .pack (fill="both")<br># pane\_labels .pack ()  $p$  ane spins . pack ()  $button\_create.pack()$  $frame\_create\_ison.pack(fill="both",$  $\exp$ and="yes")  $def\_trigger\_spinbox\_change()$ : # Retrieve previous values<br>global old\_ratios<br>global value\_spin\_train, value\_spin\_valid, value\_spin\_test  $#$  Get ratios  $\alpha$  current\_ratio\_train = value\_spin\_train. get ()<br>current\_ratio\_valid = value\_spin\_valid . get ()<br>current\_ratio\_test = value\_spin\_test. g e t ( )  $old\_ratio\_train = old\_ratios[0]$ old\_ratio\_valid = old\_ratios[1]<br>old\_ratio\_test = old\_ratios[2] # Get differences from old and current v a l u e s  $\text{diff\_train} = \text{current\_ratio\_train}$ o l d \_ r a t i o \_ t r a i n diff\_valid = current\_ratio\_valid −<br>old\_ratio\_valid  $diff\_test = current\_ratio\_test =$  $old\_ratio\_test$  $#$  Check if train spinbox has increased in value<br>if (diff\_train > 0):

# If validation spinbox is larger than test spinbox<br>if (current\_ratio\_valid >=  $current\_ratio\_test$ ):  $#$  Decrease the validation spinbox  $new_val = max(5,$  $cur = \frac{max(0)}{max(1 - min(1))}$  $-$  diff\_train) value\_spin\_valid.set (  $new_val)$  $#$  If test spinbox is larger than validation spinbox<br>else:  $#$  Decrease the test sp inb ox  $new\_val = max(5,$ <br>current\_ratio\_test  $diff\_train)$ value\_spin\_test.set(  $new$ <sub>-val</sub>  $)$ # Check if train spinbox has decreased in value e lif  $(diff-train < 0)$ :  $#$  If validation spinbox is sm aller than test spinbox<br>if (current\_ratio\_valid <=  $\tt current\_ratio\_test$  ) :  $#$  Increase the validation spinbox new\_val = min(95,<br>current\_ratio\_valid  $-$  diff\_train) value\_spin\_valid .set (<br>new\_val ) # If test spinbox is smaller<br>than test spinbox<br>else:  $#$  Increase the validation spinbox  $new_val = min(95,$ current\_ratio\_test<br>- diff\_train )  $value = spin = test : set ($  $new_val)$ # Check if validation spinbox has increased in value<br>elif (diff\_valid > 0):  $#$  Decrease the test spinbox  $new_vval = max(5,$ current\_ratio\_test −<br>diff\_valid ) value\_spin\_test.set (new\_val) # Check if validation spinbox has decreased in value<br>elif (diff\_valid < 0):  $#$  Decrease the test spinbox  $new_val = min(95,$ current\_ratio\_test –  $diff_vvalid)$  $value\_spin\_test$  .  $set$  (  $new\_val$  ) # Check if test spinbox has increased in v a l u e e lif  $(\text{diff} _ = \text{test} > 0)$ :  $#$  Decrease the valid spinbox  $new\_val = max(5,$ <br>current\_ratio\_valid  $diff\_test$ )  $value \text{-}spin\_valid$ . set ( $new\_val$ ) # Check if test spinbox has decreased in v a l u e elif  $(\text{diff\_test} < 0)$ :  $#$  Increase the valid spinbox  $new_val = min(95,$  $current\_ratio\_valid$  –  $diff\_test$ ) value\_spin\_valid . set (new\_val)  $#$  The actual current values

 $current\_ratio\_train = value\_spin\_train$ . g e t ( )  $current\_ratio\_valid = value\_spin\_valid$ . get ()<br>current\_ratio\_test = value\_spin\_test.<br>get ()  $#$  Check if for some reason things doesnt add up  $if (not (current\_ratio\_train +$  $current\_ratio\_valid +$  $current\_ratio\_test) = 100$ :  $#$  Revert the ratios value\_spin\_train .set ( old\_ratio\_train )<br>| value\_spin\_valid .set old\_ratio\_valid) value\_spin\_test.set(  $old$ -ratio-test) e l s e :  $#$  Update old ratios with the c u r r e n t  $old\_ratios = [$ current\_ratio\_train,  $\tt{current}$   $\tt {ratio\_valid}$  , current\_ratio\_test ] def  $\tt-trigger\_create\_json$  (pattern, file\_ext, dataset\_dir):<br>global progress\_bar<br>global old\_ratios # Get pattern for the transcripts<br>pattern = pattern.rstrip()  $#$  Get file extension of the transcript f i l e s  $file\_ext = file\_ext.rstrip()$ # Get directory of the dataset<br>dataset\_dir = dataset\_dir.rstrip()  $#$  Validate input  $\overline{\text{if}}$  ((not pattern) or (not file\_ext) or ( not dataset\_dir)):<br>
# Display warning if not all<br>
fields are filled up tkMessageBox.showwarning(title="<br>Unfilled fields", message="<br>Please fill up all the<br>fields") e l s e : # Create a new file at the<br>selected save location  $save\_file = tkFileDialog$ . asksaveasfilename (<br>initialdir=dataset\_dir , defaultextension=".json ", filetypes=[("<br>JSON file", "json  $" ) ]$ if (save\_file): Logger.append("Creating<br>JSON file from dataset")  $\arg s = \{ \begin{array}{c} \n\text{at } s \neq 0 \text{at } s \neq 0 \text{at } s \neq 1 \n\end{array} \right.$  $_{\rm d}$  at a s e t  $_{\rm d}$  d i r ,<br>"save\_file" : s a v e\_file,<br>" pattern" :  ${}_{\text{p}}$  pattern,<br>" ${}_{\text{file\_ext}}$ ":  $file\_ext,$ " r a t i o s " : o l d r a t i o s } action = Action (Action.<br>CREATE\_JSON, args) ActionManager.setAction( action) def disable\_buttons(type):

global button\_create<br>global button\_split
$\texttt{button\_create}$  .  $\texttt{config}$  (  $\texttt{state} \texttt{=tk}$  .  $\texttt{DISABLED})$ def enable\_buttons(): global button\_create button\_create.config (state=tk.NORMAL) File: trainer/gui/DirectoryText.py import Tkinter as tk import tkFileDialog class DirectoryText (tk. PanedWindow): default\_ext = "json"<br>file\_types = [("JSON file", ".json")]  $#$  type d directory # f file<br># nf new file (write) def  $\text{-init}$  (self, parent, callback=None  $, \text{ type="d" }): \text{ t.k. PanelWindow. } \text{\_} \text{init. } (\text{ self },$ p a r en t ) # Type to filepath to browse<br>self.type = type # Textfield for the directory<br>self.path = tk.Text(self, height<br>=1, width=40) # Set as read only<br>self.path.config(state=tk. DISABLED) # Browse directory button<br>button\_browse = tk.Button(self,<br>text="...", command=self.  $\text{L}$  b r o w s e  $)$ self.add(self.path)<br>self.add(button\_browse)  $self.open_model = callback$  $def getText({self}):$  $return (self.path.get("1.0", tk.$ END) ) def setText(self, text):<br>
# Enable text field<br>
self.path.config(state=tk.NORMAL def append(message):<br>
}<br>
9|obal log if  $(self.path.get("1.0", tk.END)$ ) :  $#$  Erase contents  $s$  e l f . path . d e l e t e ( $"1.0"$ ,  $tk$   $END)$  $#$  Insert the new content  $self.path.insert("1.0", text)$ # Disable text field s e l f . path . c on f i g ( s t a t e=t k .<br>DISABLED) # Search for the directory containing<br>the dataset def \_\_browse(self):<br># Ask user to select the d i r e c t o r y if (self.type == "f"):<br>dir\_path = tkFileDialog. askopenfilename (<br>initialdir ="/",  $t$  i t l e =  $Browse$ . . . " , d e f a u l t e x t e n s i o n =self.<br>default\_ext , f i l e t y p e s  $\rm s\; e\; l\; f$  .  ${\tt file\_type}$  ) e lif  $(self. type == "nf"$ dir  $path = tkFileDialog.$ a s k s a v e a s f i l e n am e (  $i$  n i t i a l d i  $r = "$  /", t i t l e ="Browse . . . " , d e f a u l t e x t e n s i o n =self.<br>default\_ext , f i l e t y p e s  $\mathbf s$ e l f .  $file$  types) e l s e :  $\operatorname{dir}\nolimits\text{-path}\ =\ \operatorname{tkFileDialog}\nolimits\,.$ askdirectory (<br>initialdir ="/" ,  $t i t l e = "Br'owse$ . . . " , m u s t e x i s t=  $Time()$  $#$  If user selected a valid<br>directory directory<br>
if (dir.path):<br>
self.setText(dir.path)<br>
if callable(self.<br>
open\_model):  $self. open_model($  $s$  e  $1 f$ .  $setText()$ .  $\bar{r}$  strip  $(\dot)$ ) File: trainer/gui/Logger.py import Tkinter as tk import tkFileDialog<br>import time import os def initialize (parent): global pane<br>global filepath  $file path = "$ pane = tk.PanedWindow(parent, orient=tk.<br>VERTICAL)  $\text{_in }$  itialize  $\text{_+}$  pane () def  $-is$ -full(): if (len(get\_log()) >= 10000):<br>return True<br>return False  $\det\;$ g e t \_l o g ( ) : global log<br>return log.get("1.0", tk.END)  $g$  lobal  $log$  $g$ lobal filepath if  $\int$  is  $\int$  full ():  $\text{mode} = \text{``w''}$  $if (file path):$ if os.path.exists(<br>filepath):<br>mode = "a" with open (filepath, mode  $)$  as  $export_file$  :  $e$ x p o r t  $\_$  f i l  $e$  . w r i t e (  $get\_log()$  $log.c$  on figure (state=tk. NORMAL)<br>log.delete("1.0", tk.END  $)$  $\log$ . configure (state=tk. DISABLED) # Get timestamp<br>timestamp = time.strftime("%Y–%m–%d %H:%<br>M:%S", time.localtime())  $#$  Compose the log entry  $log\_entry = " {}\}. {\n} \n message)$ # Enable writing<br>log.configure(state=tk.NORMAL) # Insert to the log pane<br>log.insert(tk.END, log\_entry)

```
# Disable writing<br>log.configure(state=tk.DISABLED)
            # Scroll to the latest log<br>log.see(tk.END)
def \; get\_wide{\{} ( ) :
             global pane<br>return pane
def set_directory (model_dir, filename="train_log
       . t \times t"):
            g lobal filepath
             directory = model_dir<br>filepath = os.path.join(model_dir,
                   .<br>filename)
def \qquad initialize_pane():
             global pane<br>global log
            pane\_text = tk. PanedWindow (pane, height
                    =400# Instantiate log pane
             log = tk.Text(pane_test, height=400, padx=10, pady=5, wrap=tk.WORD)pane_text.add(log)
            # Instantiate scrollbar<br>scroll = tk.Scrollbar(pane_text, orient
                   =" v e r t i c a l ", command=l og . yview)
            # Set scrollbar for the log pane
             log.configure(yscrollcommand=scroll.set)<br>scroll.pack(side="right", fill="y")
            # Disable writing<br>log.config(state=tk.DISABLED)
            button_export = tk. Button (pane, text = "Export", command= _-trigger\_export)pane_text.pack(fill="both", expand="yes
             " )
b u t t o n e x p o r t . pack ( )
def _trigger_export():<br>global log
            \# C reate a new file at the selected save
                    l o c a t i o n
             s ave_file  = tkFileDialog .<br>asksaveasfilename(initialdir="/",
                          defaultextension=".txt",<br>filetypes=[("Text file", ".<br>txt")])
             if (save_file):<br>with open(save_file, "w") as
                          log_handle:<br>
log_handle.write(log.get<br>
("1.0", tk.END))<br>
append("Exported activity log")
"""<br>class Logger(tk.PanedWindow):
            # Instance variables<br># log
                                                              Tkinter
                   Text instance
            def \ =\n \begin{bmatrix}\n \text{self}, \text{ parent}\n \end{bmatrix}# Main container<br>tk.PanedWindow.__init__(self,
                                p a r en t )
                         # Instantiate log pane<br>self.log = tk.Text(parent, padx<br>=10, pady=5, wrap="none")
                         # Instantiate scrollbar
                          \text{scr} \circ \text{rel} = \text{tk}. Scrollbar (parent,<br>orient="vertical", command=
                                 s e l f . l o g . y view )
                         # Set scrollbar for the log pane
                          s e l f . l og . c on fig u r e (<br>ysc roll command=s c r o l l . s e t )
                                                                               "" "
                                                                                 import os
                                                                                def \ close\_graph():
```
y " )  $#$  Disable writing s e l f . l o g . c o n f i g ( s t a t e=t k .<br>DISABLED) # Add the log pane to the<br>container  $self.add(self.log)$  $def$  append (self, message): # Get t imestamp t imestamp = t im e . s t r f t i m e ("%Y−%m −%d %H:%M:%S " , t im e .  $localtime()$ # Compose the log entry<br>log\_entry = "{}: {}\n".format(<br>timestamp, message)  $#$  Enable writing s e l f . l o g . c o n figure (state=tk .<br>NORMAL) # Insert to the log pane<br>self.log.insert(tk.END,<br>log\_entry) # Disable writing<br>self.log.configure(state=tk.<br>DISABLED) # Scroll to the latest log<br>self.log.see(tk.END) File: trainer/gui/Plotter.py

 $\text{sroll.pack}(\text{side}=" \text{right}", \text{fill} =$ "

from \_\_future\_\_ import division<br>from \_\_future\_\_ import print\_function

```
import argparse<br>import matplotlib
import numpy as np<br>import Tkinter as tk
```
 $import$   $m$  at  $p$  l  $o$  t l  $i$  b m at p l o t l i b . u s e ("TkAgg")

import matplotlib.pyplot as plt from matplotlib.backends.backend\_tkagg import<br>FigureCanvasTkAgg<br>from matplotlib.figure import Figure

global CHECKPOINT  $CHECKPOINT = 5000$ 

 $def$  initialize (model\_dir): global top<br>global pane

> top = tk.Toplevel()<br>pane = tk.PanedWindow(top, orient=tk. VERTICAL)

g l o b a l m o d e l\_directory  $model\_directory = model\_dir$ 

 $\text{.}$  in it ialize  $\text{-}$  pane ()

pane . pack ( )

global top  $plt.close("all")$ 

 $top.\,destroy()$ def update\_graph():<br>global model\_directory<br>global ax<br>global CHECKPOINT<br>global CHECKPOINT

average\_window = 100<br>average\_filter = np.ones(average\_window)  $/$  float (average\_window)

 $#$  Colors

```
colors_raw = [(228, 26, 28)]<br>colors = [(r / 255, g / 255, b / 255)<br>for r, g, b in colors_raw]
             # Model directory<br>name = os.path.basename(os.path.abspath(
                    m o de l_directory ) )
             # Color of the line graph
             \int_{0}^{\pi} \cosh \theta \, d\theta r c olors [0]path = os.path.join (model_directory, 'costs . npz')
             if (not os.path.isfile(path)):
                          r et ur n
             # Load npz file for the costs per
                    iteration
             costs = np.load(path)# Get costs for training and validation
              train_costs = costs['train ']<br>valid_costs = costs['validation '].tolist
                     ( )iters = train_costs.shape[0]<br>valid_range = [CHECKPOINT * (i + 1) for<br>i in range(iters // CHECKPOINT)]
             if len(valid_range) := len(valid-costs):
              valid_range.append(iters)<br>if train_costs.ndim == 1:<br>train_costs = np.convolve(
                                   train_costs, average_filter<br>, mode='valid')
             # Clear current content
             ax \cdot c \cdot a \cdot ()# Plot training and validation costs
              ax.plot(train_costs, color=color, label=<br>name + '_train', lw=1.5)<br>ax.plot(valid_range, valid_costs[:len(<br>valid_range)], '_o', color=color,<br>label=name + '_valid')
             # Enable grid lines<br>ax.grid(True)
             ax \cdot \bar{1}egend (10c = 'best')
             # Update the canvas<br>fig_canvas.draw()
def initialize_pane():
              global pane<br>global fig
              global ax<br>global fig_canvas
             # Create JSON pane<br>frame_plot_model = tk.LabelFrame(pane,
                     text = "Plot model", pady=10)Textfield for dataset directory
             label_canvas = tk.Label(frame_plot_model<br>
, text="Plot", anchor="w")<br>
#pane_model = DirectoryText(lf_plotModel<br>
)
             # Setup graph labels
             fig = Figure()ax = fig .add_subplot(111)<br>ax.set_xlabel('Iters')<br>ax.set_ylabel('Loss')
             # Instantiate figure canvas
             fig\_canvas = Figure CanvasTkAgg (fig, pane))
             # Pane containing the graph<br>pane_canvas = tk.PanedWindow(<br>frame_plot_model, width=600)
             # Tk widget for the graph
             \sum_{\text{canvas}} = fig_canvas .get_tk_widget()
             # Add the graph to the container
             p and c anv p and (c anv as )
```

```
pane_canvas.pack (fill="both", expand=
                  True )
           {\tt frame\_plot\_model}. pack ({\tt fill="both"},
                  expand="yes"
            # Enable grid lines
            ax.grid (True)<br>ax.legend (loc='best ')
            fig\_canvas.draw()update_{graph()}class PlotManager (tk. PanedWindow):
            def \ __init__(self, parent, model_dir):
                        # Main container
                         tk.PanedWindow.__init__(self,<br>parent, orient=tk.VERTICAL)
                        # Save an instance of the logger
                       #self.\logger = logger# Directory of the model to be<br>plotted
                        self.\text{model\_dir} = \text{model\_dir}# Initialize pane for create
                         JSON<br>self . __initPane_plotModel__()
                        # Plot the fucking graph
                       #self. plot_graph()\ndef plot-graph(self):average\_window = 100average_filter = np.ones(<br>average_window) / float(<br>average_window)
                       # Colors
                        \text{colors} \text{ -} \text{raw} = [(228, 26, 28)]colors = [(r / 255, g / 255, b / 255) for r, g, b in
                               colors<sub>-raw</sub>]
                        # Model directory
                        name = os.path.basename (os.path.\n    abspath (self.model-dir))# Color of the line graph
                        \pi color of the \pi# Load npz file for the costs
                         per iteration<br>costs = np.load(os.path.join(
                              self.model_dir, 'costs.npz
                                ' ) )
                        \# Get costs for training and
                         validation<br>train_costs = costs['train']<br>valid_costs = costs['validation<br>'|.tolist()
                         iters = train_costs.shape[0]<br>valid_range = [500 * (i + 1) for<br>i in range(iters // 500)]
                        if len (valid-range) != len (valid_costs):<br>valid_range.append(iters
                         )
i f t r a i n c o s t s . ndim == 1 :
                                   train\_costs = np.c o n v o l v e (
                                           train\_costsaverage_filter,
                                          mode = 'valid')# Clear current content<br>self.ax.clear()
                        # Plot training and validation
                              c o s t s
                         self.ax.plot(train_costs, color=<br>color, label=name + '_train<br>', lw =1.5)<br>self.ax.plot(valid_range,
                               valid_costs[:len(<br>valid_range)], '−o', color=
```
"" "

 $color,$  label=name  $+$  '\_valid ' ) # Enable grid lines self.ax.grid(True)<br>self.ax.legend(loc='best')  $#$  Update the canvas s e l f . f i g \_ c a n v a s . d r a w ( )  $def \ =\n .\n initPane \_\n plotModel \_\n (self):$ # Create JSON pane  $\begin{array}{rcl} \texttt{if}=\texttt{plotModel}=\texttt{tk} \texttt{.LabelFrame}\end{array}$ self , text="Plot model",<br>pady=10)  $#$  Textfield for dataset directory<br>|abel\_canvas = tk.Label(  $lf\_plotModel$ ,  $text="color" Plot"$ , anchor="w" )<br>#pane\_model = DirectoryText (<br>lf\_plotModel )  $#$  Setup graph labels<br>self.fig = Figure() self.ax = self.fig.add\_subplot<br>(111)<br>self.ax.set\_xlabel('Iters')<br>self.ax.set\_ylabel('Loss') # Instantiate figure canvas s e l f . fig\_canvas : . rig=canvas =<br>FigureCanvasTkAgg (self.fig,  $s e l f$ )  $#$  Pane containing the graph<br>pane\_canvas = tk. PanedWindow(  $\text{If } \text{plotModel}$ , width=600) # Tk widget for the graph  $\text{canvas} = \text{self}.$  fig\_canvas.<br>get\_tk\_widget()  $#$  Add the graph to the container pane\_canvas.add (canvas)  $#$  Plot button #button\_plot = tk.Button(<br>
lf\_plotModel, text="Plot",<br>
command=lambda: self.  $plot_{graph()})$ pane\_canvas.pack(fill="both",<br>expand=True)  $\#b$  utton\_clear .pack ( )  $#$ button<sub>-plot</sub>.pack() lf\_plotModel.pack(fill="both",<br>expand="yes") "" " File: trainer/gui/ProgressPanel.py import Tkinter as tk import ttk  $\begin{array}{ll} \texttt{def} & \texttt{initialize}\; (\texttt{parent}): \end{array}$ global pane<br>pane = tk.PanedWindow(parent)  $\text{initialize\_panel}$  $def get_widget()$ :  $g$ lobal pane return pane def get\_maximum(): global progress\_bar<br>return progress\_bar["maximum"] def get\_current\_value():<br>global progress\_bar return progress\_bar [" value "] def set\_status\_message(message): global status<br>status["text"] = message

def set\_maximum (max\_value) : global progress\_bar # Reset value<br>progress\_bar["value"] = 0<br>progress\_bar["maximum"] = max\_value def set\_current\_value(value):<br>global progress\_bar  $\text{progress}\_\text{bar}['$  value"  $] = \text{value}$  $def \; set_idle()$ :  $set\_maximum(0)$  $set\_status\_message$  ("Idle")  $def$  initialize<sub>-</sub>pane(): global pane<br>global progress\_bar<br>global status  $status = tk. Label(pane, text="Idle",$ an chor="w" ) p a n e p r o g r e s s = tk . PanedWindow ( pane )  $process\_bar = ttk.Progressbar$ pane\_progress, orient="horizontal",<br>length=200, mode="determinate")<br>pane\_progress.add (progress\_bar) status.pack(fill="both")<br>pane\_progress.pack(fill="both") File: trainer/gui/StatusPanel.py import Tkinter as tk import ttk  $def$  initialize (parent): global pane  $pane = tk.PanedWindow(parent)$  $\text{_indialize\_panel}$ def \_initialize\_pane(): global pane  $label\_status = tk.Label(pane, text="",$  $\texttt{anchor="w"})$  $progress\_bar = ttk.Progressbar($ pane\_progress, orient="horizontal",<br>length=200, mode="determinate") File: trainer/gui/TestingPanel.py import Tkinter as tk import threading as th<br>import tkMessageBox from gui.DirectoryText import DirectoryText<br>from gui.Action import Action<br>from core.utils import load\_model import gui. ActionManager as ActionManager import gui . Logger as Logger def initialize (parent): global pane<br>pane = tk.PanedWindow(parent, orient=tk.<br>VERTICAL)  $\text{initialize\_plane}()$  $def get\_wide()$ : global pane return pane  $def$  \_initialize\_pane(): global pane # Create JSON pane frame\_test\_model = tk.LabelFrame(pane,<br>text="Test\_model", padx=30, pady  $=10$ )  $label_{ison-test}$  the l ison-test = tk. Label ( frame\_test\_model, text="Test JSON<br>directory", anchor="w")<br>pane\_json\_test = DirectoryText(

 ${\tt frame\_test\_model\ ,\ \ type = "f" }$ 

```
#p a n e _j s o n _t e s t . s e t Text('/home/ian tot/Desktop/test2_test.ison")label_json_train = tk.Label(<br>frame_test_model, text="Train JSON<br>directory", anchor="w")<br>pane_json_train = DirectoryText(
            frame_test_model, type="f")<br>#pane_json_train.setText("/home/iantot/
                    Desktop/test2_train.ison")label\_model = tk.Label(frame\_test\_model,text="Model directory", anchor="w")
            pane_model = DirectoryText(frame_test_model)<br>#pane_model.setText("/home/iantot/
                    Desktop /new model " )
            # Train button
             global button_test<br>global button_stop
             button_test = tk.Button (frame_test_model<br>, text="Test",<br>command=lambda:
                                _{\texttt{tripger\_start\_testing}} (
                                 pane_json_test .getText(),<br>pane_json_train .getText(),<br>pane_model .getText()))
            button\_stop = tk.Button(frame\_test\_model, t e x t="Stop " ,
command= t r i g g e r s t o p t e s t i n g )
b u t t o n s t o p . c o n f i g ( s t a t e=tk .DISABLED)
            label\_ison-test.pack(fill="both")pane_json_test.pack(fill="both")label_{ison-train. pack(fill="both")}pane_json_train.png pack(fill="both")label_model.pack(fill="both")<br>pane_model.pack(fill="both")
            button_test.path()but to n_stop.pack()frame\_test\_model.\,pack(fill='both",expand="yes")
def _trigger_start_testing(test_json, train_json
       , \model_dir ) :
            # Remove whitespaces
             test_json = test_json .rstrip ()<br>train_json = train_json .rstrip ()
            model\_dir = model\_dir.rstrip()if ((not test_json) or (not train_json))or (\text{not model-dir}) :
                          tkMessageBox.showwarning(title="<br>Unfilled fields",<br>message="Please fill up<br>all the fields!")
                         r e t ur n
            if (not load_model(model_dir, check=True
                    ) ) :
                         tkMessageBox \n    show warning (title =")Invalid model",<br>message="Please input a<br>trained model<br>directory!")
                         r e t u r n
            Logger . append (" Testing the model in \{\}".
                    format (model-dir))
             args = {<br>"test_json" : test_json,<br>"train_json" : train_json,<br>"model_dir" : model_dir
            # Thread the testing process<br>action = Action(Action.TEST_MODEL, args)<br>ActionManager.setAction(action)
def _trigger_stop_testing():<br>action = Action (Action .STOP_TEST_MODEL,<br>{})
                                                                                             ActionManager.setAction(action)
                                                                                             e l s e :
                                                                                import os
                                                                                import ttk
                                                                                 import ison<br>import json
                                                                                 import json<br>import time
                                                                                              tr y :
                                                                                def _check_json_file(filepath):
```
def disable\_buttons(type): global button\_test<br>global button\_stop button\_test.config(state=tk.DISABLED)<br>if (type == Action.TEST\_MODEL):<br>button\_stop.config(state=tk. NORMAL)  $button\_stop.config (state=tk.$ DISABLED) def enable\_buttons(): global button\_test<br>global button\_stop button\_test .config (state=tk .NORMAL)<br>button\_stop .config (state=tk .DISABLED) File: trainer/gui/TrainingPanel.py import Tkinter as tk import threading as th import numpy as np import tkMessageBox import gui. ActionManager as ActionManager from gui. Directory Text import Directory Text from gui Action import Action from core.char\_map import char\_map as cmap from core utils import load\_hyperparams import gui. Logger as Logger  $def$  initialize (parent): global pane<br>pane = tk.PanedWindow(parent, orient=tk. VERTICAL)  $#$  Construct contents of pane  $\frac{1}{2}$ initialize\_pane()  $#$  Update char map to include spaces global char\_map  $char\_map = comp$ <br> $char\_map [$ "  $"] = 2$ def get\_widget():<br>global pane<br>return pane  $def$  \_has\_foreign\_chars(line): global char\_map for  $c$  in line:  $if (not c in char-map):$ return True return False  $def$   $-is_json(json_str)$ :  $json\_object = json.loads$  ( json\_str)<br>except ValueError, e:<br>return False return True

with open (filepath, "r") as json\_f:<br>for line in json\_f:

 $#$  Remove whitespaces  $\frac{m}{2}$  items to  $\frac{n}{2}$  .  $\frac{n}{2}$  . rstrip ( )

```
# Check if current line
     is a valid JSON
 if (not _is_json(line)):<br>tkMessageBox.
                showwarn ing
                 (t i t le =I n v a l i d
                JSON file",
```
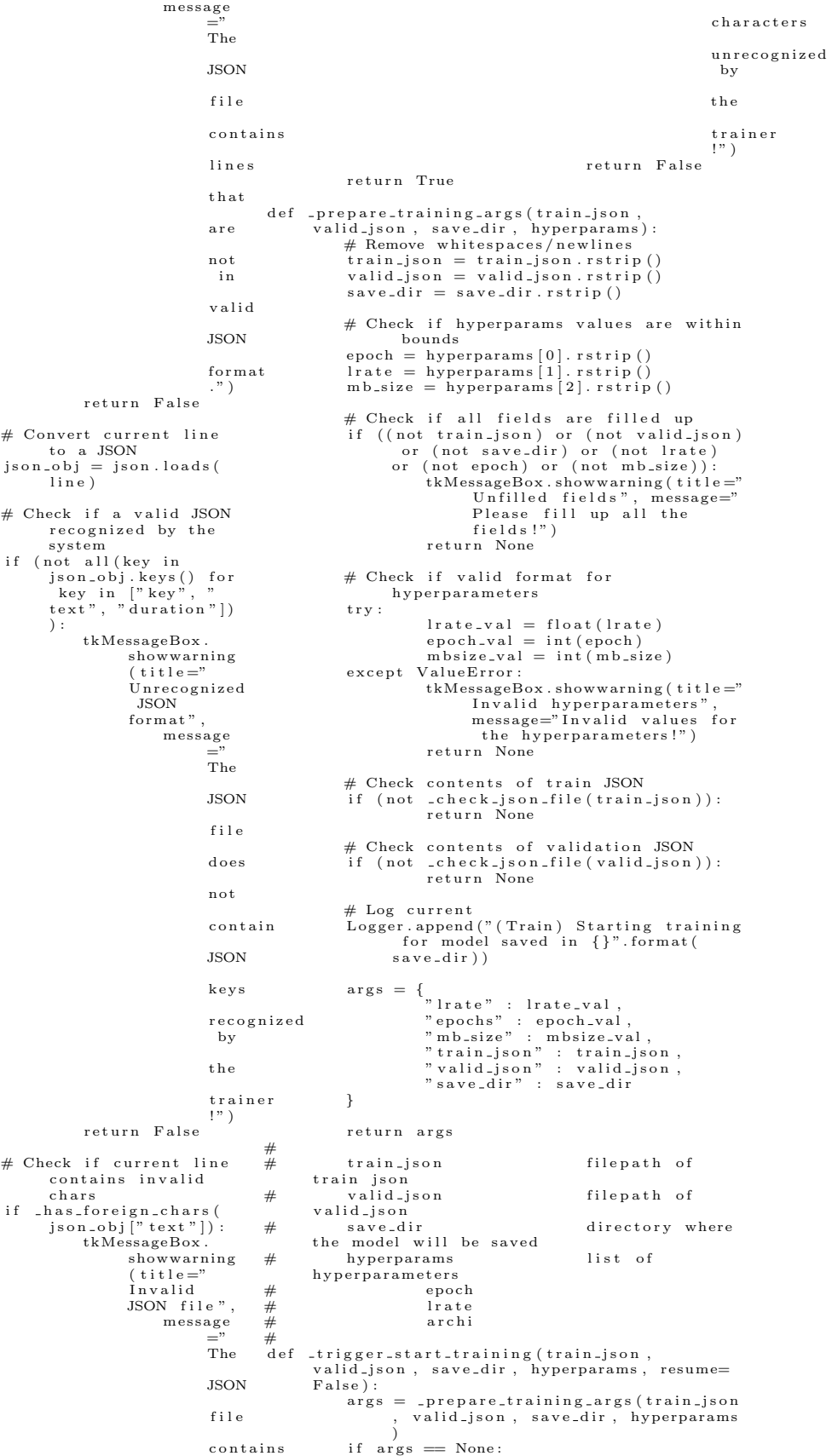

r e t ur n if not resume:  $action = Action (Action).$ TRAIN\_MODEL, args) e l s e : action = Action (Action.<br>CONTINUE\_TRAIN\_MODEL, args) ActionManager.setAction(action)  $def\_trigger\_stop\_training()$ : action = Action (Action .STOP\_TRAIN\_MODEL,<br>{}) ActionManager.setAction(action) def \_trigger\_open\_model(model\_dir): global button\_train  $args = load\_hyperparams (\,model\_dir \, )$ if not args == None:<br>button\_train ["text"] = "Continue " l o a d p a r am s ( a r g s ) e l s e :  $button\_train$  [" text "] = "Train"  $def$   $-load$   $params$   $(args)$ : global epoch\_value<br>global text\_mbsize  $g$  lobal  $text$ lr  $epoch_value.set(args['epochs"]$ if (text\_mbsize.get("1.0", tk.END)):<br>text\_mbsize.delete("1.0", tk.END )<br>text\_mbsize.insert("1.0", args["mb\_size " ] ) if (text\_lr.get("1.0", tk.END)):<br>text\_lr.delete("1.0", tk.END)<br>text\_lr.insert("1.0", args["lrate"|) def \_initialize\_pane():<br>global pane  $\#$  Create JSON pane frame\_train\_model = tk.LabelFrame(pane,<br>text="Train model", padx=30,  $\frac{1}{\text{pady}=10}$ # Textfield for train JSON directory<br>label\_json\_train = tk.Label( frame\_train\_model,<br>text="Train JSON directory",<br>anchor="w")  $\verb|pane_json_train| = \; \verb|DirectoryText| \; ($  $f$  rame\_train\_model, type="f") # Textfield for validation JSON directory<br>|label\_json\_valid = tk.Label( frame\_train\_model, text="Validation<br>JSON directory", anchor="w")<br>pane\_json\_valid = DirectoryText(  $frame\_train\_model$ ,  $type=" f"$ )  $#$  Textfield for model save directory<br>label\_save\_model = tk.Label(  $frame\_train\_model$ ,  $text = "Model save$ directory", anchor="w")<br>pane\_save\_model = DirectoryText( frame\_train\_model, callback=<br>\_trigger\_open\_model) # Hyperparameters pane<br>label.hyperp = tk.Label(<br>frame.train.model, text="<br>Hyperparameters", anchor="w")<br>pane.hyperp = tk.PanedWindow (<br>frame.train.model, width=140)  $p$  ane\_hyperp\_l = tk. PanedWindow ( pane\_hyperp , orient=tk .VERTICAL)<br>pane\_hyperp\_r = tk .PanedWindow ( pane\_hyperp, orient=tk.VERTICAL) # Epochs

global epoch\_value  $\texttt{epoch_value} = \texttt{tk}.\texttt{IntVar}() \ \texttt{label(pane-hyperpl}, \ \texttt{label(pane-hyperpl}, \ \texttt{text='Epoch"}\,, \ \texttt{text='Epoch"}\,, \ \texttt{anchor='ww"}\,)} \ \texttt{split} = \texttt{tk}.\texttt{Spin-box(pane-hyperpl, \ \texttt{text-air, \ \texttt{text-line}}\,, \ \texttt{text-line}}\,, \ \texttt{text-line} \,, \ \texttt{text-line} \,, \ \texttt{text-line} \,, \ \texttt{text-line} \,, \ \texttt{text-line} \,, \ \texttt{text-line} \,, \ \texttt{text-line} \,, \ \texttt$ p a n e h y p e r p l . add ( l a b e l e p o c h )  $p$  ane\_hyperp\_r . add (spin\_epoch) # L e a rn in g r a t e global text.lr<br>label.lr = tk.Label(pane\_hyperp\_l, text<br>="Learning rate", anchor="w")<br>text.lr = tk.Text(pane\_hyperp\_r, height  $=1)$  $text.1r.$  insert ( $tk.$  END,  $"0.001"$ ) pane\_hyperp\_l . add ( label\_lr ) pane\_hyperp\_r . add (text\_lr) # Minibatch size global text\_mbsize<br>label\_mbsize = tk.Label(pane\_hyperp\_l,<br>text="Minibatch size", anchor="w")  $text\_mbsize = tk.Text(pane_hyperp_r, height=1)$  $text{ text\_m}$  b size . in sert ( $tk$ . END,  $"2"$ ) pane\_hyperp\_l.add(label\_mbsize)  $pane_hyperp_r. add(text_mbsize)$ pane\_hyperp.add (pane\_hyperp\_l) pane\_hyperp.add (pane\_hyperp\_r) global button\_train<br>global button\_stop  $#$  Train button button\_train = tk.Button(<br>frame\_train\_model, text="Train")<br>button\_train.configure(command=lambda: trigger\_start\_training (  $p$  a n e  $-j$  s o n  $-t$  r a i n  $\cdot$  g et  $Text$  $( )$ .  $\verb|pane.json_vald.getText|$  $()$ , pane\_save\_model.getText  $(\text{spin\_epoch. get }(),\ \text{text\_text\_length. get }("1.0",\ \text{text.END}),$  $text_{m}$  is  $z$  e . get  $(' ' 1.0'', ' t k. END) )$ ,<br>button\_train ["text"] ==  $"$  Continue" ) )  $button_{\text{-}contique} = tk.Button$ button\_stop = tk.Button (<br>frame\_train\_model, text="Stop",<br>command=\_trigger\_stop\_training)<br>button\_stop .config (state=tk.DISABLED) label\_json\_train .pack(fill="both")<br>pane\_json\_train .pack(fill="both") label\_json\_valid .pack(fill="both")<br>pane\_json\_valid .pack(fill="both") label\_save\_model.pack(fill="both")<br>pane\_save\_model.pack(fill="both")  $label_hyperp.pack(fill="both")$ pane\_hyperp.pack()  $button_train.pack()$  $button\_stop.pack()$  ${\tt frame\_train\_model}$  .  ${\tt pack(fill="both",}$  ,  $\exp$ and="yes")  $def$  disable\_buttons  $(type)$ : global button\_train<br>global button\_stop button\_train.config(state=tk.DISABLED)<br>if (type == Action.TRAIN\_MODEL or type<br>== Action.CONTINUE\_TRAIN\_MODEL): b utton\_stop.config (state=tk.<br>NORMAL) e l s e :

```
button\_stop.config (state=tk.DISABLED)
def enable_buttons():
             global button_train<br>global button_stop
             button_train .config (state=tk .NORMAL)<br>button_stop .config (state=tk .DISABLED)
      File: app/src/main/java/ph/edu/up/pasabi/activity/Con-
tactsActivity.java
package ph. edu. up. pasabi. activity;
import android.app.Activity;<br>import android.content.Intent;
import and roid . database . Cursor ;
import  android .os . Bundle ;<br>import  android . provider . ContactsContract ;
import and roid . util . Log ;
import android.view.View;<br>import android.widget.AdapterView;
import and root. widget. List View;
import ph. edu. up. pasabi.R;
import ph. edu. up. pasabi.sms. ContactAdapter;
import ph.edu.up.pasabi.sms.SMSConvoAdapter;<br>import ph.edu.up.pasabi.sms.SMSGrandObserver;<br>import ph.edu.up.pasabi.sms.SMSManager;
/**<br>→ Created by Iantot on 4/16/2017.
  ∗/
public class ContactsActivity extends Activity<br>{
      private String [] columnNames;
       private String query;<br>private String[] argsNames;<br>private String sortOrder;
       private ListView list;<br>private ContactAdapter adapter;
      @Overr ide
      protected void onCreate (Bundle
             s a v e d Instance State)
      {
            super . on Create (saved Instance State);
            \texttt{setContentView(R.layout.}activity_contacts);
            columnNames = new String []" <sub>-</sub>id " ,<br>" display <sub>-</sub>name " ,
                   " data4 "
            };
             query = null;<br>argsNames = null;<br>sortOrder = "display_name asc";
             Cursor \text{ cursor} = getContentResolver().
                    query ( ContactsContract .<br>CommonDataKinds . Phone . CONTENT_URI,
                    columnNames, query, argsNames,
                    s ort Order);
             list = (ListView) findViewById(R.id .\overrightarrow{const} c t s \overrightarrow{list} ;
             adadapter = new ContactAdapter (this,
                    cursor);
             list .setAdapter(adapter);<br>list .setOnItemClickListener(new
                    AdapterView . OnItemClickListener () {
                   @Overr ide
                   public void on Item Click (AdapterView
                           \langle ? \rangle adapterView, View view, int<br>i, long 1) {
                          String contactName = (String)view.getTag(R.id.<br>tag_contactName);
                          String contactNum = (String)<br>view.getTag(R.id .<br>tag_contactNum);
                          String threadId = (String) view.<br>getTag(R.id.tag_threadId);
                          Intent intent = new Intent();<br>intent.putExtra("contactName",<br>contactName);
```

```
intent.putExtra("contactNum",
                              contactNum ) ;
                        intent . put Extra('" thread Id",th read Id );
                        s et Result (SMSManager.
                              GET_CONTACT_NUMBER, intent)
                        ;<br>finish ();
                }
          }) ;
      }
      @Overr ide
      public void onBackPressed()
      {
            Intent intent = new Intent();<br>intent.putExtra("contactName","");<br>intent.putExtra("contactNum","");<br>intent.putExtra("threadId","");
            s et R e s u l t (SMSManager . GET_CONTACT_NUMBER,
                   intent);
            finish();}
      public void goBack (View view)
      {
            onBackPressed();
     }
}
File: app/src/main/java/ph/edu/up/pasabi/activity/Con-
tactsActivity.java
package ph. edu. up. pasabi. activity:
import and roid . app . A c tivity ;
import android .content . Intent ;<br>import android .database . Cursor ;
import and roid . os . Bundle ;
import and roid . provider . Contacts Contract;
import android.util.Log;<br>import android.view.View;<br>import android.widget.AdapterView;
import and roid . widget . List V iew;
import ph. edu. up. pasabi.R;
import  ph.edu.up.pasabi.sms.ContactAdapter;<br>import  ph.edu.up.pasabi.sms.SMSConvoAdapter;
import ph. edu. up. pasabi.sms. SMSGrandObserver;
import ph. edu. up. pasabi.sms. SMSManager;
/**<br>* Created by Iantot on 4/16/2017.<br>*/
public class ContactsActivity extends Activity
{
      private String[] columnNames;<br>private String query;<br>private String[] argsNames;
      private String sortOrder;
      private ListView list;
      private ContactAdapter adapter;
      @Overr ide
      protected void onCreate (Bundle
            savedInstanceState)
      {
            super . onCreate ( savedInstanceState ) ;<br>setContentView (R. layout .
                  activity\_constants);
            columnNames = new String []" <sub>-</sub>id " ,<br>" display <sub>-</sub>name " ,
                 " data4 "
           };
            query = null;argsNames = null;<br>sortOrder = "display_name asc";
            Cursor \, \, \text{cursor} \, \, = \, \text{getContentResolver}().
                  query (ContactsContract.
                  CommonDataKinds . Phone .CONTENT URI,
                  columnNames , query , argsNames ,
                  sortOrder);
            l i s t = ( L i s tV i ew ) f indV i ewBy Id (R . i d .
c o n t a c t s l i s t ) ;
```

```
72
```

```
adapter = new ContactAdapter (this ,cursor);
            list.setAdapter(adapter);
            list.setOnItemClickListener (new
                   AdapterView . OnItemClickListener () {
                   @Overr ide
                   public void onItemClick (AdapterView
                         <?> adapterView, View view, int
                         i, long 1) {<br>String contactName = (String)<br>view.getTag(R.id.
                                tag_{one});
                         String contactNum = (String)<br>view.getTag(R.id.
                               tag_{un});
                         String threadId = (String) view.<br>getTag(R.id.tag_threadId);
                         Intent intent = new Intent();<br>intent.putExtra("contactName",
                               contactName ) ;
                        intent.putExtra("contactNum",
                         contactNum);<br>intent .putExtra("threadId",<br>threadId);
                         s e t R e s u l t ( SMSManager .
GET CONTACT NUMBER, i n t e n t )
                         ;<br>finish () ;
                 }
            }) ;
      }
      @Overr ide
      public void onBackPressed ()
      {
             Intent intent = new Intent();<br>intent.putExtra("contactName","");<br>intent.putExtra("contactNum","");<br>intent.putExtra("threadId","");
            s et R e s u l t (SMSManager . GET_CONTACT_NUMBER,
                    intent):
            finis\overset{\cdot}{h}();}
      public void goBack (View view)
      {
            onBackPressed();
      }
      File: app/src/main/java/ph/edu/up/pasabi/activity/Con-
versationActivity.java
package ph. edu. up. pasabi. activity;
import and roid . app . A c tivity ;
import and roid . content . Broadcast Receiver;
import  android . content . ContentValues ;<br>import  android . content . Context ;
import and roid . content . Intent;
import  android.content.IntentFilter ;<br>import  android.database.ContentObserver ;
import and roid . database . Cursor ;
import  android .graphics . Typeface ;<br>import  android . media . AudioRecord ;
import and roid . media . Media Recorder ;
import  android .net .Uri ;<br>import  android .os .AsyncTask ;
import and roid . os . Bundle ;
import android.os.Handler;<br>import android.support.v4.content.
      LocalBroadcastManager;
import  android .telephony .SmsManager;<br>import  android .util .Log;
import  android.view.View;<br>import  android.widget.CursorAdapter;
import and roid . widget . EditText;
import  android.widget.ImageButton;<br>import  android.widget.ListView;
import and roid . widget . Relative Layout;
import and roid . widget . RelativeLayout .
      LayoutParams;
import and roid . widget . TextView ;
                                                                              {
```
}

```
import ph. edu. up. pasabi. sms. SMSManager;
import ph. edu. up. pasabi.sms. SMSMessageAdapter;
import  ph.edu.up.pasabi.sms.SMSObserver;<br>import  ph.edu.up.pasabi.utils.ExtAudioRecorder;
import  ph.edu.up.pasabi.utils.PASABIUtils;<br>import  ph.edu.up.pasabi.R;
/**<br>→ Created by Iantot on 4/8/2017.
public class ConversationActivity extends
     Activity implements SMSObserver
      // Audio recorder<br>private ExtAudioRecorder recorder;
      private String threadId;
      private String contactName;<br>private String contactNum;
      private String [] columnNames;
      private String query;<br>private String[] argsNames;<br>private String sortOrder;
      private ListView list;<br>private CursorAdapter adapter;
      @Overr ide
      protected void onCreate (Bundle
            s a v e d I n s t a n c e S t a t e )
      {
           super . on Create (saved Instance State) :
           \mathbf{setContentView(R.\mathbf{layout.}}activity\_conversion);
           SMSGrandObserver.getInstance().
                  r eg i ster O b server (this);
           // Instantiate the recorder
           reorder = null;Internet \; intent = getInternet();
           \text{contactName} = \text{intent.getStringExtra} ("
                  contactName");
           \text{contactNum} = \text{intent.getStringExtra} ("
            contactNum");<br>threadId = intent.getStringExtra("
                  th read Id");
            // Set the heading<br>setConversationHeading(contactNum,
                  contactName ) ;
           columnNames = new String []"_id",<br>"thread_id",
                  " body" ,<br>" date" ,<br>" type"
           };
           query = "thread_id = ? AND (type = ? ORtype = ? )";<br>argsNames = new String[]String.format(Locale.US, "%s",t h r e a d I d ) ,
SMSManager . INCOMING SMS ,
                 SMSManager .OUTGOING SMS
           };
            sortOrder = "date asc";setListContents(threadId):// Start initializing thread
            \int_{0}^{\infty} because interacting through \int_{0}^{\infty} intent (
                   getApplicationContext(),<br>SpeechInitializerService . class);
            startService(initializeIntent);
            Inter filter  = new InternetFilter "go−intent");<br>filter.addAction("error-intent");
            filter .addAction ("transcribe –intent");<br>filter .addAction ("transcribing –intent");<br>filter .addAction ("initializing –intent");
```

```
import ph. edu. up. pasabi.sms. SMSGrandObserver;
```
import java.io.IOException; import java.util.Locale;

 $\texttt{LocalBroadcastManager}\texttt{.getInstance}\left(\texttt{this}\right).$ r e g i s t e r R e c e i v e r (

∗/

```
new BroadcastReceiver()
      @Overr ide
      public void onReceive (Context
            context, Intent intent)
      {
            String action = intent.getAction( ) ;
ImageButton sp e e chButton = (
                   ImageButton) findViewById(R
            id.convo_speech_button);<br>TextView statusField = (TextView
                   ) findViewById(R.id)convo-speech-status):
            if (action. equals ("go-intent"))
            {
                   // Apply transcript to the<br>text message field<br>statusField.setText(R.string
                          .<br>convo_speech_status_idle
                   );<br>speechButton.<br>setImageResource(R.<br>drawable.
                         {\tt speech\_button\_big\_normal}) ;
sp e e chButton . s e tEn ab l ed ( t r u e
                         ) ;
            }<br>else if (action.equals("error-
                   int \, \text{ent}")
            {
                   // Apply transcript to the<br>text message field
                  statusField.setText(R. string).<br>convo_speech_status_error
                   ) ;
sp e e chButton .
                         s et Image Resource (R.
                         drawable.
                   s p e e c h b u t t o n b i g o f f ) ;
sp e e chButton . s e tEn ab l ed (
                         f also is e);
            }<br>else if (action.equals("
                   initiating -intent"))
            {
                   // Apply transcript to the<br>text message field<br>statusField.setText(R.string
                          .
                         c o n v o _s p e e c h _s t a t u s _i n i t i a l i z i n g
                   ) ;
sp e e chButton .
                         \verb|setImageResource(R.drawable.
                         s <b>peech_button_big_of</b>;
                  {\tt speechButton} . {\tt setEnabled} (
                         false);
            }<br>else if (action.equals("<br>transcribing-intent"))
            {
                  statusField.setText (R. string
                          .<br>convo_speech_status_transcribing
                   ) ;
sp e e chButton .
                          set Image Resource (R.<br>drawable .
                         s p e e c h _ b u t t o n _ b i g _ n o r m a l
                   ) ;
sp e e chButton . s e tEn ab l ed (
                         false);
            }<br>else if (action.equals("
                   transcribe -intent"))
            {
                  // Extract transcript from
                         broadcasted intent
                   String transcript = intent.<br>getStringExtra("<br>transcript");
                   // Apply transcript to the<br>text message field
                  TextView messageField =TextView) findViewById(<br>R.id.convo_edittext);
```
{

```
m e s s a g e Field . s et Text (
                      transcript);
               status Field.setText (R. string
                      .<br>convo_speech_status_idle
                ) ;
sp e e chButton .
                      setImageResource(R.drawable.s p e e c h _ b u t t o n _ b i g _ n o r m a l
                ) ;
sp e e chButton . s e tEn ab l ed ( t r u e
                     ) ;
          }
\}, filter);
// Set listener for voice recording
final ImageButton toggleButton = (<br>ImageButton) findViewById(R.id.
     convo\_button\_toggle ;
OnToggleListener compartmentListener =<br>new OnToggleListener()
    @Overr ide
    public void onOpen (View view)
     {
          RelativeLayout hiddenCompartment
                 = (RelativeLayout)<br>findViewById(R.id .
                convo_hidden_compartment);
          RelativeLayout\;botBar =RelativeLayout )<br>findViewById (R.id .
                convo\_bothar);
          hiddenCompartment.setVisibility(
                View . VISIBLE);
          LayoutParams hcParams = (
                LayoutParams )
                 hiddenCompartment .
getLayoutParams ( ) ;
          hcParams. addRule (RelativeLayout.
                ALIGN_PARENT_BOTTOM);
          hiddenCompartment .
                setLayoutParams ( hcParams ) ;
          LayoutParams bbParamsLayoutParams ) botBar .
getLayoutParams ( ) ;
          bbParams.removeRule(
                RelativeLayout .<br>ALIGN_PARENT_BOTTOM);
          botBar . setLayoutParams ( bbParams )
                 ;
    }
    @Overr ide
     public void onClose (View view) //{
          RelativeLayout hiddenCompartment
                 = (RelativeLayout)<br>findViewById(R.id .
           convo h idd en compartm ent ) ;
R e l a t i v e L a y o u t botBar = (
                RelativeLayout)
                findViewById(R. id.convo\_bottom;
          hiddenCompartment . s e t V i s i b i l i t y (
                View .GONE) ;
          LayoutParams hcParams = (LayoutParams )
                 hiddenCompartment .
getLayoutParams ( ) ;
          {\tt hcParameters} . {\tt removeRule} (
                RelativeLayout .<br>ALIGN_PARENT_BOTTOM);
          hiddenCompartment .
                setLayoutParams ( hcParams ) ;
          LayoutParams bbParams = (
                LayoutParams) botBar.
                getLayoutParams ( ) ;
          bbParams. addRule (RelativeLavout.
                ALIGN PARENT BOTTOM) ;
          botBar . setLayoutParams ( bbParams )
```
{

;

```
}
};
\overleftarrow{\text{taggleButton . setOnClickListener}} (
       compartmentListener);
final ImageButton speechButton =
ImageButton) findViewById(R.id.<br>convo_speech_button);<br>final TextView speechStatus = (TextView)
        findViewById(R.id.
       convo_speech_status);
OnToggleListener speechButtonListener =<br>new OnToggleListener()
{
      @Overr ide
      public void onOpen (View view)
       {
            Log. i (" MainActivity", "onOpen
                   cal 1! ");
              if (recorder == null)<br>recorder = ExtAudioRecorder.
                           g et Instance (false);
              if (recorder.getState() !=<br>ExtAudioRecorder.State.
                   RECORDING)
            {
                   // Start recording
                    recorder.setOutputFile(
                          PASABIUtils .
                           getAudioFilePath() ;
                   \texttt{recorder}. prepare ();
                   reorder.start();
                   sp e e chButton .
                           s et Image Resource (R.
                           drawable.
                           s p e e c h _ b u t t o n _ b i g _ p r e s s e d
                    ) ;
s p e e c h S t a t u s . s e tT e x t (R .
                           s t r i n g .
c o n v o s p e e c h s t a t u s r e c o r d i n g
}
                           ) ;
            }
      }
      @Overr ide
      public void onClose (View view)
       {
             Log. i (" MainActivity", " onClose
              call!");<br>if (null != recorder)
             {
                    // Stop recording<br>recorder.stop();
                   \texttt{reorder} \cdot \texttt{reset}(\cdot);recorder = ExtAudioReorder.getInstance(false);
                   s p e e c h S t a t u s . s e t T e x t (R.
                           string.c o n v o _s p e e c h _s t a t u s _ t r a n s c r i b i n g
                           ) ;
                   // Call speech-to-text
                    service after recording<br>Intent transcribeIntent =
                          new Intent (
                           getApplicationContext(),
S p e e c h T r a n s c r i b e r S e r v i c e
                            \rm cl\, as\, s ) ;
                   startService
                           transcribeIntent);
                   speechButton.
                           setImageResource(R.drawable
                           s <sub>p</sub> <sub>e</sub> <sub>e</sub> <sub>ch</sub> <sub>b</sub> <sub>u</sub> <sub>t</sub> <sub>t</sub> <sub>h</sub> <sub>t</sub> <sub>t</sub> <sub>t</sub> <sub>t</sub> <sub>t</sub> <sub>t</sub> <sub>t</sub>) ;
sp e e chButton . s e tEn ab l ed (
                          false);
            }
      }
};
speechButton.setOnClickListener(
       s p e e c h B ut t on L istener);
s \cdot \texttt{peechStatus} \cdot \texttt{setText} (R. \texttt{string})convo_speech_status_initializing);
                                                                           }
                                                                           {
                                                                            {
                                                                           }
                                                                            {
                                                                            {
                                                                           {
```
speechButton.setImageResource(R.drawable . s p e e c h b u t t o n b i g o f f ) ; sp e e chButton . s e tEn ab l ed ( f a l s e ) ; private void setListContents (String threadId )  $argsNames = new String[]$ String.format (Locale.US, "%s", thread Id) SMSManager . INCOMING\_SMS, SMSManager .OUTGOING SMS };  $Cursor \, \, \text{cursor} \, \, = \, \text{getContentResolver}()$ . query (SMSManager . SMS\_ALL, columnNames , query , argsNames ,  $sortOrder$ ):  $ad$ apter = new SMSMessageAdapter (this, cursor);  $list = (ListView) findViewById(R.id.$  $convo$ -messages); list .setAdapter (adapter ) ;<br>list .setSelection (adapter .getCount () – 1 ) ; list.invalidateViews(); }<br>public void selectContact(View view) Intent intent  $=$  new Intent ( getApplicationContext(),<br>ContactsActivity.class);  $startActivityForResult (intent)$ SMSManager .GET CONTACT NUMBER) ; public void goBack (View view) super.onBackPressed(); @Overr ide public void on Activity Result (int request, int result, Intent data)  $if (request == SMSManager)$ . GET\_CONTACT\_NUMBER) {  $\texttt{Bundle bundle} \ = \ \texttt{data.getEstras} \ (\ ) \ ;$ contactName  $\ = \ \texttt{bundle.getString} \ ( \text{"}$ contactName " ) ;  $\text{contactNum} = \text{bundle}.\text{getString}(" \text{contactNum}");$  $threadId = bundle.getString("$  $th read Id$ "):  $\mathtt{setConversionHeading\, (contactNum\,,$ contactName ) ; s e t L i s t C o n t e n t s ( t h r e a d I d ) ; } private void setConversationHeading (String contactNum, String contactName) ImageButton sendButton = ( ImageButton ) findViewById (R. id. convo\_button\_send ) ; i f ( " " . e q u a l s ( contactName ) && " " . e q u a l s ( contactNum ) ) { // disable send<br>sendButton.setEnabled(false); r e t u r n ; }  $sendButton . setEnabled ( true );$ TextView contactNumView = ( TextView )  $findViewById(R.id$ .  $convo\_topbar\_content\_num)$  $\text{contactNumView.}\ \text{setText} \left(\, \text{contactNum}\, \right);$ if  $(" " . equals (contactName) )$ contactNumView.setTypeface(null,<br>Typeface.BOLD);  $return$ ; }

```
TextView contactNameView = ( TextView )
            findViewById(R.id.
            convo\_topbar\_contact\_name);
      \text{contactNameView}. setText (\text{contactName});
}
/∗∗
 ∗ onClick method for sending a text message
  .
∗ @param v iew
∗/
p u b l i c v o id sendTextMessage ( View v iew )
{
      Log. i (" Main Activity", " Sending message
      !");<br>EditText inputField = (EditText)
      findViewById(R.id.convo_edittext);<br>String message = inputField.getText().<br>toString().trim();
      if (message.isEmpty())
            r e t u r n ;
      SmsManager sms = SmsManager. get Default();<br>sms . sendTextMessage(contactNum , null ,
            message, null, null;
      ContentValues values = new ContentValues
      ( ) ;<br>values.put(" address" ,  contactNum) ;<br>values.put(" body" ,  message) ;
      getContentResolver() . in sert (SMSManager.SMS SENT , v a l u e s ) ;
g e tC o n t e n tR e s o l v e r ( ) . n o t i fyCh an g e (
            SMSManager. SMS_ALL, null, true);
          Scroll to the bottom
      //CursorAdapter adapter = (CursorAdapter)<br>) list.getAdapter();<br>//list.setSelection(adapter.getCount() −
             1 ) ;
      // Set to an empty field
      inputField.setText("");
}
@Overr ide
public void onPause()
{
      super.onPause();
      getContentResolver().
             unregisterContentObserver (<br>SMSGrandObserver.getInstance () ) ;
}
@Overr ide
public void onResume()
{
      getContentResolver()register Content Observer (SMSManager.
             SMS_ALL, true, SMSGrandObserver.<br>getInstance());
      super . onResume ( );
}
@Overr ide
public void onChange ( Uri uri )
{
      Log.i("ConversationActivity", "onReceive<br>!");
      Cursor cursor = getContentResolver ()
       query (uri, null, null, null, null);<br>if (cursor.getCount() \leq 0) {
            cursor.close();
            r e t u r n ;
      }
      cursor.moveToFirst();<br>String type = cursor.getString(cursor.<br>getColumnIndexOrThrow("type"));<br>Log.i("ConversationActivity", "onReceive<br>: " + type);
      cursor.close();
       if (SMSManager.INCOMING_SMS.equals(type)<br>|| SMSManager.OUTGOING_SMS.equals(
            type))
      {
            Cursor cursor1 = getContentResolver}
```

```
( ) . qu ery ( SMSManager . SMS ALL ,
                          columnNames , query , argsNames ,
                          sortOrder ;
                  Cursor \, \, \text{cursor2} = \, \text{adapter} \, . \, \text{swapCursor}cursor1 ) ;
                   if (cursor2 := null)cursor2.close()
                   CursorAdapter adapter (
                          CursorAdapter) list.getAdapter
                          () ;
                   list.setSelection (adapter.getCount()
                           -1 ) ;
            }
     }
     File: app/src/main/java/ph/edu/up/pasabi/activity/Main-
Activity.java
package ph. edu. up. pasabi. activity:
import and roid . app . A c tivity ;
import  android .content . BroadcastReceiver ;<br>import  android .content . Context ;
import and roid . content . Intent ;
import  android .content . IntentFilter ;<br>import  android .content .res . AssetManager ;
import android .database .Cursor ;<br>import android .net .Uri ;
import and roid . os . AsyncTask;
import and roid . os . Bundle;
import and roid . os . Environment ;
import android.os.Handler;<br>import android.support.v4.content.<br>LocalBroadcastManager;
import android.util.Log;<br>import android.widget.AdapterView;<br>import android.widget.CursorAdapter;<br>import android.widget.ImageButton;
import android .widget .ListView ;<br>import android .widget .RelativeLayout ;<br>import android .widget .TextView ;
import java.io. File:
import java.io.FileOutputStream;
import java.io.IOException;<br>import java.io.InputStream;
import java.io.OutputStream;
import ph. edu. up. pasabi.R:
import ph. edu. up. pasabi. sms. SMSConvoAdapter;
import  ph.edu.up.pasabi.sms.SMSGrandObserver;<br>import  ph.edu.up.pasabi.sms.SMSManager;
import ph. edu. up. pasabi. sms. SMSObserver
import ph. edu. up. pasabi. utils. PASABIUtils;
public class MainActivity extends Activity<br>implements SMSObserver {
      private ListView list;
      private CursorAdapter adapter;
      private String [] columnNames;
       private String query;<br>private String[] argsNames;
      private String sortOrder;
      @Overr ide
      protected void onCreate (Bundle
             s aved Instance State ) {<br>super . on Create (saved Instance State ) ;
            \text{setContentView}(R.\texttt{ layout}.\texttt{activity}.\texttt{main});
             \text{columnNames} = \text{new} \ \ \text{String} [] \{<br>"\_\text{i} d","address" ,
                         "body " ,
                         " t h r e a d _i d " ,<br>" d a t e "
            };
            query = "thread_id IS NOT NULL) GROUP BY( thread_id " ;
             argsNames = null;<br>sortOrder = "date desc";
            {\tt SMSGrandObserver.getInstance}\;() \; .r eg ister Observer (this);
             Cursor cursor = getContentResolver().<br>query(SMSManager.SMS_ALL,
```

```
columnNames , query , argsNames ,
             sortOrder);
      adapter = new SMSConvoAdapter (this ,cursor);
      list = (ListView) findViewById(R.id .c ontacts_list ) ;<br>list .setAdapter (adapter ) ;
      list.setOnItemClickListener(new
             AdapterView. OnItemClickListener () {
            @Overr ide
            public void on I tem Click (AdapterView
                   \langle?> adapterView, View view, int<br>i, long 1) {<br>String threadId = (String) view.
                       getTag(R.id . tag_threadId);String contactName = (String)<br>view .getTag (R.id.<br>tag_contactNum = (String)<br>String contactNum = (String)<br>view .getTag (R.id.<br>tag_contactNum);
                  Intent conversationIntent = new
                         Intent (
                          get Application Context (),<br>Conversation Activity . class )
                   ;<br>conversationIntent . putExtra ("
                   threadId", threadId);<br>conversationIntent.putExtra("<br>contactName", contactName);<br>conversationIntent.putExtra("
                         contactNum", contactNum);
                  start A ctivity (conversation Intent
                        ) ;
           }
     }) ;
     ImageButton composeButton = ( ImageButton
             ) findViewById (R.id.com);<br>ImageButton directoriesButton = (<br>ImageButton) findViewById(R.id.
             divectors_button);composeButton.setEnable d (false):
      directoriesButton.setEnabled (false);new \Lambda s sets Copier (). execute ():
private class AssetsCopier extends AsyncTask
      <Void , Void , Void>
     @Override
     protected Void doInBackground (Void ...
            v o i d s )
     {
            Log.i("Pasabi", "Copying assets");<br>if (!copyAssets("pasabi", ""))
                  return null;
            // Enable buttons when done<br>runOnUiThread(new Runnable()
            {
                  @Override
                  p ublic void run() {
                         ImageButton composeButton =
( ImageButton )
f indV i ewById (R . i d .
                               compose_button);
                        ImageButton
                               direction directories Button = (ImageButton)<br>findViewById(R.id.
                               directories_button);
                        composeButton.setEnabled(
                         t r u e ) ;
d i r e c t o r i e s B u t t o n . s e tEn ab l ed
                               (t - ru + c);
                         // Hide loading<br>RelativeLayout loading = (
                                RelativeLayout )<br>findViewById (R. id .
```
}

{

```
loadingPanel);<br>loading.setVisibility (View.<br>GONE);
              }
          \}) :
          r \cdot turn null;
     }
     private boolean copyAssets (String
           filepath, String filename)
     {
          String [] subFilepaths;
           String currentPath = filepath + (<br>filename.isEmpty() ? "" : "/" +
          filename);<br>Log.i("Pasabi", "Currently in " +
                current Path);
          t r y
          {
                subFilepaths = getAssets().list(<br>currentPath);<br>if (subFilepaths.length > 0)
                      // filepath/name is a<br>directory
               {
                     // Create directory in
                     sdcard<br>File currDirectory = new
                           File (PASABIUtils.
                           getSDCardPath ( ) ,
                     currentPath);<br>if (!currDirectory.exists())
                          currDirectory . mkdir () ;// Iterate through
                           subdirectories
                     for (String name :<br>subFilepaths)
                          if (!copyAssets(
                                currentPath, name))
                               return false:
               }
                e l s e
                {
                     InputStream in:
                     OutputStream out ;
                     // copy to sad.in = getAssets().open(<br>currentPath);
                     File out File = new File (PASABIUtils .
                           getSDCardPath ( ) ,
                           current Path ) ;
                     if (outFile. exists() )return true;
                     out = new FileOutputStream (<br>outFile);
                     copyFile(in, out);in.close();
                     out.close();
               }
          }<br>catch (Exception e)
          {
               return false;
          }<br>return true;
    }
     private void copyFile (InputStream in,
           OutputStream out) throws
           IOEx c ept ion {
          byte [] buffer = new byte [1024];
           int read;<br>while((read = in.read(buffer)) !=
                 −1){
               out. write (buffer, 0, read);
          }
    }
@Overr ide
public void onPause()<br>{
    super.onPause();
```
}

```
g et Content Resolver ().
                   un r e gister Content Observer (
                   SMSGrandObserver.getInstance());
      }
      @Overr ide
      public void onResume ()
      {
            g et Content Resolver ().
                   registerContentObserver (SMSManager.
                    SMS_ALL, true, SMSGrandObserver.<br>getInstance());
            super.onResume();
      }
      public void browseModels (View view)
      {
            Intent browseIntent = new Intent (
                    get Application Context ( ) ,<br>Model Directory Activity . class ) ;
            start Activity (browseIntent);
      }<br>public void composeMessage(View view)
      {
            Internet \quad conversionIntent = new \quad Intent (getApplicationContext(),<br>ConversationActivity.class);
            conversionIntent. put Extra("threadId"," " ) ;
            conversationIntent. put Extra('" contactName" , " " ) ;
c o n v e r s a t i o n I n t e n t . putExtra ( " contactNum
                    " , " " " );
            start A c tivity (conversation Intent);
      }
      @Overr ide
      public void onChange ( Uri uri )
      {
            Log.i("MainActivity", "onReceive!");Cursor cursor = getContentResolver().<br>query(uri, null, null, null, null);<br>if (cursor.getCount() \langle = 0 \rangle {
                   cursor.close();
                   r e t u r n ;
            }
             cursor.moveToFirst();<br>String type = cursor.getString(cursor.<br>getColumnIndexOrThrow("type"));<br>Log.i("MainActivity", "onReceive: " +
                   type);
            if (SMSManager.INCOMING_SMS.equals(type)
                     || SMSManager.OUTGOING_SMS.equals(
                   \frac{1}{\text{type}})
            {
                   Cursor cursor1 = getContentResolver<br>().query(SMSManager.SMS_ALL,
                          columnNames , query , argsNames ,
                          sortOrder :
                   Cursor cursor2 = adapter.swapCursorcursor1);<br>if (cursor2 != null)
                         curs c l \circ l \circ l \circ l \circ l \circ l \circ llist .setAdapter(adapter);<br>list .invalidateViews();
            }
     }
      File: app/src/main/java/ph/edu/up/pasabi/activity/Mod-
elDirectoryActivity.java
package ph. edu. up. pasabi. activity;
import android.app.Activity;<br>import android.content.Intent;
import and roid . database . Cursor ;
import android.graphics.Path;<br>import android.os.Bundle;
import and roid . util . Log ;
import android.view.View;<br>import android.widget.AdapterView;<br>import android.widget.ArrayAdapter;<br>import android.widget.ListView;
                                                                               {
```
}

```
import java.io. File;
import java.io.FilenameFilter;<br>import java.util.ArrayList;<br>import java.util.Date;
import ph. edu. up. pasabi.R;
import  ph . edu . up . pasabi . sms . DirectoryAdapter ;<br>import  ph . edu . up . pasabi . sms . DirectoryEntryData ;
import ph. edu. up. pasabi. sms. SMSConvoAdapter;
import  ph.edu.up.pasabi.sms.SMSGrandObserver;<br>import  ph.edu.up.pasabi.sms.SMSManager;
import ph. edu. up. pasabi. utils. FileHandler;
import ph. edu. up. pasabi. utils. PASABIUtils;
/**<br>→ Created by Iantot on 4/16/2017.
public class ModelDirectoryActivity extends
       A c t i v i t y
      private ListView list;<br>private DirectoryAdapter adapter;
      @Overr ide
      protected void onCreate(Bundle<br>savedInstanceState)
      {
            super . onCreate ( savedInstanceState ) ;<br>setContentView (R. layout .
                   activity\_browser\_directory ;
            File PASABIDir = new File (PASABIUtils).
                   getAbsolutePath(), PASABIUtils.<br>PASABI_MODELS_DIRECTORY);
             String [] directories = PASABIDir.list (<br>new FilenameFilter ()
            {
                  @Overr ide
                  public boolean accept (File file,
                         String s) {<br>return new File(file, s).
                              is \text{Directory}();}
            }) ;
            ArrayList <DirectoryEntryData> dataset =
                   new ArrayList \lt>();
            for (String name : directories)
            {
                   File \space currDirectory = new \space File \; (\newline PASABIDir.getAbsolutePath(),name);<br>Date date = new Date(currDirectory.
                         lastModified() ;
                  {\tt dataset~.}~{\tt add}~\textbf{(new}~~\text{DirectoryEntryData}~\textbf{)}name, date);
            }
            list = (ListView) findViewById(R.id.divectory\_list ;
            adapter = new \text{ DirectoryAdapter} (this ,dataset);
             list .setAdapter(adapter);<br>list .setOnItemClickListener(new
                   AdapterView. OnItemClickListener () {
                  @Overr ide
                   public void onItemClick(AdapterView<br>
<?> adapterView, View view, int<br>
i, long 1)
                  {
                         // Set as default<br>String directoryName = (String)
                                view .getTag(R.id .<br>tag_directoryName);
                        File H and ler handler =
                               FileHandler (PASABIUtils .<br>PASABLDIRECTORY ,
                               PASABIUtils .
                               PASABI_CONFIG_FILE);
                        h and ler . write To File (
                               directoryName) ;
                        adapter . updateAdapter ( ) ;
                        list.invalidateViews()
            }
}) ;
      }
```
∗/

```
public void goBack (View view)
      {
           super.onBackPressed();
     }
}
     File: app/src/main/java/ph/edu/up/pasabi/activity/On-
ToggleListener.java
package ph. edu. up. pasabi. activity;
import and roid . view . View ;
/**<br>→ Created by Iantot on 4/13/2017.
  ∗/
public abstract class OnToggleListener<br>implements View.OnClickListener
{
     private static final int STATE-OPEN = 1;
     private static final int STATE_CLOSE = 2;
     private int state;
     public OnToggleListener ()
     {
           // Start with a CLOSE state
           \frac{1}{s} tate = STATE_CLOSE;
     }
     @Overr ide
     public void onClick (View view)
      {
           switch (state)
           {
                case STATE_CLOSE:
                      onOpen (view);
                      br eak ;
                case STATE_OPEN:
                      \overline{\text{on}}Close (view);
                      br eak ;
           }
           t \, \text{o} \, \text{g} \, \text{g} \, \text{l} \, \text{e} ( );
     }
      public abstract void onOpen(View view);<br>public abstract void onClose(View view);
     private void toggle()
      {
           switch (state)
           {
                case STATE_CLOSE:
                      {\tt state}~=~{\tt STATE\_OPEN} \, ;br eak ;
                case STATE_OPEN:
                       state = STATE_CLOSE;<br>break;
           }
     }
}
File: app/src/main/java/ph/edu/up/pasabi/activity/Spee-
chInitializerService.java
package ph. edu. up. pasabi. activity ;
import and roid . app . Service;
import android.content.Intent;<br>import android.os.IBinder;
import and roid . support . annotation . Nullable ;
```
import android.support.v4.content.<br>LocalBroadcastManager;

/\*\*<br>→ Created by Iantot on 4/15/2017.

import ph. edu. up. pasabi.sms. SMSManager; import ph.edu.up.pasabi.utils.FileHandler;<br>import ph.edu.up.pasabi.utils.PASABIUtils;  $import$   $ph.edu.up.pasabi.utils$ .  $PlatformLock;$ 

import and roid . util . Log ; import java.util.Timer;<br>import java.util.TimerTask;

∗/

```
public class SpeechInitializerService extends
      S e r v i c e
      public static final int POLL_INTERVAL = 1;<br>public static final int POLL_START_DELAY =
           \overline{0} :
      private FileHandler handler;<br>private Timer timer;
     @Nullable
     @Overr ide
     public IB inder onBind (Intent intent) {
          return null;
     }
     @Overr ide
     public void onCreate ()
      {
           Log. i ( " Pasabi", " SpeechInitialize" )" ) ;
           handler = new FileHandler (PASABIUtils.
                 PASABI DIRECTORY , PASABIUtils .
PASABI COMM FILE) ;
           \textrm{timer} = \textrm{new} \textrm{Timer}();
     }
     @Overr ide
     public int onStartCommand (Intent intent, int
            flags, int startId)
     {
           // Start polling<br>timer.scheduleAtFixedRate(new
                 S p e e ch I n i t i a l i z er S e r v i c e
                 InitializeTranscriberTask(),<br>POLLSTART_DELAY * 1000,
                 POLL_INTERVAL * 1000);
          return Service.START_STICKY;
     }
     @Overr ide
     public void onDestroy ()
      {
           Log. i (" Pasabi", " Speech Initializer daed
                   ) ;
           timer.cancel();
     }
     public\ void\ broadcastGoSignal(){
           Intent goIntent = new Intent("go-intent
           " ) ;<br>LocalBroadcastManager . getInstance ( this ) .
                 sendBroadcast (goInternet);
     }
     public void broadcastErrorSignal()
      {
           Internet errorInternet = new Internet ("error-
           intent");<br>LocalBroadcastManager.getInstance(this).
                 sendBroadcast(errorIntent);}
     public void broadcast Transcribing Signal()
      {
           Intent transcribeIntent = new Intent("<br>transcribing -intent");
           LocalBroadcastManager.getInstance(this).<br>sendBroadcast(transcribeIntent);
     }
     public void broadcastInitializingSignal()
      {
           Intent initializing Intent = new Intent ("
                 initializing -intent");
           LocalBroadcastManager.getInstance(this).<br>sendBroadcast(initializingIntent);
     }
     public void broadcast Transcribe Signal (String
            transcript)
     {
           \begin{array}{rcl} \text{Internet} & \text{transcript} = \text{new} & \text{Internet} \, (" \text{transcribe-intent} \, '); \end{array}transcriptIntent. putExtra("transcript",transcript);
```

```
\texttt{LocalBroadcastManager}\texttt{.getInstance}\left(\texttt{this}\right).sendBroadcast (transcriptInternet);
```
{

```
}
```

```
}
```

```
public class InitializeTranscriberTask<br>extends TimerTask
      {
             @Overr ide
             public void run ()
             {
                      / Resolve activity
                    String message = handler.<br>readFromFile();
                    if (message.equals(PASABIUtils.<br>GO_SIGNAL))
                   {
                          b road cast Go Signal ();
                          stopSelf();
                   }
                   else if (message.equals(PASABIUtils.
                          ERROR SIGNAL) )
                   {
                          // send error message
                          {\overline{\text{broadcastErrorSignal}}}();
                          stopSelf();
                    }<br>else if (message.equals(PASABIUtils.<br>TRANSCRIBE_SIGNAL))
                   {
                          bro a d c a st T r an s c r i b i n g S i g n a l ();
                          stopSelf();
                    }<br>else if (message.equals(PASABIUtils.<br>INITIALIZING_SIGNAL))
                   {
                          bro ad c ast Initializing Signal ();
                   }
                    e l s e
                    {
                          // There is a transcription in
                          the file<br>// Delegate transcription to
                                 S peech Transcriber
                         stopSelf();
                  }
            }
      }
}
      File: app/src/main/java/ph/edu/up/pasabi/sms/Contac-
tAdapter.java
package ph. edu . up . pasabi . sms;
import and roid . content . Context;
import android .database .Cursor ;<br>import android .provider .ContactsContract ;<br>import android .telephony .PhoneNumberUtils ;<br>import android .util .Log ;
import and roid . view . Layout Inflater ;
import android.view.View;<br>import android.view.ViewGroup;
import and roid . widget . CursorAdapter ;
import and roid . widget . TextView;
import java.util. ArrayList;
import ph. edu. up. pasabi.R;
/**<br>→ Created by Iantot on 4/16/2017.
  ∗/
public class ContactAdapter extends
       \begin{array}{lllllllll} \textbf{C} \, \textbf{u} \, \textbf{r} \, \textbf{s} \, \textbf{o} \, \textbf{r} \, \textbf{A} \, \textbf{d} \, \textbf{a} \, \textbf{p} \, \textbf{t} \, \textbf{e} \, \textbf{r} \end{array}{
       private ArrayList<Integer> cache;<br>public ContactAdapter(Context context,
             Cursor cursor)
      {
             super(context, cursor, 0);<br>cache = new ArrayList<>();
      }
      @Overr ide
      public View newView (Context context, Cursor
             cursor, ViewGroup viewGroup) {<br>return LayoutInflater.from(context).
                    inflate (R. layout.
                    lavout_sms_contact_item, viewGroup,
                      false) ;
                                                                                        @Overr ide
                                                                                        {
                                                                                              ) ;
                                                                                        }
                                                                                  }
                                                                                 ryAdapter.java
                                                                                  {
```

```
public void bindView (View view, Context
      context, Cursor cursor)
      String \ contactName = cursor.getString()cursor .getColumnIndexOrThrow("<br>display_name"));
       String contactNum = cursor.getString(<br>cursor.getColumnIndexOrThrow("data4<br>"));
      TextView contactNameView = (TextView)<br>view.findViewById(R.id.
      contacts_entry_contact_name);<br>TextView contactNumView = (TextView)
             view . find View ById (R. id.
             contacts = entry = number;
      Cursor local Cursor = contextgetContentResolver ().query (<br>SMSManager.SMS_ALL,
                   new String[]{"thread_id","<br>address", "date"},<br>"thread_id IS NOT NULL) GROUP BY
                   (thread_id",<br>null,
                   " date desc"
       String threadId = "";<br>localCursor.moveToFirst();
      do {<br>String address = localCursor.<br>getString(localCursor.
                   getColumnIndexOrThrow (" address
                      ) ) ;
            if (PhoneNumberUtils.compare(address)
                   , contactNum))<br>threadId = localCursor.getString<br>(localCursor.
                         getColumnIndexOrThrow ( "
      thread_id"));<br>} while (localCursor.moveToNext());
      local Cursor.close();
      contactNameView.setText(contactName);
      \text{contactNumView.} \, \text{setText} \, (\, \text{contactNum} \, ) ;
      \mathtt{view} . \mathtt{setTag}\,(\mathtt{R}.\,\mathtt{id} . \mathtt{tag\_contactName} ,
             contactName ) ;
      view \cdot setTag(R.id \cdot tag \_contactNum ,
```

```
contactNum);<br>view.setTag(R.id.tag_threadId, threadId)
     ;
```
File: app/src/main/java/ph/edu/up/pasabi/sms/Directo-

package ph. edu. up. pasabi. sms;

```
import and roid . content . Context;
import  android .support .v4 . content . ContextCompat ;<br>import  android . view . LayoutInflater ;
import and roid . view . View ;
import  android .view .ViewGroup ;<br>import  android .widget . ArrayAdapter ;<br>import  android .widget .TextView ;
import java.text.SimpleDateFormat;
import java.util.ArrayList;
import java.util.Locale;
import  ph.edu.up.pasabi.R;<br>import  ph.edu.up.pasabi.utils.FileHandler;
import ph. edu. up. pasabi. utils . PASABIUtils;
/**<br>* Created by Iantot on 4/16/2017.<br>*/
public class DirectoryAdapter extends
      ArrayAdapter<DirectoryEntryData>
      private String defaultModel;<br>private Context context;
```

```
public DirectoryAdapter (Context context,
            ArrayList<DirectoryEntryData> data)
     {
           super (context, 0, data);this. context = context;File Handler handler = new FileHandler (
                 PASABIUtils . PASABI_DIRECTORY,
                 PASABIUtils . PASABI CONFIG FILE ) ;
           \text{defaultModel} = \text{handler.readFromFile}():
     }
     public void updateAdapter ()
      {
           File Handler handler = new FileHandler (
                 PASABIUtils . PASABI DIRECTORY,
                 PASABIUtils . PASABI CONFIG FILE ) ;
           \text{defaultModel} = \text{handler.readFromFile}();
     }
     @Overr ide
      public View getView(int position, View<br>convertView, ViewGroup parent)
     {
           // Get the data item for this position
           \text{DirectoryEntryData data} = \text{getItem}position);
           // Check if an existing view is being<br>reused, otherwise inflate the view<br>if (convertView == null) {<br>convertView == hayoutInflater.from(
                        getContext()).inflate(R.layout.<br>layout_directory_item , parent ,
                       false);
           }
           String modelName = data.getName();
           SimplelDateFormat dateFormat = new
                 \label{eq:1} \operatorname{SimpleDateFormat}\left(\text{'' dd}/\text{MM}/\operatorname{yyy}\right)^\text{''},Locale. US;
           String formattedDate = dateFormat . format
                 (data.getDateModified());if (modelName.equals(defaultModel))
           {
                 convertView.setBackgroundColor(
                       ContextCompat.getColor(context,
                        R. color. light Maroon ) ;
           }
           e l s e
           {
                 convertView.setBackgroundColor(
                       ContextCompat . getColor ( context ,<br>R. color . transparent ) ) ;
           }
           // Lookup view for data population
           TextView directoryName = (TextView)\mathtt{convertView} . \mathtt{findViewById} (R. id.
                  divector y _{1} a m e );
           TextView directoryLastModified = (TextView) convertView.findViewById(<br>R.id.directory_last_access);
           // Populate the data into the template<br>view using the data object<br>directoryName.setText(modelName);<br>directoryLastModified.setText(
                 for mattedDate ;
           \texttt{convertView}. \texttt{setTag}(R.i.d.tag\_directoryName, modelName);
           // Return the completed view to render
                 on s c r e e n
           return convertView;
     }
     File: app/src/main/java/ph/edu/up/pasabi/sms/Directo-
ryEntryData.java
import java.util.Date;
                                                                       }
                                                                       /∗∗
                                                                       {
```

```
public DirectoryEntryData (String name, Date
     dateModified)
{
    this. name = name:
    this \therefore dateModified = dateModified;
}
public String getName(){
    return this . name;
}
public Date getDateModified(){
    return this.dateModified;
}
```
File: app/src/main/java/ph/edu/up/pasabi/sms/SMSConvoAdapter.java

package ph. edu. up. pasabi.sms;

```
import and roid . app . A c tivity ;
import and roid . content . Context;
import android .database .Cursor ;<br>import android .net .Uri ;
import  android . provider . ContactsContract ;<br>import  android . text . format . DateUtils ;
import and roid . util . Log ;
import  android . view . LayoutInflater ;<br>import  android . view . View ;
import and roid . view . ViewGroup
import  android .widget .ArrayAdapter ;<br>import  android .widget .CursorAdapter ;
import and roid . widget . TextView;
import ph. edu. up. pasabi.R;
import java.util.Date:
import java. util. List;
 \ast Created by Iantot on 4/12/2017.
  ∗/
public class SMSConvoAdapter extends
      CursorAdapt er
      private static final int
            SMS CONVO ENTRY LAYOUT = R. lavout.
            lavout_sms_convo_item :
      public SMSConvoAdapter (Context context,
            Cursor cursor)
      {
           super (context, cursor, 0);}
      @Overr ide
      public View newView(Context context, Cursor<br>cursor, ViewGroup viewGroup)
      {
            return LayoutInflater.from(context).<br>inflate(SMS_CONVO_ENTRY_LAYOUT,
                  viewGroup, false);
      }
      @Overr ide
      public void bindView (View view, Context
            context, Cursor cursor)
      {
            \begin{array}{lll} \mathtt{String} & \mathtt{contactName}\ =\ " \ " \ \mathtt{''}, \end{array}String contactNum = cursor.getString(<br>cursor.getColumnIndexOrThrow("
            address"));<br>String SMSBody = cursor.getString(cursor
            .getColumnIndexOrThrow("body"));<br>String threadId = cursor.getString(
                  cursor.getColumnIndexOrThrow(
            thread_id"));<br>long timestamp = cursor.getLong(cursor.
                  getColumnIndexOrThrow("date") ;
            String relative = (Suring) DateUtils.
                  g e tR e l a t i v eT im e S p a n S t r i n g ( t imestamp
                   , new Date().getTime(), DateUtils.<br>MINUTE_IN_MILLIS, DateUtils.<br>FORMAT_ABBREV_ALL);
            TextView timestampView = (TextView) view
```

```
package ph. edu. up. pasabi.sms:
```
}

public class DirectoryEntryData {

private String name;<br>private Date dateModified;

```
. findViewById (R. id.
       convo_entry_timestamp);<br>TextView contactNumView = (TextView)<br>view . findViewById(R.id .
              convo-entry-contact-name);
       t imestampView.setText (relative);
         // Get name
       Uri personUri = Uri.withAppendedPath(
               ContactsContract. PhoneLookup
              CONTENT_FILTER_URI, contactNum);
       Cursor local Cursor = context.
               getContentResolver().query(<br>personUri, new String[]{<br>ContactsContract.Contacts.
              \label{eq:displ} \text{DISPLAY\_NAME} \, \big\} \, , \ \ \text{null} \, \, , \ \ \text{null} \, \, , \ \ \text{null} \, \, , \ \ \text{null} \, \, \big\} \, ,if (localCursor.getCount() != 0){
             local Cursor . move To First() ;contactName = localCursor.getString(<br>localCursor.getColumnIndex(
                     ContactsContract.Contacts.<br>DISPLAY_NAME));
              \text{contactNumView} . \text{setText} ( \text{contactName} );
       }
e l s e
       {
              \text{contactNumView.} \, \text{setText} \, (\, \text{contactNum}) \, ;}
       local Curs or . close():
       TextView SMSBodyView = (TextView) view.
              i ind ViewById (R. id.
              convo_entry_message)
       \textsc{SMSBodyView}. set Text (\overline{\textsc{SMSBody}});
       view.setTag(R.id.tag_threadId, threadId);<br>view . setTag (R. id . tag_contactName ,
              contactName);
       \mathtt{view} . \mathtt{setTag}\,(\mathtt{R}.\,\mathtt{id} . \mathtt{tag\_contactNum} ,
              contactNum ) ;
}
```
File: app/src/main/java/ph/edu/up/pasabi/sms/SMS-GrandObserver.java

package ph. edu. up. pasabi. sms:

}

{

```
import  android .content .ContentResolver ;<br>import  android .database .ContentObserver ;<br>import  android .database .Cursor ;
import android.net.Uri;<br>import android.os.Handler;
import  android.util.Log;<br>import  android.widget.CursorAdapter;
import java.util.ArrayList;
/**<br>* Created by Iantot on 4/15/2017.<br>*/
public class SMSGrandObserver extends
       ContentObserver
{
       private static SMSGrandObserver instance;<br>private ArrayList<SMSObserver> observers;
      public static SMSGrandObserver getInstance()
      {
            if (instance == null){\tt instance} = {\tt new} SMSGrandObserver(new Handler());
            return instance;
      }
      private SMSGrandObserver (Handler handler)
      {
            super(handler):\texttt{observes} = \texttt{new} \ \texttt{ArrayList} \texttt{>>}() ;
      }
      public void registerObserver (SMSObserver
             o b s e r v e r )
```

```
o b s e r v e r s . add ( o b s e r v e r ) :
     }
     @Overr ide
     public void onChange ( boolean selfChange, Uri
             \overline{u} i )
     {
          Log. i ("GrandObserver", "Woot");
           for (SMSObserver obs : observers)
                obs . on Change (uri) ;
     }
     File: app/src/main/java/ph/edu/up/pasabi/sms/SMSMan-
ager.java
package ph.edu.up.pasabi.sms;
import and roid . content . Context;
import and roid . net . Uri ;
import  android .provider .ContactsContract ;<br>import  android .util .Log ;
import java.util. ArrayList;
import java.util.List;
/**<br>→ Created by Iantot on 4/14/2017.
∗/
p u b l i c c l a s s SMSManager
      public static final String PASABI_AUDIO_FILE<br>= "record.wav";
     public static final Uri SMS_ALL = Uri.parse
      ('content://sms/");<br>
public static final Uri SMS_INBOX = Uri.<br>
parse("content://sms/inbox");<br>
public static final Uri SMS_SENT = Uri.parse<br>
("content://sms/sent");
      public static final Uri SMS_CONTACTS =<br>ContactsContract.Contacts.CONTENT_URI;
      public static final int<br>EVENT_RECEIVED_MESSAGE = 12;
     public static final int EVENT_SENT_MESSAGE =
             11 ;
     public static final String OUTGOING SMS =
            " ? "
     public static final String INCOMING_SMS =
            " 1 " ;
     \begin{aligned} \text{public static final int GET-CONTACT NUMBER} = \end{aligned}1 ;
     private static SMSManager instance;
     public static SMSManager getInstance()
     {
           if (instance == null)instance = new SMSManager();
           return instance:
     }
     private SMSManager ()
      {
      }
     File: app/src/main/java/ph/edu/up/pasabi/sms/SMSMes-
sageAdapter.java
package ph. edu. up. pasabi.sms;
```

```
import and roid . app . Activity ;
import and roid . content . Context;
import and roid . database . Cursor ;
import  android .graphics .Color ;<br>import  android .support .v4 .content .ContextCompat ;
import and roid . util . Log;
import  android . view . LayoutInflater ;<br>import  android . view . View ;
import and roid . view . ViewGroup
import  android . widget . AbsListView ;<br>import  android . widget . CursorAdapter ;
import and roid . widget . RelativeLayout ;
import android.widget.RelativeLayout.
      LayoutParams ;
```
}

}

{

```
import and roid . widget . TextView;
import ph. edu. up. pasabi.R;
/**<br>* Created by Iantot on 4/13/2017.<br>*/
public class SMSMessageAdapter extends
      CursorAdapt er
     private static final int
           {\tt SMS\_MESSAGE\_ENTRY}\_LAYOUT\ =\ {\tt R\,.}\ \texttt{layout}\ .layout_sms_message_item;
     public SMSMessageAdapter (Context context,
           Cursor cursor) {<br>super(context, cursor, 0);
     }
     @Overr ide
     public View newView (Context context, Cursor
           cursor, ViewGroup viewGroup)
     {
           return  LayoutInflater.from(context).<br>inflate(SMS_MESSAGE_ENTRY_LAYOUT,
                 viewGroup, false);
     }
     @Overr ide
     public void bindView (View view, Context
           context, Cursor cursor)
     {
           TextView SMSBodyView = (TextView) view.
                 findViewById(R.id.
           text_message_content);<br>RelativeLayout SMSContainer = (
                 RelativeLayout) view.findViewById(R
                 .i.d. text \n-message \ncontainer );
           int offset = (int) context.getResources<br>().getDimension(R.dimen.
                 text{text};
           String type = cursor.getString(cursor.getColumnIndexOrThrow("type"));
           String SMSBody = cursor.getString (cursor
                 {\tt .getColumnIndexOrThrow('body'')});
          LayoutParams messageParams = (
                 LayoutParams ) SMSBodyView .
getLayoutParams ( ) ;
           LayoutParams containerParams = (<br>LayoutParams) SMSContainer.
                 getLayoutParams();
           if (SMSManager.OUTGOING_SMS.equals(type)
                 )
          {
                // params . addRu le ( R e l a t i v e L a y o u t .
                      END OF, R. id. convo_margin_left)
                ;<br>SMSContainer.setPadding(offset , 0,
                      0, 0 ;
                messageParams.addRule (RelativeLayout
                       .ALIGN PARENT END) ;
                containerParams.addRule(
                      {\bf RelativeLayout. ALIGN-PARENT. END}) ;
SMSBodyView . s e tB a ck g r oundR e s ou r c e (R .
                      drawable.balloon_outgoing);
                // Clean old properties
                messageParams . removeRule (
                      RelativeLayout .<br>ALIGN_PARENT_START);
                \texttt{containerParams}. remove\tilde{\texttt{Rule}} (
                      RelativeLayout .<br>ALIGN_PARENT_START);
           }<br>else  if  (SMSManager.INCOMING_SMS.equals(
                 type))
          {
                // params. addRule (RelativeLayout.
                      START OF, R. id.
                      convo\_margin\_right) ;
                \texttt{SMSContainer.setPadding}(0, 0, \text{offset}), 0 ) ;
                \begin{minipage}[c]{0.9\linewidth} \textbf{message} \textbf{P} \textbf{array} \textbf{.} \textbf{addRule} \textbf{ (RelativeLayout)} \end{minipage}.ALIGN PARENT START) ;
                \texttt{contains.addRule}(\hat{c})RelativeLayout.
```
{

```
ALIGN PARENT START) ;
                {\tt SMSBodyView.setBackgroundResource\left(R.\right)}drawable. balloon_incoming);
                 // Clean old properties<br>messageParams.removeRule(
                       \breve{\text{R}}elativeLayout.ALIGN_PARENT_END
                 ) ;
c on t a in e rP a r am s . removeRu le (
                      RelativeLayout.ALIGN_PARENT_END
                       ) ;
          }
           SMSContainer . setLayoutParams (
                 containerParams);
           SMSBodyView . setLayoutParams (
           messageParams ) ;
SMSBodyView . s e tT e x t (SMSBody) ;
    File: app/src/main/java/ph/edu/up/pasabi/sms/SMSOb-
server.java
package ph. edu. up. pasabi. sms;
import and roid . net . Uri;
    Created by Iantot on 4/15/2017.
public interface SMSObserver
     public void onChange ( Uri uri );
     File: app/src/main/java/ph/edu/up/pasabi/utils/ExtAu-
dioRecorder.java
package ph. edu. up. pasabi. utils :
\ast Created by Iantot on 4/5/2017.
*/<br>import java.io.File;
import java.io.IOException;<br>import java.io.RandomAccessFile;
import and roid . media . AudioFormat;
import  android . media . AudioRecord ;<br>import  android . media . MediaRecorder ;
import and roid . media . Media Recorder . Audio Source;
import and roid . util . Log ;
public class ExtAudioRecorder
      private final static int [] sampleRates = \{44100, 22050, 11025, 8000\};public static ExtAudioRecorder getInstance(
            Boolean recording Compressed)
           ExtAudioRecorder result = null;if (recording Compressed)
           {
                result = new ExtAudioReorder (false,AudioSource.MIC, sampleRates<br>[3], AudioFormat.
                            AudioFormat.
                      CHANNEL_CONFIGURATION_MONO,
                      AudioFormat . ENCODING_PCM_16BIT)
                       ;
           }
e l s e
           {
                int i = 0;do
                {
                      result = new ExtAudioReorder(true , AudioSource .MIC,<br>sampleRates[i], AudioFormat<br>.CHANNEL.CONFIGURATION_MONO
                            , AudioFormat .
ENCODING PCM 16BIT) ;
                 }
w h i l e ((++ i < samp l eRat es . l e n g t h ) &
                       !( result . getState () ==<br>ExtAudioRecorder . State .
                      INITIALIZING ) ) ;
          }
```
} }

/∗∗

∗/

{

}

/∗∗

{

{

```
return result:
}
/∗∗
  ∗ INITIALIZING : recorder is initializing;<br>* READY : recorder has been initialized ,
        r e c order not y et started
  * RECORDING : recording<br>* ERROR : reconstruction needed<br>* STOPPED: reset needed<br>*/
public enum State {INITIALIZING, READY,
      RECORDING, ERROR, STOPPED};
public static final boolean<br>RECORDING_UNCOMPRESSED = true;
public static final boolean
      RECORDING\_COMPRESSED = false;// The interval in which the recorded
samples are output to the file<br>// Used only in uncompressed mode
\frac{1}{p} rivate static final int TIMER_INTERVAL =
       120:// Toggles uncompressed recording on/off;
       RECORDING UNCOMPRESSED /
RECORDING COMPRESSED
private boolean rUncompressed;
// Recorder used for uncompressed recording
private AudioRecord audioRecorder = null;
// Recorder used for compressed recording
private MediaRecorder mediaRecorder = null;
// Stores current amplitude (only in
uncompressed mode)<br>private int cAmplitude= 0;
// Output file path<br>private String filePath = null;
// Recorder state; see State<br>private State state;
// File writer (only in uncompressed mode)<br>private RandomAccessFile randomAccessWriter;
// Number of channels, sample rate, sample<br>size(size in bits), buffer size, audio<br>source, sample size(see AudioFormat)<br>private short nChannels;
private int sRate;
private short bSamples;<br>private int bufferSize;
private int aSource;
private int aFormat;
// Number of frames written to file on each
output (only in uncompressed mode)<br>private int framePeriod;
// Buffer for output (only in uncompressed
      mode )
private byte [ ] buffer;
// Number of bytes written to file after
header(only in uncompressed mode)<br>
// after stop() is called, this size is<br>
written to the header/data chunk in the<br>
wave file
private int payloadSize;
/∗∗
  ∗<br>∗ Returns the state of the recorder in a<br>RehearsalAudioRecord.State typed
        o b j e c t.
  ∗ Useful, as no exceptions are thrown.
  ∗
    ∗ @return r e c o r d e r s t a t e
*/<br>public State getState()<br>{
      return state:
}
/∗
*<br>* Method used for recording.
                                                                            {
                                                                            };
                                                                            /∗∗
                                                                              ∗
                                                                              ∗
                                                                            {
```
∗

\*/<br>private AudioRecord. OnRecordPositionUpdateListener updateListener = new AudioRecord.<br>OnRecordPositionUpdateListener() public void on Periodic Notification ( AudioRecord recorder) { audioRecorder.read(buffer, 0, buffer<br>length); // Fill buffer. t r y { if (randomAccessWriter != null) { random Access Writer write ( buffer); // Write<br>buffer to file<br>payloadSize += buffer.length<br>; if  $(bSamples == 16)$ { for (int  $i = 0$ ;  $i < b$ uffer. length / 2; i++)<br>{ // 16 bit sample size  $short$  curSample = get Short (buffer<br>[i\*2], buffer [i<br>\*2+1]);  $if (curSample)$ cAmplitude)  $\{$  // Check amplitude  $cAmp$ litude = curSamp le ; } } } ,<br>else  $\{$  // 8 bit sample size for (int  $i=0$ ;  $i<$ buffer.  $\text{length}; \text{ i++}$ { if (  $b$  uffer  $[i]$  > cAmplitude)<br>{ // Check amplitude  $cAmp$ litude =  $b$  u f f e r  $\lceil i \rceil$ ; } } } } }<br>catch (IOException e) { Log. e (ExtAudioRecorder. class. getName(), "Error occured<br>in updateListener, r recording is aborted", e);  $//stop();$ } } public void onMarkerReached (AudioRecord r e c order) {  $//$  NOT USED } Default constructor ∗<br>∗ Instantiates a new recorder, in case of compressed recording the parameters  $can$  be left as  $0.$ ∗ In case of errors, no exception is thrown<br>, but the state is set to ERROR<br>\* ∗/<br>public ExtAudioRecorder(boolean uncompressed , int audioSource, int sampleRate, int<br>channelConfig, int audioFormat) t r y { rUncompressed = uncompressed ; i f ( rUncompressed ) { // RECORDING UNCOMPRESSED i f ( aud ioFormat == AudioFormat . ENCODING PCM 16BIT)

{  $b$ Samples = 16; } ,<br>else {  $b$ Samples = 8; } if  $( channelConfig == AudioFormat)$ .CHANNEL CONFIGURATION MONO ) {  $nChannels = 1$ ; } ,<br>else {  $nChannels = 2$ ; } aSource = audioSource;<br>sRate = sampleRate;<br>aFormat = audioFormat; framePeriod = sampleRate \*<br>TIMER\_INTERVAL / 1000;<br>bufferSize = framePeriod \* 2 \* bSamples ∗ nChannels / 8;<br>if (bufferSize < AudioRecord.<br>getMinBufferSize(sampleRate  ${\tt channelConfig}$  , audioFormat))<br>{ // Check to make sure buffer<br>size is not smaller than<br>the smallest allowed one bufferSize = AudioRecord.<br>getMinBufferSize( samp leRate , channelConfig ,<br>audioFormat ) ;  $//$  Set frame period and timer interval<br>accordingly<br>framePeriod = bufferSize / ( 2 ∗ bSamples ∗<br>nChannels / 8 ); Log.w(ExtAudioRecorder.class .getName(), "Increasing<br>buffer size to " +<br>Integer.toString(  $b$  u f f  $e$  r  $S$  i  $z$   $e$   $)$   $)$ ; }  $audioRecorder = new AudioRecord($ audio Source, sampleRate,  $channelConfig$ , audio $Format$ ,  $b$ uffer $Size$ );  $if (audioReorder.getState() !=$ Aud ioRecord . STATE INITIALIZED ) throw new Exception("<br>AudioRecord initialization failed") ;<br>audioRecorder .  $\texttt{setRecordPositionUpdateListener}$  $($ updateListener $);$ audio Recorder. s et Position Notification Period  $(f$ rame $Period)$ ; } else<br>{ // RECORDING\_COMPRESSED  $mediaRecorder = new$  $MediaRecorder()$ mediaRecorder . setAudioSource (<br>MediaRecorder . AudioSource .  $\mathrm{MIC})$  ; mediaRecorder.setOutputFormat ( MediaRecorder . OutputFormat. THREE GPP) ; m ed iaR e cord er . s etAud ioEn cod er ( Med iaRecorder . Aud ioEncoder . AMR\_NB); }<br>cAmplitude = 0; filePath = null;<br>state = State.INITIALIZING; } catch (Exception e)  $\begin{array}{rcl} \texttt{if} & (\texttt{e} \cdot \texttt{getMessage}\, ( ) & \texttt{ != } \texttt{null} \, ) \end{array}$ { Log.e (ExtAudioRecorder.class.

{

getName(), e.getMessage()); } e l s e { Log.e(ExtAudioRecorder.class.<br>getName(), "Unknown error<br>occured while initializing  $recording$ "): }  $state = State \t$ . ERROR; } } /\*\*<br>→ Sets output file path, call directly after construction/reset. ∗ ∗ @param ∗ \*/<br>public void setOutputFile(String argPath) { t r y {  $if (state == State. INTIALIZING)$ {  $\label{eq:2} \text{filePath}\ =\ \text{argPath}\ ;$ if (! rUncompressed) { mediaRecorder.setOutputFile(<br>filePath); } } }<br>catch (Exception e) { if  $(e.getMessage() != null)$ { Log. e (ExtAudioRecorder. class.  $getName()$ ,  $e.getMessage()$ ; } e l s e { Log.e(ExtAudioRecorder.class.<br>getName(), "Unknown error<br>occured while setting output path " ) ; } state = State.ERROR: } } /∗∗ ∗<br>∗ Returns the largest amplitude sampled<br>since the last call to this method. ∗<br>∗ @return returns the largest amplitude<br>since the last call, or 0 when not in recording state. ∗ \*/<br>public int getMaxAmplitude() {  $if (state == State .RECORDING)$ { if (rUncompressed) {  $\begin{array}{rcl} \texttt{int} & \texttt{result} \ = \ \texttt{cAmplitude} \,; \end{array}$  $cAmp$ litude = 0;  $return$  result; } e l s e { t r y { r et urn mediaRecorder getMaxAmplitude ( ) ; }<br>catch (IllegalStateException e) {  $return 0;$ } } } e l s e { r e t u r n 0; } }

```
∗<br>∗ Prepares the recorder for recording, in
        case the recorder is not in the<br>INITIALIZING state and the file path
       was not set
 * the recorder is set to the ERROR state,
       which makes a reconstruction necessary
 ∗ In case uncompressed recording is toggled<br>, the header of the wave file is
       , the near<br>written.
 ∗ In case of an exception, the state is<br>changed to ERROR
 ∗
 ∗/
public void prepare ()
{
     t r y
     {
           if (state == State. INTIALIZING){
                 i f ( rUncompressed )
                 {
                       if ((audioRecorder.getState)<br>() == AudioRecord.
                             STATE_INITIALIZED) & (
                             filePath != null))
                      {
                             // write file header<br>randomAccessWriter = new
                                    Random AccessFile (
                                   filePath, "rw");
                            randomAccessWr iter .
                                   setLength(0); //
                                   Set file length to
                                   0, to preventunexpected behavior
                                    in case the file
                             already existed<br>randomAccessWriter.
                                   writeBytes ("RIFF");
                             randomAccessWriter.<br>writeInt(0); //<br>Final file size not
                             known yet, write 0<br>randomAccessWriter.
                                   write Bytes ("WAVE");
                            randomAccessWr iter .
                                   writeBytes("fmt");
                             randomAccessWriter .<br>writeInt ( Integer .
                                   reverseBytes(16) ;
                                   // Sub−chunk size,<br>16 for PCM
                            random Access Writer
                                   writeShort (Short .<br>reverseBytes ((short
                                   ) 1) ); /AudioFormat, 1 for
                                  PCM
                            randomAccessWr iter .
                                   writeShort (Short.
                                   reverseBytes (<br>nChannels));//
                                   Number of channels,<br>1 for mono, 2 for
                                   s t e r e o
                            random Access Writer.
                                   writeInt (Integer
                                   reverseBytes(sRate)<br>); // Sample rate
                            random Access Writer .
                                   writeInt (Integer .<br>reverseBytes (sRate*
                                   bSamples∗nChannels<br>/8)); // Byte rate,<br>SampleRate∗
                                   NumberOfChannels∗
                                   BitsPerSample/8
                            randomAccessWr iter .
                                   writeShort (Short,
                                   r e v e r s e B y t e s ((short
                                   ) (nChannels∗
                                   b\overline{Samples(8))}); //
                                   Block align,
                                   NumberOfChannels∗
                                   BitsPerSample/8
                            randomAccessWr iter .
                                   write Short (Short.
                                   r e v e r s e B y t e s (
```
/∗∗

bSamples) ); // Bits per sample<br>: randomAccessWriter writeBytes ("data"); random Access Writer.  $\text{writeInt}(0)$ ; // Data chunk size not<br>known yet, write 0  $b$ uffer = new byte [ framePeriod\* bSamp les /8∗ nChannels ]  $state = State \cdot READV$ ; } ,<br>else { Log.e(ExtAudioRecorder.  $\stackrel{\text{.}}{\text{.}}\xspace$  class . getName ( ) , prepare () method called on u n i n i t i a l i z e d recorder");  $state = State \cdot ERROR;$ } } e l s e { mediaRecorder.prepare();  $state = State \cdot \overline{READY};$ } }  $e$  l s e { Log. e (ExtAudioRecorder. class. getName(), "prepare()<br>method called on illegal  $\operatorname{state}$  " ) ; release ( ) ;<br>state = State .ERROR; } }<br>catch(Exception e) if  $(e.getMessage() != null)$ { Log. e (ExtAudioRecorder. class.  $getName() , e.getMessage());$ } e l s e { Log.e(ExtAudioRecorder.class.<br>getName(), "Unknown error<br>occured in prepare()"); }<br>state = State.ERROR; Releases the resources associated with this class, and removes the<br>unnecessary files, when necessary \*/<br>public void release()  $if (state == State .RECORDING)$  $stop()$ ; e l s e i f ( ( s t a t e == S t a t e .READY) & ( rUncompressed ) ) { t r y { randomAccessWriter.close();  $//$  Remove prepared file<br>randomAccessWriter = null; }<br>catch (IOException e) { Log.e (ExtAudioRecorder.class .getName(), "I/O<br>exception occured while closing output file"); }<br>(new File(filePath)).delete();

{

} } /∗∗ ∗ ∗

∗

{

}

{

{

```
}
     }
      if (rUncompressed)
      {
            if (audioReorder != null){
                 audio Recorder, release () :
           }
     }
      e l s e
     {
            if (mediaRecorder != null)
           {
                 m ed ia Recorder . r e l e a s e () ;
           }
     }
}
/∗∗
  ∗
  *<br>* Resets the recorder to the INITIALIZING
  state, as if it was just created.<br>* In case the class was in RECORDING state,<br>the recording is stopped.
  ∗ In case of exceptions the class is set to<br>the ERROR state.
  ∗
*/<br>public void reset()<br>{
     t r y
     {
           if (state != State.ERROR)
           {
                 \begin{array}{ll} \texttt{release()}; \\ \texttt{filePath} = \end{array}filePath = null; // Reset file<br>path
                 cAmplitude = 0; // Reset
                  amplitude<br>if (rUncompressed)
                 {
                       audioReorder = newAudioRecord (aSource,
                              sRate, nChannels +1,
                              a Format, \text{ bufferSize};}
                  ,<br>else
                 {
                       mediaRecorder = newMediaRecorder ()
                       mediaRecorder.setAudioSource
                              (MediaRecorder
                              AudioSource.MIC);
                       mediaRecorder.
                              setOutputFormat (
                              Med iaRecorder .
OutputFormat .THREE GPP)
                        ;
m ed iaR e cord er .
                              setAudioEncoder(
                              MediaRecorder
                              \begin{minipage}{.4\linewidth} AudioEncoder\,.AMR\_NB\,; \end{minipage}}<br>state = State.INITIALIZING;
           }
     }
      \text{catch} (Exception e)
     {
           Log.e (ExtAudioRecorder.class.getName
            ( ), e.getMessage( ));<br>state = State.ERROR;
     }
}
/∗∗
  ∗
  * Starts the recording, and sets the state<br>to RECORDING.
    Call after prepare ().
  ∗
*/<br>public void start()
{
      if (\text{state} == \text{State}.\text{READV}){
           if (rUncompressed)
           {
                 payloadSize = 0;
```
audio Recorder. read (buffer, 0,  $b$  uffer . length); } e l s e { mediaRecorder.start(); }<br>state = State.RECORDING; } e l s e { Log. e (ExtAudioRecorder. class.getName (), "start() called on illegal<br>state");  $state = State$ . ERROR; } } /∗∗ ∗ ∗ Stops the recording, and sets the state  $\,$  to  $\,$  STOPPED . \* In case of further usage, a reset is<br>needed. Also finalizes the wave file in case of uncompressed recording. ∗ \*/<br>public void stop() {  $if (state == State .RECORDING)$ { if (rUncompressed) { audio Recorder.stop(); t r y { randomAccessWriter.seek(4); // Write size to RIFF h e ad e r randomAccessWriter . writeInt ( Integer . reverseBytes<br>(36+payloadSize)); random Access Writer . seek (40); // Write size to<br>Subchunk2Size field randomAccessWr iter . w r i t e I n t ( I n t e g e r . r e v e r s e B y t e s ( payloadSize)); randomAccessWriter.close();  $randomAccessWriter = null;$ }<br>catch(IOException e) { Log. e (ExtAudioRecorder. class .getName(), "I/O<br>exception occured while closing output file");<br>state = State.ERROR; } } e l s e { mediaRecorder.stop(); }<br>state = State.STOPPED; } e l s e { Log.e(ExtAudioRecorder.class.getName)<br>(), "stop() called on illegal  $\sinh$  at e " ) ;  $state = State \cdot ERROR;$ } } /∗ ∗ ∗ Converts a byte[2] to a short, in<br>LITTLE\_ENDIAN format ∗ ∗/ private short getShort (byte argB1, byte argB2 ) {  $return (short) (argB1 | (argB2 << 8));$ }

 $a$ udio Recorder . start Recording  $()$ ;

```
File: app/src/main/java/ph/edu/up/pasabi/utils/FileHan-
dler.java
package ph. edu. up. pasabi. utils;
import and roid . os . Environment ;
import android.util.Log;
import java.io.File;<br>import java.io.FileInputStream;
import java.io.FileOutputStream;
/∗∗
 * Created by Iantot on 3/26/2017.
 ∗/
public class FileHandler
     private FileInputStream input;
     private FileOutputStream output;
     private File filepath;
     public String filename;
     public FileHandler (String directory, String
          filename)
     {
             get the path to sdcard
         File sdcard = Environment.
              get ExternalStorage Directory();
          // to this path add a new directory path<br>this.filepath = new File(sdcard.
          getAbsolutePath() + directory);<br>this . filename = filename ;
         File file = new File ( this . filepath, this
               . filename) :
          Log.i("MainActivity", "Filepath na ina−<br>access: " +file.getAbsolutePath())
               ;
    }
     public String getFilepath()
     {
         return filepath.getAbsolutePath();
    }
     public String readFromFile()
     {
         File file = new File (filepath, filename)
          ;<br>StringBuilder fromFile = new
               StringBuilder();
         t r y
          {
              // Read the file and store the
               string<br>input = new FileInputStream(file);
              int content;
              while ((\text{content} = \text{input.read}()) !=
                    -1){
                   from File.append((char) content);}
              in put . close ();
          }<br>catch (Exception e)
          {
              return null;
         }
         return from File. to String();
    }
     public boolean writeToFile (String message)
     {
         // create this directory if not already
               c r e a t e d
         filepath.mkdir();
         // create the file in which we will
               write the contents
         File f = new File (filepath, filename)) ;
```
}

{

```
t r y
           {
                output = new FileOutputStream (file);
                output. write (message.getBytes());
                output.close();
           }
           catch (Exception e)
           {
                return false:
           }
           return true;
     }
     File: app/src/main/java/ph/edu/up/pasabi/utils/-
PASABIUtils.java
package ph. edu. up. pasabi. utils;
import and roid . os . Environment ;
import java.io. File;
/**<br>→ Created by Iantot on 4/8/2017.
 ∗/
public class PASABIUtils
      public static final int LOADER_INBOX = 1;<br>public static final int LOADER_OUTBOX = 2;
     public static final String AUDIO_FILE_EXT =
      " .wav";<br>public static final String AUDIO_FILE_NAME =<br>"record";<br>public static final String PASABI_DIRECTORY<br>="/pasabi";
     public static final String
           PASABI_MODELS_DIRECTORY = "/models";public static final String PASABI_COMM_FILE
      = "comm.gg";<br>public static final String PASABI_FLAG_FILE<br>= "lock.gg";
      public static final String<br>PASABI_CONFIG_FILE = "config.gg";
      public static final String GO_SIGNAL = "G";<br>public static final String ERROR_SIGNAL = "E
      ";<br>public static final String TRANSCRIBE_SIGNAL
      = "T";<br>public static final String<br>INITIALIZING_SIGNAL = "I";
     public static String getSDCardPath()
      {
           String external Storage = Environment.
                 get \text{ExternalStorage Directory}().
                 getPath();
           return externalStorage;
     }
     public static String getAbsolutePath()
      {
               // / sd c a rd
           String externalStorage = Environment.
                 get ExternalStorage Directory ().
           getPath();<br>File directory = new File(<br>externalStorage, PASABLDIRECTORY);
           // Create PASABI folder if it does not
                 e x i s t
           if (!directory . exists ())
                divectory. mkdirs ();
           r et urn directory . getAbsolutePath();
     }
     public static String getAudioFilePath()
      {
           return (PASABIUtils.getAbsolutePath() +<br>"/" + AUDIO_FILE_NAME +
                AUDIO FILE EXT);
     }
```

```
File: app/src/main/java/ph/edu/up/pasabi/utils/Platform-
Lock.java
```
}

}

{

```
package ph. edu. up. pasabi. utils;
import ph. edu. up. pasabi. utils. File Handler;
/**<br>→ Created by Iantot on 3/26/2017.
  ∗/
public class PlatformLock
{
      public static final String JAVA = "jv";<br>public static final String PYTHON = "py";
      private FileHandler fileHandler:
      public PlatformLock (String directory, String
             filename)
      {
            // Instantiate FileHandler
            fileH and ler = new FileH andler (directory,filename);
     }
      public boolean is Java ()
      {
            String line = fileHandler.readFromFile();<br>return (JAVA.equals(line));
     }
      public boolean isPython(){
            String line = fileHandler.readFromFile();<br>return (PYTHON.equals(line));
     }
      public void setJava()
      {
           file Handler. write To File (JAVA);
      }
      public void setPython ()
      {
            file Handler.write To File (PYTHON);
     }
}
     File: app/src/main/res/drawable/balloon incoming.xml
\langle?xml version ="1.0" encoding="utf-8" ?>
\frac{1}{\sinh} : \frac{1}{\sinh} : \frac{1}{\sinh} : \frac{1}{\sinh} : \frac{1}{\sinh} : \frac{1}{\sinh} : \frac{1}{\sinh} : \frac{1}{\sinh} : \frac{1}{\sinh} : \frac{1}{\sinh} : \frac{1}{\sinh} : \frac{1}{\sinh} : \frac{1}{\sinh} : \frac{1}{\sinh} : \frac{1}{\sinh} : \frac{1}{\sinh}/apk/res/android"><br><solid_android:color="@color/lightGray" />
     <s t r o k e
           and roid : width="@dimen/
                  balloon_border_size'
           android : color="@color/black" />
     \langle corners and roid : radius="@dimen/
            balloon_border_radius" />
\langleshape\rangleFile: app/src/main/res/drawable/balloon outgoing.xml
<?xml version="1.0" encoding="utf-8" ?><br><shape xmlns:android="http://schemas.android.com
      \sqrt{apk/res/android}">
      <solid_android:color="@color/lightMaroon" /><br><stroke
           and roid : width="@dimen/
            b alloon_border_size"<br>android : color="@color/black" />
     \langle corners and roid : radius="@dimen/
balloon_border_radius" /><br>
</shape>
     File: app/src/main/res/drawable/convo edittext.xml
<?xml version="1.0" encoding="utf-8" ?><br><shape xmlns :android="http ://schemas .android .com<br>/apk/res/android">
      \rm <solid android:color="#FFFFFF" />
     <stroke
           and roid: width="1 dip"and <i>roid</i> : <i>color</i> = "@color /maroon" />
     \text{<} \text{corners} and roid : radius="@dimen/
            convo_eeditter_{radius}" />
      <padding
           and roid: bottom="0 dipandroid : left ="0dip"<br>android : right ="0dip"
           and \text{roid} : top="0 dip" />
\langle/shape\rangle
```

```
File: app/src/main/res/drawable/convo pressed.xml
<?xml version="1.0" encoding="utf-8"?><br><selector xmlns:android="http://schemas.android.<br>com/apk/res/android">
      \langleitem
              android : state_accelerated="false"<br>android : drawable="@color/lightMaroon"  />
      \dot{ item
              android : state_pressed="true"<br>android : drawable="@color/lightMaroon"  />
      \dot{ item
              android : state_focused="true"<br>android : drawable="@color/lightMaroon" />
      \ltitem
             and roid : drawable="@color/transparent" />
\langle selector >
      File: app/src/main/res/drawable/speech_button_big_normal.xml
\langle ? \text{xml} version ="1.0" encoding="utf-8"?>
<l a y e r −l i s t xmlns : and r o id="h t tp : / / schemas .
and r o id . com/ apk / r e s / and r o id " >
      \langleitem><shape android:shape="oval">
                   \frac{1}{x} <solid and roid : color="@color/
                           transparent" />
                    <s t r o k e and r o id : w idth="1px"
and r o id : c o l o r="@ c o l o r / b l a c k
                                         "/>
                    \langlesize android:width="100dp"<br>android:height="100dp" />
            \langleshape>\langleitem>
      <item>\langlebitmap and roid : s r c="@drawable/mic_on"
                          android : gravity=" center" />
      \langleitem>
\langle/layer-list>
      File: \mathrm{app}/\mathrm{src}/\mathrm{main}/\mathrm{res}/\mathrm{drawable}/\mathrm{speed}\_\mathrm{button\_big\_off.xml}\langle?xml version ="1.0" encoding="utf-8"?>
<l a y e r −l i s t xmlns : and r o id="h t tp : / / schemas .
and r o id . com/ apk / r e s / and r o id " >
      <item>\langleshape android:shape="oval">
                    \frac{1}{x} <solid and roid : color="@color/
                           transparent" />
                    \ltstroke android: width="1px"
                                 and rod: color = "@color/black"/>
                    \ltsize android : width="100dp"
                              and roid: height = "100dp" />
            \langle/shape\rangle\frac{1}{\sqrt{1+\text{e}^{\frac{1}{2}}}}\langleitem>\langlebitmap android: src="@drawable/mic_off"
                          and roid : gravity=" center" />
      \langleitem\rangle\langle/layer-list>
      File: app/src/main/res/drawable/speech_button_big_pressed.xml
<?xml version="1.0" encoding="utf-8"?><br><layer-list xmlns:android="http://schemas.<br>android.com/apk/res/android" >
      \langleitem>\langleshape android:shape="oval">
                   \lesolid android: color="@color/
                    lightMaroon" /><br>
<stroke android:width="1px"
                                 android : color="@color/maroon
                    "/>
<s i z e and r o id : w idth="100dp"
                              and roid : height = "100dp" />
            \langle/shape>\langle/item>
      <item><bitmap and r o id : s r c="@drawable / m i c on "
and r o id : g r a v i t y=" c e n t e r " />
      \langleitem>
\langle/layer-list>
      File: app/src/main/res/layout/activity browse directory.xml
<?xml v e r s i o n ="1 .0" en c od in g="u t f −8" ?>
<RelativeLayout
       xmlns : android="http ://schemas . android . com/<br>| apk/res/android "<br>| xmlns : t ools="http ://schemas . android . com/
             t o o l s "
      and roid : id="@+id / activity main"
       and roid : layout_width="match_parent"
```

```
android : layout _height="match_parent"<br>android : paddingBottom="@dimen/
       activity_vertical_margin'
and roid : paddingLeft="@dimen/activity_horizontal_margin"<br>| android : paddingRight="@dimen/<br>| activity_horizontal_margin
android: paddingTop="@dimen/\arcsin \frac{1}{y} vertical_margin"
tools: context="ph.edu.up.pasabi.activity.MainActivity">
<!−− Load ing
       <RelativeLayout<br>android : id="@+id/loadingPanel"
              android : layout_width="match_parent"<br>android : layout_height="match_parent"
              and roid : gravity=" center"<ProgressBar
                     \arctan : layout_width="
                     wrap_content"<br>android : layout_height="
                            wrap_content'
                    android:indeterminate="true" />
      \langle/RelativeLayout>
−−>
<RelativeLayout
       android : id="@+id / directory_topbar"<br>android : layout_width="match_parent"<br>android : layout_height="@dimen/
             divectory\_topbar\_heightand roid : background="@color/maroon">
       <ImageButton
and r o id : i d="@+i d /
                     directory_topbar_back_button"
              android : layout_width="wrap_content"<br>android : layout_height="wrap_content"<br>android : src="@drawable/back_button"
              android : background=" @null"<br>android : layout <sub>-</sub>alignParentStart="
                     true'
              and roid : layout _align Parent Bottom="
                     t r u e "
              and roid : layout_marginStart="@dimen/
              c on v o t opb a r p add in g b o t t om "
and r o id : layout marg inEnd="@dimen/
                     convo_topbar_padding_bottom'
              android : onClick="goBack"/>
      <TextView
              \arctan : layout_width="wrap_content"
              android : layout height="wrap-content"
              android : text="Models"
              android : layout_alignParentBottom=
                     t r u e "
              and roid: lay out{\tt_centerHorizon}{} tal="t r u e "
              android : layout_marginBottom="5dp"<br>android : textStyle="bold"<br>android : textSize="16sp"/>
\langle/RelativeLayout>
<RelativeLayout
       android : background="@color/black"<br>android : layout _width="match_parent"<br>android : layout _height="@dimen/
              b or d er -h eight"
       and roid: layout\_above="@+id/divect or y -list">
\label{eq:2} \begin{array}{ll} </\operatorname{RelativeLayout} >\\ \end{array}<ListView
       android : id="@+id / directory _list "<br>android : layout _width=" match _parent "
       android : layout_height="wrap_content"<br>android : paddingLeft="@dimen/<br>directory_padding"
       and \verb|roid: paddingRight="@dimen/directory_padding"<br>| android : layout_below="@+id<br>| directory_topbar"
       and \text{roid}: \text{ layout\_above} = "@+id/divector y_{\text{-}}botbar" >\langle/ListView>
<RelativeLayout
      android: background="@color/black"
       and roid : layout_width="match_parent"
       android : layout _height ="@dimen/<br>border_height "
```
 $and roid: layout\_above="@+id/$  $divectory\_bottom \rightarrow$  $\langle$ /RelativeLayout> <R e l a t i v e L a y o u t and r o id : i d="@+i d / d i r e c t o r y b o t b a r " and roid : background="@color/white"  $and roid : gravity = "center.horizon tail"$  $and roid: layout\_width="match\_parent"$ android : layout\_height="@dimen/<br>directory\_botbar\_height" and roid : layout\_align Parent Bottom="true"> <!−−<br><RelativeLayout android : layout\_width="wrap\_content"<br>android : layout\_height="wrap\_content"<br>android : gravity="center"> <ImageButton  $and$ roid:id="@+id/  $add\_directory\_bottom"$  $and$  roid : layout\_width=" wrap\_content' android : layout\_height="<br>wrap\_content"  $and roid : sr c = "@drawable/$ add\_button" and roid : layout \_center In Parent=" t r u e " android: background="#FFFFFF"  $and *roid* : layout_margin = "2dp" / >$ <TextView  $\frac{1}{2}$  and roid : layout\_width= wrap\_content"<br>android : layout\_height=" wrap\_content android: layout\_marginTop="2dp" android : text=" @string /<br>directory\_add\_button "<br>android : textSize="12sp " android : layout\_below="@+id/  $add\_{\text{divectors}}$  button"  $\rightarrow$  $\langle$ /RelativeLayout> −−>  $\langle$ /RelativeLayout>  $\langle$ /RelativeLayout> File: app/src/main/res/layout/activity contacts.xml  $\langle 2 \times 1 \rangle$  version ="1.0" encoding="utf -8" ?>  $<$ RelativeLayout xmlns : android="http ://schemas . android .com/<br>| apk/res/android "<br>| xmlns : tools="http ://schemas . android .com/ tools"  $and$ roid:id="@+id/activity\_main android : layout\_width="match\_parent"<br>android : layout\_height="match\_parent" android: paddingBottom="@dimen/

```
a c t i v i t y _v e r t i c a l _m a r g i n "<br>| and roid : padding L eft = "@dimen
         activity_horizontal_margin
android : paddingRight="@dimen/<br>"activity_horizontal_margin"
and roid : padding Top="@dimen/
a c t i v i t y _v e r t i c a l _m a r g i n "<br>t o o l s : c o n t e x t = "ph . e d u . u p . p a s a b i . a c t i v i t y .
         MainActivity"<!−− Load ing
       <RelativeLayout
                 android : id="@+id / loadingPanel"<br>android : layout_width="match_parent"<br>android : layout_height="match_parent"
                and roid : gravity=" center" ><P r o g r e s sB a r
```

```
and roid : layout_width=
             wr ap_content"<br>android : layout_height="<br>wr ap_content"
            android : indeterminate="true" />
\langle/RelativeLayout>
```

```
<RelativeLavout
      android: id = "@+id / contents\_topbar"android : layout_width="match_parent"<br>android : layout_height="@dimen/
            directory_topbar_height
```
−−>

```
and roid : background="@color/maroon">
            <ImageButton
                   and roid : id="@+id/
                         contacts\_topbar\_back\_batch"android : layout_width="wrap_content"<br>android : layout_height="wrap_content"
                   android: src="@drawable/back_button"
                   android: background="@null"
                   android : layout_alignParentStart
                          true"
                   and roid : lavout_alignParentBottom="
                          t r u e
                   {\tt android:} {\tt layout\_marginStart="@dimen/}convo_topbar_padding_bottom"<br>android : layout_marginEnd="@dimen/<br>convo_topbar_padding_bottom"<br>android : onClick="goBack"/>
            CTov+View
                   android : layout_width="wrap_content"<br>android : layout_height="wrap_content"<br>android : text="Contacts"
                   and rod: layout\_alignParentBottom="true'
                   and roid : layout_center Horizontal='
                         t r u e "
                   {\tt android:} {\tt layout\_marginBottom="5dp"}android : textStyle="bold"<br>android : textSize="16sp"/>
      \langle/RelativeLayout>
      <RelativeLayout
            and roid : background="@color/black"
            android: layout _width="match_parent"
             android : layout_height="@dimen/<br>border_height "
            android: layout_above="@+id/contacts_list
      ">
</R e l a t i v e L a y ou t>
      <ListView
            \arctan and roid : id="\ddot{\theta}+id / contacts_list"
            and roid: layout\_width="match\_parent"android : layout height="wrap-content"<br>android : paddingLeft="@dimen/
             android : paddingLeft="@dimen/<br>directory_padding"<br>android : paddingRight="@dimen/<br>directory_padding"<br>android : layout_below="@+id/
                   \verb|const@s_ttopbar"and roid: layout\_above="@+id/const. c o n t a c t s _b o t b a r">\langle/ListView>
      <RelativeLayout
             and roid : background="@color/black"
            and roid : layout_width="match_parent"
             android : layout _height ="@dimen/<br>border_height "
             and rod: layout\_above="@+id/\verb|constacts_botbar" >\langle/RelativeLayout>
      <RelativeLayout
            and rod: id="@+id /  contacts\_bothar'and roid : background="@color/white"
            and roid : gravity=" center_horizontal"
            and roid : layout_width="match_parent"
            \mathtt{android}: \mathtt{layout\_height} = \mathtt{\textcirc@dimen} /contacts.botbar-heightandroid : layout_alignParentBottom="true">
      \langle/RelativeLayout>
\langle/RelativeLayout>
      File: \mathtt{app}/\mathtt{src}/\mathtt{main}/\mathtt{res}/\mathtt{layout}/\mathtt{activity\_conversion}.\mathtt{xml}<?xml v e r s i o n ="1 .0" en c od in g="u t f −8"?>
<RelativeLayout
      xmlns: and roid="http://schemas. and roid.com/
       apk / r e s / and r o id "
xmlns : t o o l s ="h t tp : / / schemas . and r o id . com/
             \frac{1}{100} tools \frac{1}{100}android: id = "@+id / activity\_main"android : layout_width="match_parent"<br>android : layout_height="match_parent"
      and roid : paddingLeft="@dimen/
```
 $<$ RelativeLayout  $and$  roid :  $id = "@+id$  / convo\_topbar" and roid : background="@color/maroon" and roid : layout \_width="match\_parent"  $and roid: la you t_h e ig h t="@dimen/$ convo\_topbar\_height  $and *roid* : *paddingStart="@dimen*$ c on v o t opb a r p add in g b o t t om " and r o id : paddingEnd="@dimen/  $convo\_topbar\_padding'$ android : paddingTop="@dimen/<br>convo\_topbar\_padding" and roid : paddingBottom="5dp" and roid : layout\_align Parent Top="true"> <ImageButton  $and$ roid: $id = \mathcal{O} + id$ convo\_topbar\_back\_button" android : layout\_width="wrap\_content"<br>android : layout\_height="wrap\_content" android : src="@drawable/back\_button"<br>android : background="@null"  $android: layout\_alignParentStart="$ t r u e "  $and roid: layout\_alignParentBottom="$ t r u e  $and roid: layout\_marginEnd="@dimen/$ c on v o t opb a r p add in g b o t t om " and r o id : o nC l i c k="goBack"/> <TextView and roid :  $id = "@+id/$  $convo\_topbar\_contact\_name"$ android : layout\_width="wrap\_content"<br>android : layout\_height="wrap\_content"<br>android : layout\_above="@+id / convo\_topbar\_contact\_num android : layout\_toEndOf="@+id/<br>convo\_topbar\_back\_button"<br>android : textSize="@dimen/ convo\_topbar\_fontsize"<br>android : textStyle="bold" /> <TextView and  $\text{roid}: \text{id} = "@+id /$  $convo\_topbar\_contact\_num$ " android : layout\_width="wrap\_content"<br>android : layout\_height="wrap\_content"  $android: layout\_alignParentBottom=$ t r u e " and roid: layout\_toEndOf="@+id/ convo\_topbar\_back\_button"<br>| android : layout\_marginBottom="@dimen  $convo\_topbar\_margin\_bottom$ " android : textSize="@dimen/<br>convo\_topbar\_fontsize" />  $<$ RelativeLayout and roid : layout\_width="wrap\_content"  $and roid : la you t-heigh t=" wrap-content"$  ${\tt android: layout\_alignParentEnd="true"$ android : layout\_marginBottom="5dp"> <ImageButton  $a$ ndroid: layout\_width=" wrap\_content  $and roid: layout_h eight="$ wrap\_content" android : src="@drawable/<br>contacts\_button"<br>android : background="@null" and roid : on Click=" select Contact" android : layout\_centerHorizontal<br>="true" and roid: layout\_above="@+id/ con vo\_topbar\_contacts\_text<br>"/>  $<$ TextView and  $\text{roid}: \text{id} = \text{``@+} \text{id}$  /  $convo\_topbar\_context.*$  $and$  roid : layout\_width= wrap\_content"<br>android : layout\_height=" wrap\_content'  $and$ roid : text="@string/ c o n v o t o p b a r c o n t a c t s t e x t " and r o id : t e x t S i z e="@dimen/

 $control$  contacts\_botbar\_text\_size" and roid : layout \_center H or izont al

 $=$ " true

activity\_horizontal\_margin"<br>android:paddingRight="@dimen/<br>activity\_horizontal\_margin"<br>tools:context="ph.edu.up.pasabi.activity.<br>ConversationActivity">

```
and roid : layout_alignParentBottom
                          =" true" />
      \langle/RelativeLayout>
\langle/RelativeLavout>
<RelativeLayout
       android : background=" @color / black"<br>android : layout _width=" match _parent"
       android : layout_height="@dimen/<br>border_height"<br>android : layout_above="@+id /
             convo\_message s" >\langle/RelativeLayout>
\angleListView
      and roid : id="@+id / convo_messages"
       android : layout_width="match_parent"<br>android : layout_height="wrap_content"
      android : layout _helow="@+id/convo_topbar"
      android: layout\_above="@+id/convo\_bottom"and \verb|roid: paddingTop="@dimen/convo_entry_padding_vert"<br>| android : paddingBottom="@dimen/<br>| convo_entry_padding_vert"
      android: clipToPadding="false"android: list Selector = "@android: color/transparent"<br>android : divider="@null"<br>android : dividerHeight="@dimen/
             convo_divider_height">
\langle/ListView>
<R e l a t i v e L a y o u t
      and roid: background="@color/black"
       android : layout_width="match_parent"<br>android : layout_height="@dimen/<br>border_height"
      and roid : layout_above="@+id/convo_botbar
">
</R e l a t i v e L a y ou t>
<RelativeLayout
       and roid : id="@+id / convo_botbar"
       android : paddingTop="@dimen/<br>" convo_botbar_padding_vert
       android : paddingBottom="@dimen/<br>| convo_botbar_padding_vert"<br>| android : paddingLeft="@dimen/
       c o n v o b o t b a r p a d d i n g h o r i "
and r o id : padd ingR ight="@dimen/
             convo_botbar_padding_hori"
      android: layout_width="wrap_content"
      and roid : layout_height="@dimen/
             \verb|convo_b|, \verb|bot|, \verb|height|android: layout_above="@+id/
             convo_hidden_compartment"
      android: layout\_alignParentBottom="true"<ImageButton
             and rod: id="@+id / convo\_button\_toggle"
             android: src="@drawable/
                    s p e e c h _o n _b ut t o n
             android : background="@null"
             and roid : layout_width="wrap_content'
             android : layout _height="wrap_content"<br>android : layout _alignParentStart="<br>true"
             android : layout_centerInParent="true
                    "/>
      <EditText
             \arctan id : id="@+id/convo_edittext"
             android:inputType="textCapSentences"
             android : textSize="@dimen/<br>| convo_edittext_fontsize"<br>| android : paddingTop="@dimen/
                    convo-edittext-padding-vert"
             and roid : paddingBottom="@dimen/
                    convo-edittext-padding-vert"
             and \verb|roid: paddingStart="@dimen/c o n v o e d i t t e x t p a d d i n g h o r i "
and r o id : paddingEnd="@dimen/
             c on v o _e dittext_padding_hori"<br>android : background="@drawable /<br>c on v o _e dittext"
                                                                        \langle/RelativeLayout>
```

```
android : layout_width="match_parent"<br>android : layout_height="wrap_content"
             and roid: layout_marginLeft="@dimen/c o n v o e d i t t e x t m a r g i n h o r i "
and r o id : l a y o u t m a r g i nR i g h t="@dimen/
                     convo<sub>-edittext-margin-hori</sub>
              android : layout_marginTop="@dimen/<br>convo_edittext_margin_vert"
             and roid : layout_marginBottom="@dimen/
                     convo_edittext_margin_vert
             and roid: layout_toEndOf="@+id/
              convo_button_toggle"<br>| android : layout_toStartOf="@+id
                    convo\_button\_send" / ><ImageButton
             and roid:id="@+id / conv. button_send"
             android: src="@drawable/send_button"
             android: background="@null'
              android : layout_width="wrap_content"<br>android : layout_height="wrap_content"
             and roid : layout_alignParentEnd="true"
              android : layout_centerInParent="true"<br>android : onClick="sendTextMessage"   />
\langle/RelativeLayout>
<R e l a t i v e L a y o u t
and r o id : i d="@+i d /
       convo_hidden_compartment"<br>android : layout_width="match_parent"<br>android : layout_height="@dimen/
              convo_hidden_compartment_height"
      and roid : v is i b 1 l i t y = "gone" ><ImageButton
             android:id="@+id/convo_speech_button
              "<br>| android : layout_width="wrap_content"<br>| android : layout_height="wrap_content"
             android: src="@drawable/s p e e c h _ b u t t o n _ b i g _ o f f "<br>" and r o i d : b a c k g r o u n d = " @ n u l l
             android: layout{\_}centerHorizontal="true"/>
      <TextView
             and roid : id = "@+id / convo_speech_s tatus"<br>android : layout_width="wrap_content"<br>android : layout_height="wrap_content"
             android : layout _center In Parent=" true"
              android : layout_below="@+id /<br>convo_speech_button"
             and rot: text="0string/c o n v o _ s p e e c h _ s t a t u s _ i n i t i a l i z i n g<br>"/>
\langle/RelativeLayout>
```
## File: app/src/main/res/layout/activity main.xml

```
\langle ? \text{xml} \rangle version ="1.0" encoding="utf-8"?>
<RelativeLayout
xmlns: android="http://schemas. android.com/apk/r e s / and r o id "
xmlns : tools="http ://schemas .android .com/tools"<br>android : id="@+id/activity_main"<br>android : layout_width="match_parent"<br>android : layout_height="match_parent"<br>android : paddingBottom="@dimen/
a c t i v i t y _v e r t i c a l _m a r g i n "<br>| and r o id : p add ing L e f t = " @dimen /
activity_horizontal_margin"<br>| android : paddingRight="@dimen/<br>| activity_horizontal_margin
android : paddingTop="@dimen/<br>"activity_vertical_margin"
tools: context="ph.edu.up.pasabi.activity.Main Activity" ><RelativeLavout
```
and roid : id="@+id / loading Panel" android : layout\_width="match\_parent"<br>android : layout\_height="match\_parent"<br>android : gravity="center" >

```
<P r o g r e s sB a r
              android: layout_width="wrap_content'
              android : layout_height="wrap_content"<br>android : indeterminate="true"   />
\langle/RelativeLayout>
<RelativeLayout<br>android : id="@+id / contacts_topbar"
       android : layout_width="match_parent"<br>android : layout_height="@dimen/<br>contacts_topbar_height"
       {\tt android: background="@color /maroon">}<TextView
              android : layout_width="wrap_content"<br>android : layout_height="wrap_content"<br>android : text="@string/
              c ontacts_topbar_text"<br>"android : layout_alignParentBottom=
                     true"
              and roid : layout_center Horizontal="
                     t r u e "
             android: layout_marginBottom="@dimen/
              c ontacts_topbar_margin_bottom"<br>android : textStyle="bold"<br>android : textSize="@dimen/
                     c o n t a c t s t o p b a r f o n t s i z e "/>
\langle/RelativeLayout>
<RelativeLayout
       android : background="@color/black"<br>android : layout _width="match_parent"<br>android : layout _height="@dimen/
              border_height'
       and roid : layout_above="@+id / contacts_list
">
</R e l a t i v e L a y ou t>
<ListView
       android: id = "@+id / contacts\_list"android : layout_width="match_parent"<br>android : layout_height="wrap_content"
       and roid : paddingLeft="@dimen/c onv o p add in g "
and r o id : padd ingR ight="@dimen/
              convo-padding
       android : layout_below="@+id /<br>contacts_topbar"
       android: layout\_above="@+id/actions_container">
\langle/ListView>
<R e l a t i v e L a y o u t
      and roid : background="@color/black"
       android : layout_width="match_parent"<br>android : layout_height="@dimen/
              border_height"
       android : layout_above="@+id /<br>| actions_container">
\langle/RelativeLayout>
<RelativeLayout
       android : id="@+id / actions_container "<br>android : background=" @color / white "<br>android : gravity=" center_horizontal "
       android : layout_width="match_parent"<br>android : layout_height="@dimen/<br>bottom_bar_height"
      android: layout\_alignParentBottom="true"<R e l a t i v e L a y o u t
             and roid : layout_width="wrap_content"
              and rod: layout\_height=" wrap\_content"android : gravity=" center"><br><RelativeLayout
                    and roid : id = "@+id /\overline{\text{const}} s both \overline{\text{bar\_comp}} ose_container
                     "<br>android : layout_width="
                     wrap_content"<br>android : layout_height="
                            wrap\_content"<ImageButton
                           and roid : id="@+id/
                                  compose-button
                           android:iayout_width="
                                   w r ap c on t en t "
                           and roid: la you't{}_\neg h \neq ig h \, t="wrap_content"
                            android : src="@drawable/<br>compose_button"
```
and roid :  $l$ a y o u t \_ c e n t e r I n P a r e n t =" true<sup>'</sup>  $and *roid* : *background* = "@color/$  $white'$  $and$  roid : layout\_margin=" @dimen/  $contacts.botbar_margin\_top$ "<br>android : onClick=" composeMessage " and r o id : en ab l ed=" f a l s e "/>  $<$ TextView  $and$  roid : lavout\_width=' wrap\_content and roid : layout \_ height=" wrap\_content  $and roid: layout\_marginTop="$ @dimen/  $contacts.botbar_margin\_top$ " and r o id : t e x t="@ s t r i n g /  $contacts.bothar.compose.text$ " and r o id : t e x t S i z e="@dimen/  $\verb|constack|, \verb|botbar_tex|, \verb|size|$ " and r o id : l a y o u t b e l o w="@+i d /  $compose\_button$ "/>  $\langle$ /RelativeLayout>  $<$ RelativeLayout  $and$  roid : layout\_width=' wrap\_content<sup>3</sup>  $and roid: lay out\_height="$ wrap\_content and roid : layout\_toEndOf="@+id/ contacts\_botbar\_compose\_container "<br>android : layout\_marginStart=" @dimen/<br>contacts\_botbar\_margin\_start "> <ImageButton  $and$  roid : id="@+id/ directories\_button"  $and$ roid : layout\_width= wrap\_content"  $and rod:$  layout \_height=" wrap\_content android : src="@drawable/<br>settings\_button" and roid :  $l$ ayout\_center In Parent=" t r u e " and roid : background="@color/  $white'$ and roid : layout \_margin=" @dimen/  $\verb|contacts_botbar_margin_to|p$ "<br>android : onClick=" browseMode ls "  $android: clickable=" false"$ <TextView  $and$  roid : layout\_width=" wrap\_content  $and$  roid : layout \_height=" wrap\_content  ${\tt android:} {\tt layout\_marginTop="}$ @dimen/ contacts\_botbar\_margin\_top " and r o id : t e x t="@ s t r i n g /  $contacts\_bottom\_brows\_text$ " and r o id : t e x t S i z e="@dimen/  $\cot$  a c t s \_ b o t b a r \_ t e x t \_ s i z e "<br>| android : layout\_below="@+id  $divectors_b$  button" />  $\langle$ /RelativeLayout>  $\langle$ /RelativeLayout>  $\langle$ /RelativeLayout>

 $\langle$ /RelativeLayout>

File: app/src/main/res/layout/layout directory item.xml

 $<$ RelativeLayout

```
xmlns : android="http ://schemas . android .com/<br>apk/res/android"
         android : layout_width="match_parent"<br>android : layout_height="@dimen/<br>convo_entry_height"<br>android : padding="@dimen/<br>convo_entry_padding_hori">
        <ImageView
                and roid : id="@+id / directory_image"
                and roid : layout_width="@dimen/
                          directory_avatar_height
                {\tt android:} {\tt layout\_height} = "@dimen/directory_avatar_height"<br>| android : layout_marginEnd="@dimen
                 directory_avatar_margin"<br>android : layout_alignParentStart="true"<br>android : background="@drawable/<br>convo_placeholder"/>
        <TextView
                and roid : id="@+id / directory_name"
                 android : layout_width="wrap_content"<br>android : layout_height="wrap_content"
                 android : layout_toEndOf="@+id /<br>directory_image"
                and roid : \texttt{textSize} = "@dimen/directory_font_size"<br>android : textColor="@color/maroon"<br>android : textStyle="bold" />
        <TextView
                and rod: id = "@+id / directory-last-access"android: layout _width="match_parent"
                 android : layout_height="wrap_content"<br>android : layout_below="@+id /
                          directory_name"
                \mathtt{android}: \mathtt{layout\_toEndOf} = \mathtt{"@+id}/directory_image<sup>"</sup>
                and roid : maxLines="1"
android : ellipsize="end" /><br>
\langle RelativeLayout>
        File: app/src/main/res/layout/layout_sms_contact_item.xml
<RelativeLayout
         xmlns : android="http ://schemas . android .com/<br>apk/res/android"
         android : layout_width="match_parent"<br>android : layout_height="@dimen/<br>convo_entry_height"<br>android : padding="@dimen/<br>convo_entry_padding_hori">
        <ImageView
                and roid : id="@+id / contacts_entry_image"
                 android : layout_width="@dimen/<br>contact_avatar_height "<br>android : layout_height="@dimen/
                 c ontact_avatar_height"<br>android : layout_marginEnd="@dimen/<br>contact_avatar_margin"
                 android : layout_alignParentStart="true"<br>android : background="@drawable/<br>convo_placeholder"/>
        <TextView
                and roid: id = "@+id/c ontacts_entry_contact_name"<br>android : layout_width="wrap_content"<br>android : layout_toEndOf="wap_content"<br>android : layout_toEndOf="@+id /
                 contacts_entry_image"<br>android : textSize="@dimen/<br>convo_entry_font_size"
                 android : textColor="@color/maroon"<br>android : textStyle="bold"   />
        <TextView
                 android : id="@+id/contacts_entry_number"<br>android : layout_width=" match_parent"<br>android : layout_height=" wrap_content"<br>android : layout_below="@+id/<br>contacts_entry_contact_name"
                and roid: layout_toEndOf="@+id/
                 c o n t a c t s e n t r y im a g e "
and r o id : maxL ines="1"
                android: ellipseize = "end" />
\langle/RelativeLayout>
        File: app/src/main/res/layout/layout_sms_convo_item.xml
```
 $<$ RelativeLavout

xmlns : android="http ://schemas . android . com/<br>apk/res/android" android : layout\_width="match\_parent"<br>android : layout\_height="@dimen/<br>convo\_entry\_height"<br>android : padding="@dimen/<br>convo\_entry\_padding\_hori"> <ImageView  $and$   $\operatorname{roid}:$   $\operatorname{id} =$ " $\mathbb{Q} + \operatorname{id} / \operatorname{conv}$ o\_entry\_image"  $and$  roid : lavout\_width="@dimen/ contact\_avatar\_height  $and rod: layout\_height="@dimen/$ c o n t a c t a v a t a r h e i g h t " and r o id : layout marg inEnd="@dimen/  $\frac{\sinh\theta}{\cosh\theta}$  contact\_avatar\_margin" android : layout\_alignParentStart="true"<br>android : background="@drawable/<br>convo\_placeholder"/> <TextView and  $\text{roid}: \text{id} = \text{``Q+id}$ convo\_entry\_contact\_name" android : layout\_width="wrap\_content"<br>android : layout\_height="wrap\_content"<br>android : layout\_toEndOf="@+id/ c o n v o e n t r y im a g e " android : textSize="@dimen/<br>convo\_entry\_font\_size" android : textColor="@color/maroon"<br>android : textStyle="bold" /> <TextView and roid : id="@+id / convo\_entry\_timestamp" android : layout\_width="wrap\_content"<br>android : layout\_height="wrap\_content" android : layout\_alignParentEnd="true"<br>android : textSize="@dimen/<br>convo\_entry\_timestamp\_font\_size"  $and$ roid : textColor="@color/lightGray" /> <TextView  $and *roid*:  $id = "@+id / convo\_entry \_message"$$ android : layout \_width="match\_parent"<br>android : layout \_height="wrap\_content"  $android: layout\_below = "@+id]$ c o n v o e n t r y c o n t a c t n am e " and r o id : l ay ou t t oEndO f="@+i d / c o n v o e n t r y im a g e " android : maxLines="1"<br>android : ellipsize="end" />  $\langle$ /RelativeLavout> File: app/src/main/res/layout/layout\_sms\_message\_item.xml  $<$ RelativeLayout xmlns:android="http://schemas.android.com/<br>apk/res/android"<br>android:id="@Hid/text\_message\_padding"<br>android:layout\_width="wrap\_content"<br>android:layout\_height="wrap\_content"> <R e l a t i v e L a y o u t and roid : id="@+id / text\_message\_container" android : layout\_width="match\_parent"<br>android : layout\_height="wrap\_content"  $and roid: layout\_marginStart="@dimen/$ c onv o p add in g " and r o id : layout marg inEnd="@dimen/

> <TextView and  $\text{roid}: \text{id} = \text{``@+} \text{id}$  / t ext\_message\_content"

 $convo$ -padding">

 ${\tt android:} {\tt layout\_marginStart="@dimen/}$ t e x t m e s s a g e h o r i z o n t a l m a r g i n " and r o id : layout marg inEnd="@dimen/ t e x t m e s s a g e h o r i z o n t a l m a r g i n " and r o id : layout marg inTop="@dimen/  $text{text}$ .message\_vertical\_margin'  $% \begin{tabular}{l} \hline \texttt{android} : \texttt{layout} \texttt{=} \texttt{marginBottom} \texttt{=''} @ \texttt{dimen} \texttt{/} \end{tabular}$ t ext \_ m essage\_vertical\_margin  $and \verb|roid: paddingTop="@dimen/$ 

convo\_entry\_padding\_vert" and r o id : paddingBottom="@dimen/ convo\_entry\_padding\_vert"<br>| android : paddingStart="@dimen/<br>| convo\_entry\_padding\_hori"<br>| android : paddingEnd="@dimen/  $convo$  entry padding hori"

and roid : layout\_width="wrap\_content"  ${\tt android:} {\tt layout\_height=" wrap\_content}$ "/> </R e l a t i v e L a y ou t>

## $\langle$ /RelativeLayout>

File: app/src/main/res/values/colors.xml

```
\langle 7 \text{cm} 1 \text{ version} = "1.0" \text{ encoding} = "utf - 8"?<resources >\langle \text{color name="color} = \text{"color"} \rangle<color name="colorPrimaryDark">#303F9F</
              color >\langlecolor name="color\text{Accent}">#FF4081\langle/color>
      <color name="white">#FFFFFF</color><br><color name="black">#000000</color><br><color name="maroon">#b1818d</color>
      \langle \text{color} \rangle manne="lightMaroon">#e4cbd1\langle \text{color} \rangle\langle \text{color name} = "light Gray" > #dddddd \langle \text{color} \rangle<color name="pink">#FCD0C7</color><br><color name="transparent">#00000000</color>
      <color name="button_onPress">#CCB9B9B9</
             color\langle/resources>
```
File: app/src/main/res/values/dimens.xml

 $<$ resources $>$ 

- <!-- Default screen margins, per the Android Design guidelines.  $\le$ dimen name="activity\_horizontal\_margin">0dp
- </dimen><br><dimen name="activity\_vertical\_margin">0dp</ dimen>

 $\langle$ dimen name="convo\_padding">20dp $\langle$ /dimen>

 $\langle$  dimen name=" in p u t \_f o n t \_s i z e ">20sp $\langle$ /dimen>  $\langle$ dimen name="button\_height">40dp $\langle$ /dimen>

 $\langle$  dimen name="text\_message\_font\_size">15sp $\langle$ / dimen>

<dimen name="text\_message\_horizontal\_margin  $">\negthinspace 5dp$   $/$ dimen $>$ 

 $\le$ dimen name=" t e x t \_m e s s a g e \_v e r t i c a l \_m a r g i n "  $>$  3 dp</dimen>  $\langle$  dimen name="text\_message\_padding">18dp $\langle$ /

- dimen> <dimen name="text\_message\_horizontal\_padding
- $">\!\!27\mathrm{dp}\!\!<\!\!/\mathrm{dimen}\!\!>$  $\langle$ dimen name="text\_message\_offset">50dp</
- dimen>

 $\langle$  dimen name=" contacts\_topbar\_height">50dp $\langle$ / dimen> <dimen name=" c o n t a c t s t o p b a r m a r g i n b o t t om

- $">\frac{1}{5}$ dp</dimen>  $\le$ dimen name=" c o n t a c t s \_ t o p b a r \_ f o n t \_ s i z e " > 16sp
- $\langle$ dimen $>$
- $\le$ dimen name=" contacts\_botbar\_margin\_top">2dp  $\langle$ dimen $>$  $\langle$ dimen name=" contacts\_botbar\_margin\_start
- $">\!10\mathrm{dp}\!\operatorname{\!<\!}/\mathrm{dimen}\!\>$ <dimen name=" contacts\_botbar\_text\_size">12sp

</dimen><br><dimen name="contacts\_botbar\_height">50dp</

- dimen>
- $\langle$  dimen name=" c o n v o \_e n t r y \_f o n t \_s i z e "  $>$  15sp $\langle$ / dimen>  $\le$ dimen name=" convo\_entry\_timestamp\_font\_size
- $">\!12$ sp</dimen>  $\langle$ dimen name=" c o n v o \_e n t r y \_h e i g h t ">70dp $\langle$ /dimen
- >  $<\!\!\mathrm{dimen\_name} \!=\!\mathrm{``convo\_entry\_pad}\,\mathrm{ding\_vert\,''} \!>\! 10\mathrm{dp}$
- </dimen> <dimen name=" convo\_entry\_padding\_hori">15dp
- </dimen> <dimen name=" c o n v o e n t r y b o r d e r h e i g h t ">1d ip  $\langle$ dimen>
- $\langle$ dimen name="bottom\_bar\_height">70dp $\langle$ /dimen>  $\le$ dimen name="
- b ottom\_bar\_compose\_button\_height">50dp </dimen> <dimen name="b o t t om b a r c omp o s e bu t t on w id th
- $">\!50dp\!\lt\!/\text{dimen}\!\!>$

 $\langle$  dimen name=" directory\_topbar\_height">70dp $\langle$ / dimen>

- $\le$ dimen name=" directory\_botbar\_height">70dp $\le$ / dimen>  $\langle$ dimen name=" directory\_padding">20dp $\langle$ /dimen>  $\langle$ dimen name=" convo\_topbar\_height">70dp $\langle$ / dimen>
- <dimen name="convo\_topbar\_margin\_bottom">5dp  $\langle$ dimen $>$  $\le$ dimen name=" convo\_topbar\_padding">20dp $\le$ /
- dimen>  $<$ dimen name="convo\_topbar\_padding\_bottom">10
- $dp$  </dimen>  $\langle$ dimen name=" convo\_topbar\_fontsize">15sp $\langle$ /
- dimen> <dimen name=" convo\_topbar\_edittext\_margin  $">\negthinspace 30dp$   $/ \text{dimen}$
- <dimen name="  $convo\_topbar\_edittext\_padding\_vert" > 2dp$
- </dimen>  $<$ dimen name=
- convo\_topbar\_edittext\_padding\_hori">5dp  $\langle$ dimen $\rangle$
- $\le$ dimen name=" convo-divider-height">0dp $\le$ / dimen>
- $\le$ dimen name=" convo\_bot bar\_height">60dp $\le$ / dimen>
- $\langle$ dimen name=" convo\_botbar\_padding\_vert">10dp </dimen>
- $\prec$ dimen name=" convo\_botbar\_padding\_hori">15dp  $\langle$ dimen $\rangle$
- $\langle$  dimen name=" c o n v o \_e d i t t e x t \_f o n t s i z e "  $>$  15sp  $\langle$  / dimen>
- $\le$ dimen name=" c o n v o \_e dittext\_p adding\_h o r i ">10 dp</dimen><br><dimen name="convo\_edittext\_padding\_vert">5
- $dp$  </dimen>  $\le$ dimen name=" convo\_edittext\_margin\_hori">15
- dp</dimen> <dimen name=" convo\_edittext\_margin\_vert">5dp  $\langle$ dimen $>$
- $\langle$ dimen name=" convo\_edittext\_radius">3dp $\langle$ / dimen>
- <dimen name="convo\_hidden\_compartment\_height  $">\sim130dp$   $/$  dimen<dimen name=" convo\_speech\_button\_padding">20
- $dp$  </dimen>
- $\le$ dimen name=" directory\_avatar\_height">35dp $\le$ / dimen>
- $\langle$ dimen name=" directory\_avatar\_margin">30dp $\langle$ / dimen>  $\langle$  dimen name=" directory\_font\_size">15sp $\langle$ /
- dimen>
- $\le$ dimen name=" contact\_avatar\_height">35dp $\le$ /
- dimen><br><dimen\_name="  $\text{contact}\xspace_\text{av}$  at a r  $\text{cm}\xspace_\text{arg}$  in ">30dp</ dimen>
- <dimen name="border\_height">1px</dimen>
- <dimen name=" b a l l o o n b o r d e r s i z e ">0px</dimen
- > <dimen name=" b a l l o o n b o r d e r r a d i u s ">10dp</ dimen>  $\langle$ /resources $\rangle$ 
	- File: app/src/main/res/values/strings.xml
- $<$ resources  $>$
- - <string name="app\_name">PASABI</string><br><string name="convo\_speech\_status\_idle">Idle  $\langle$  string >
	- $\langle$ string name="convo\_speech\_status\_recording">Recording… $\langle$ /string>  $<$ string name=
	- $convo$ -speech-status-transcribing">  $Transcribing \& #8230;<$ /string>  $<$ string name="
	- convo\_speech\_status\_initializing"> Initializing  $\&\#8230; string >$
	- $\langle$ string name=" convo\_speech\_status\_error">  $\frac{10}{2}$   $\frac{1}{2}$   $\frac{1}{2}$
	- <string name="convo\_topbar\_contacts\_text">><br>| Contacts</string ><br><string name="contacts\_topbar\_text">Messages
	- $\langle$  string >
	- <string name="contacts\_botbar\_compose\_text">  $Compose$  </string>

```
\label{eq:21} \begin{array}{ll} \mbox{{\it String\ name}}="\mbox{{\it context}}-{\it between\ 1} & \mbox{{\it案c}}/{\it string\ 1} & \mbox{{\it Proves}}/{\it string\ 2} & \mbox{{\it String\ name}}="\mbox{{\it every end}}/{\it string\ 3} & \mbox{{\it if\,}cotory\_add\_button"}\mbox{{\it Add}} \\ \mbox{{\it directory}}\mbox{{\it if\,}cotory\_add\_button"}\mbox{{\it Add}} \\ \mbox{{\it Given type}}="\mbox{{\it if\,}cotory\_intgr\_arg\_threadId"} /& \mbox{{\it if\,}cotney\_File: app/src/main/res/values/styles.xml
```
 $<$ r e s o u r c e s  $>$ 

<!−− Base a p p l i c a t i o n theme . −−> <s t y l e name="AppTheme" p a r en t="Theme . AppCompat . L i gh t . NoAct ionBar"> <!−− Custom ize your theme h e r e . −−> <it em name=" c o l o r P r im a r y">@ c o l o r / c o l o rP r im a r y </item> <it em name="c o l o rP r im a ryD a rk">@ c o l o r / co lorPr imaryDark </item> <it em name=" c o l o rA c c e n t">@ c o l o r / c o l o rA c c e n t </item> </ s t y l e > </ r e s o u r c e s >

## XI. Acknowledgement

Hi all. Sa panahong sinusulat ko ito, hinahabol ko ang deadline na sinet ni Ma'am Eden. Haha. Hi Ma'am. Anyways, g.

Unang-una sa lahat, gusto kong pasalamatan ang aking dakilang adviser, si Sir Marvin Ignacio, sa suporta, sa tulong, at sa pag-encourage sakin nung medyo nagaalangan na ako. Haha. Iba ka sir! Sa pag-introduce samin ng ML, sa pagcheck ng documents kahit medyo malalim na yung gabi (haha sorry sir sa abala), at sa paulit-ulit na pagpapaalala sa amin ng deadlines, etc. Di mabilang ang tulong ni sir, swear. Muli, maraming maraming salamat po!

Sa mga #TeamLearning diyan, kaway-kaway hahaha. Yung original horsemen, malupet kayo. Kayo ang naging guide naming horsebabbies HAHA. Di nyo lang alam pero super helpful ng mga pagtuturo nyo sa akin. Thank you boys!

Shoutout din sa Everwing Support Group (na isang group na TOTALLY not about Everwing)! Hahaha. Habang sinusulat ko to, overflow na ko yare haha pero SP is life, ika nga. Psst, Otogi > CR.

Alfred! Andrei! Haha. Thanks mga bes. Presensya nyo lang, sapat na para makalma ako. Kingina nyo. Nag-aaway pa kayo kung sino mas lamang, e pareho naman kayong malupet. < 3 AHAHA KappaPride

Marron! Salamat since Day 1. Alamoyan. Ewan ko, pero nung first class natin, akala ko mabait ka HAHA. Tas dank memer pala. Tas you unironically like Kuzu no Honkai pala. Tas admin pala ng Dextah 3.0 (4.0 incoming!). Y A R E. HAHAHA pero de tanggap parin kita haha. More movie sesh pls!

Reinier! Boy, salamat sa lahat! Sa pinagsamahan natin all throughout the year. Sa mga kwento mo na napakalupet na mala-series ang dating hahaha. Sa tawanan, sa mga seryoso, sa mga kabaitan, sa mga "kabaitan", sa mga kain every after 174 o 142 o kahit na anong night class, sa mga tambay sa school kasi wala lang, sa mga suggestion mo ng wholesome vids, sa mga lecture a la prof mo, lahat na. Salamat talaga! Shoutout sa mga future students ni Sir Maristela! Boom.

At sa iyong nagbabasa nito. Siguro dahil naghahanap ka ng topic, o kaya trip mo lang magbasa ng mga SP, o naghahanap ng inspirasyon (at pang-angat ng loob) sa mga acknowledgement (tulad ko!). Ako na nagsasabi sayo, kaya mo yan. Teka, isa pa. KAYA MO YAN. Marahil medyo nahihirapan ka ngayon, siguro medyo di tugma ang panahon sayo, pero de. Mararating mo rin ang pinakamasarap sa sablay, shurbol. Ika nga ng chatwheel sa Dota, > Don't give up!

Ayun na. Late na ko kay Ma'am Eden. Sana mapakiusapan onti hehe. Babush. Sa wakas. Narito na ang wakas.